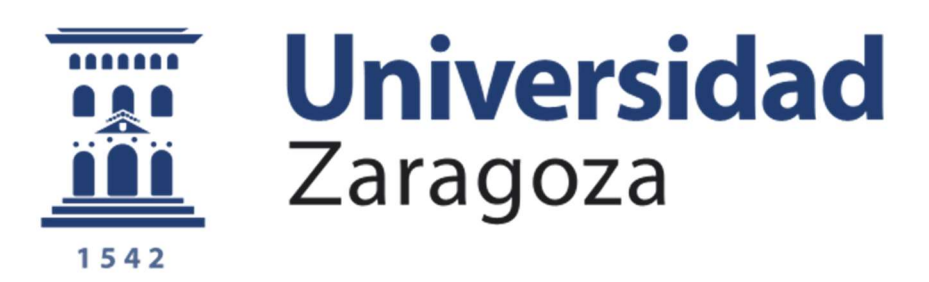

TRABAJO FIN DE GRADO

Diseño de utillajes para un sistema de medición de longitudes para la verificación volumétrica de máquinas-herramientas y simulación del comportamiento del conjunto

> AUTOR: JAIME PÉREZ BAZÁN

DIRECTOR FRANCISCO JAVIER BROSED DUESO

Escuela de Ingeniería y Arquitectura de la Universidad de Zaragoza 2019-2020

#### **RESUMEN**

En el siguiente trabajo se pretende corroborar el funcionamiento de un sistema de medición de longitudes para la verificación volumétrica de máquinas-herramientas.

Para poder corroborar el funcionamiento se tuvo que diseñar un soporte, donde almacenar el sistema y poder transportarlo de manera sencilla. También, se desarrolló una serie de utillajes necesarios para su correcto funcionamiento cuando está realizando la verificación volumétrica.

Para ello se ha seguido una metodología de trabajo pensando en la funcionalidad y mejora a futuro, realizando los diseños, valorándolos y modificándolos a medida que han surgido opciones de mejora.

Respecto a los ensayos en máquina-herramienta, se buscó estudiar la funcionalidad del sistema y su volumen de medida en la bancada de una fresadora *ANAYAK,* analizando los posibles problemas que se pudiera ocasionar en el montaje. Además, se estableció una metodología para montar el sistema futuras verificaciones volumétricas.

En el laboratorio se realizaron ensayos de comportamiento del sistema frente a los cambios de temperatura y ensayos dedicados al comportamiento frente a una serie de movimientos que puedan aparecer cuando el sistema esté en funcionamiento.

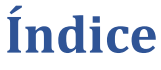

<span id="page-2-0"></span>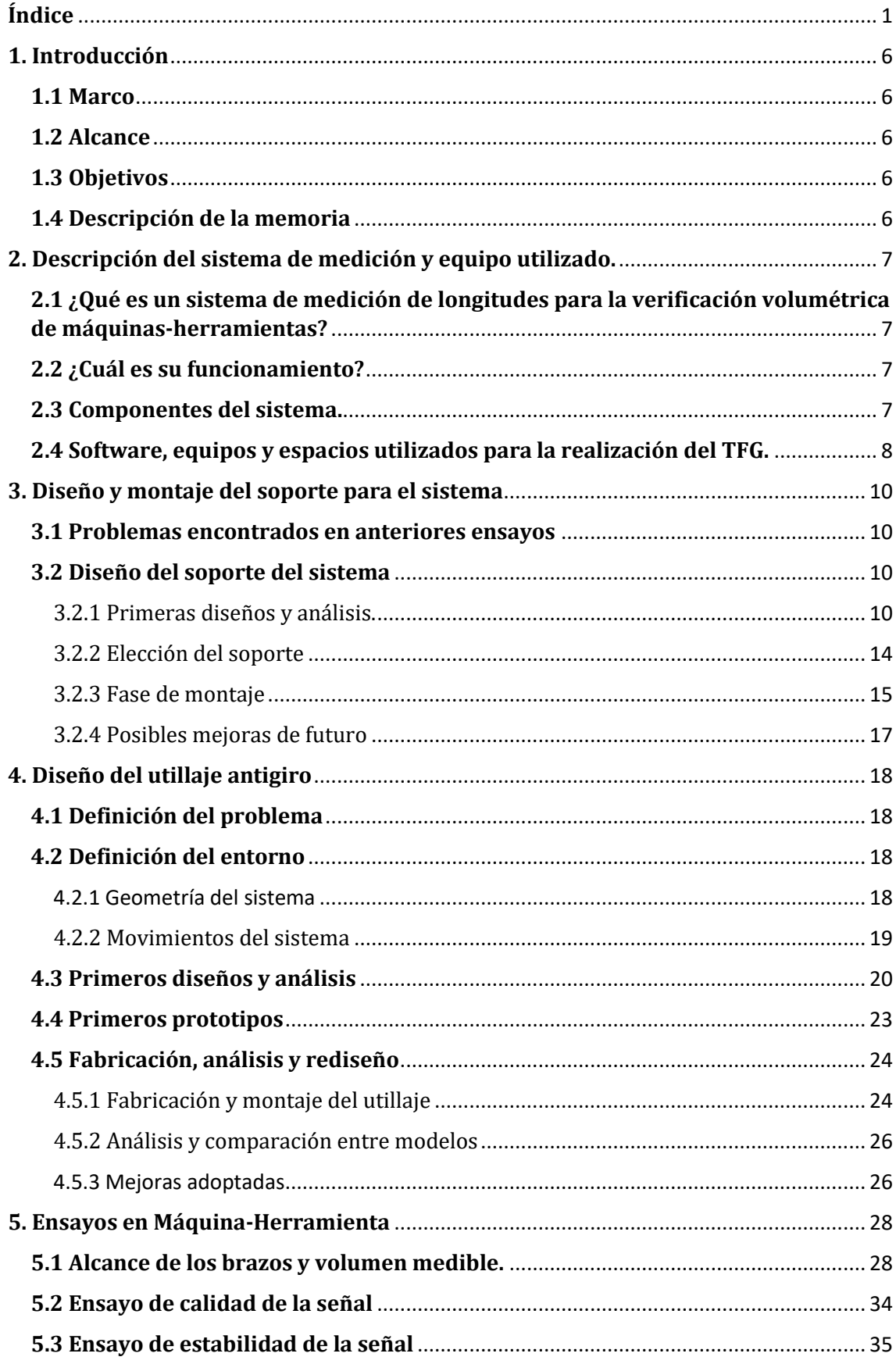

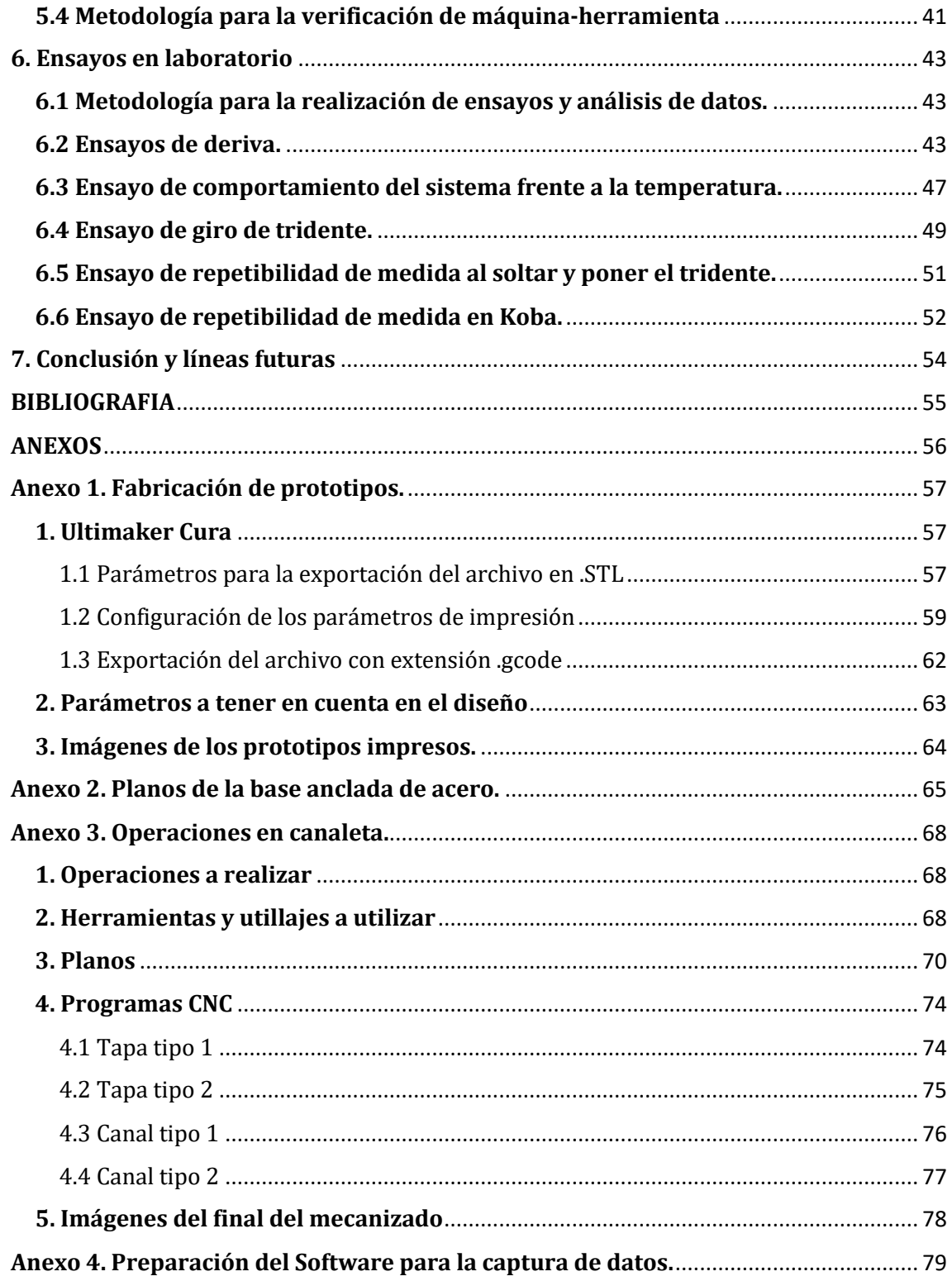

# **Índice de figuras**

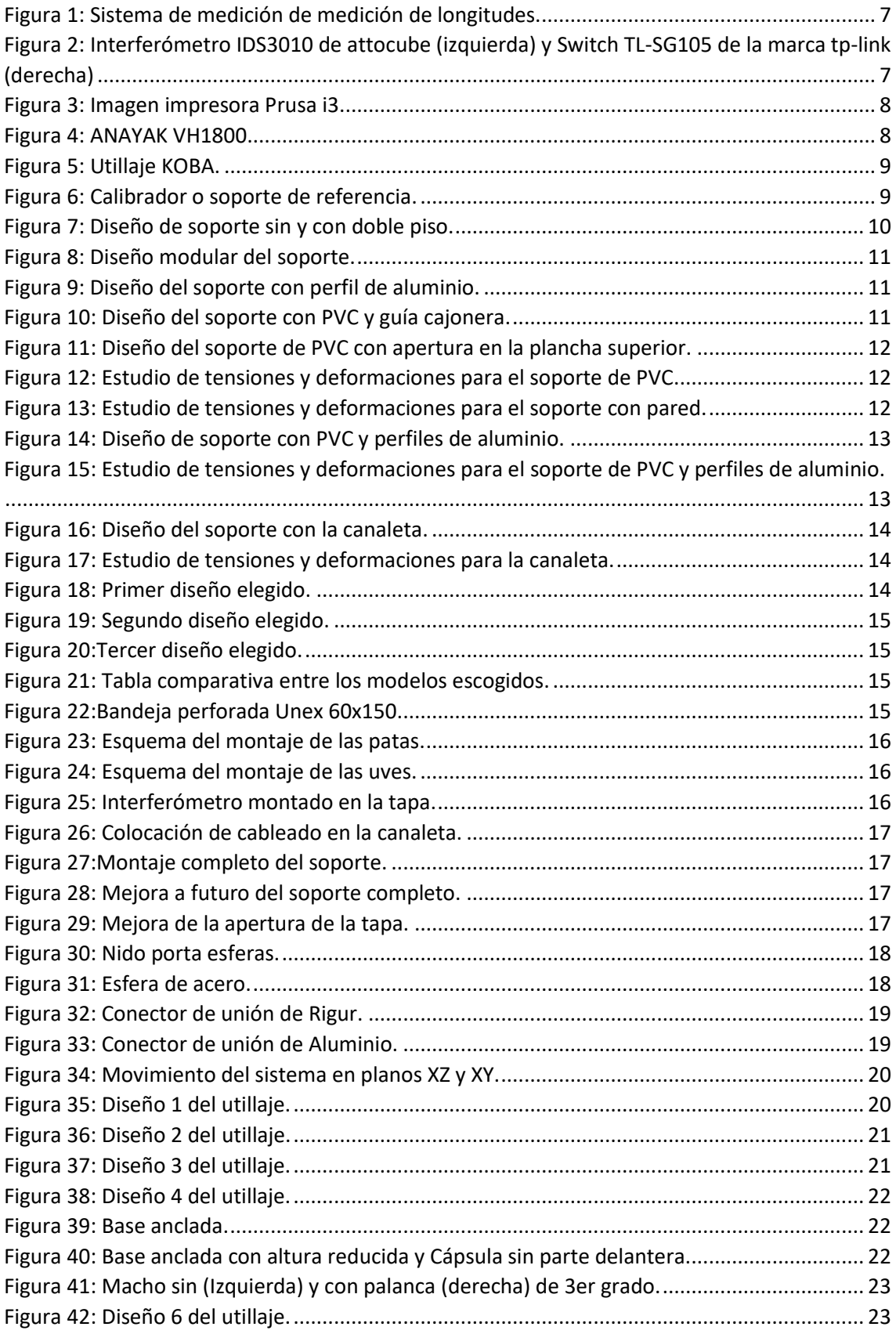

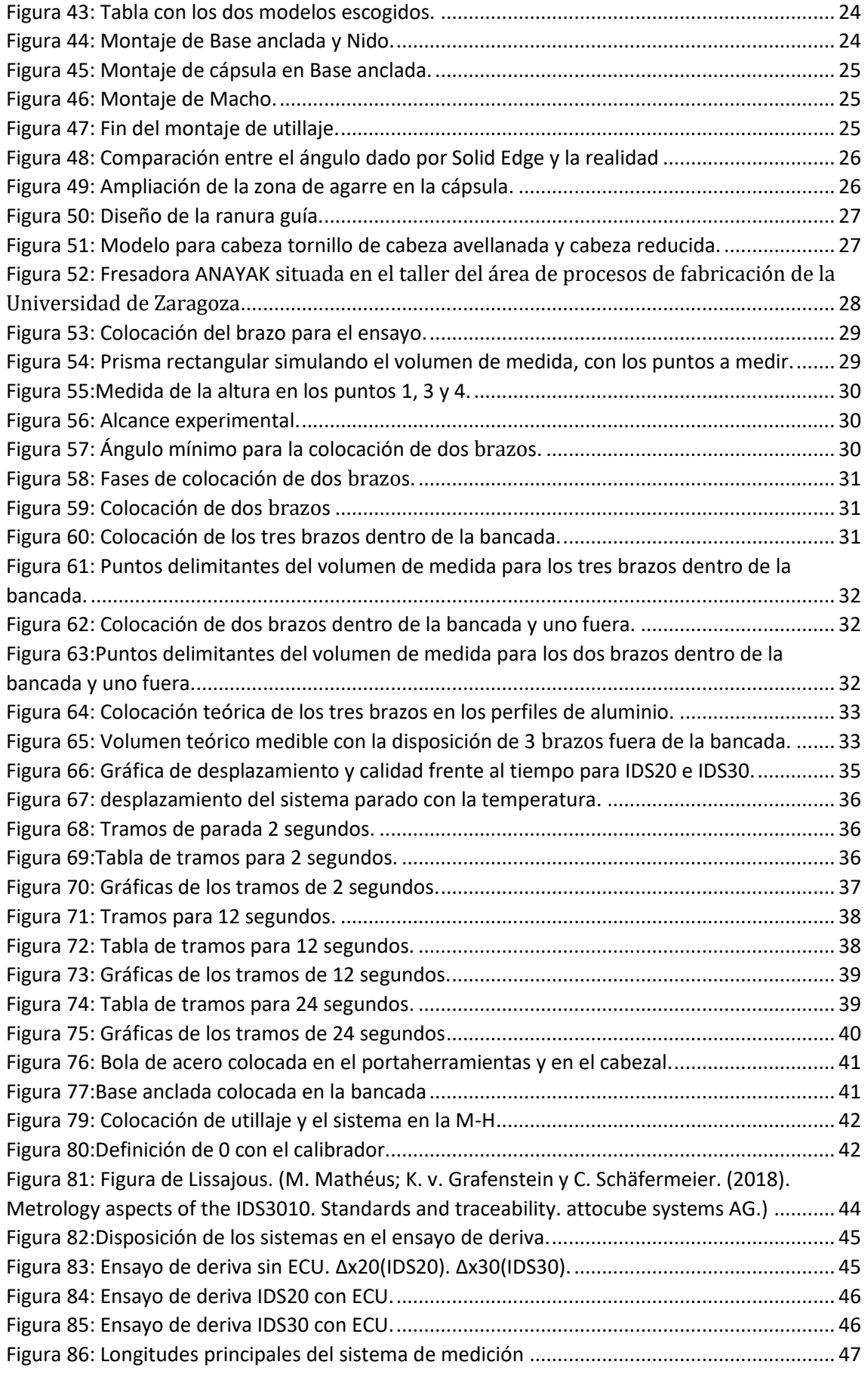

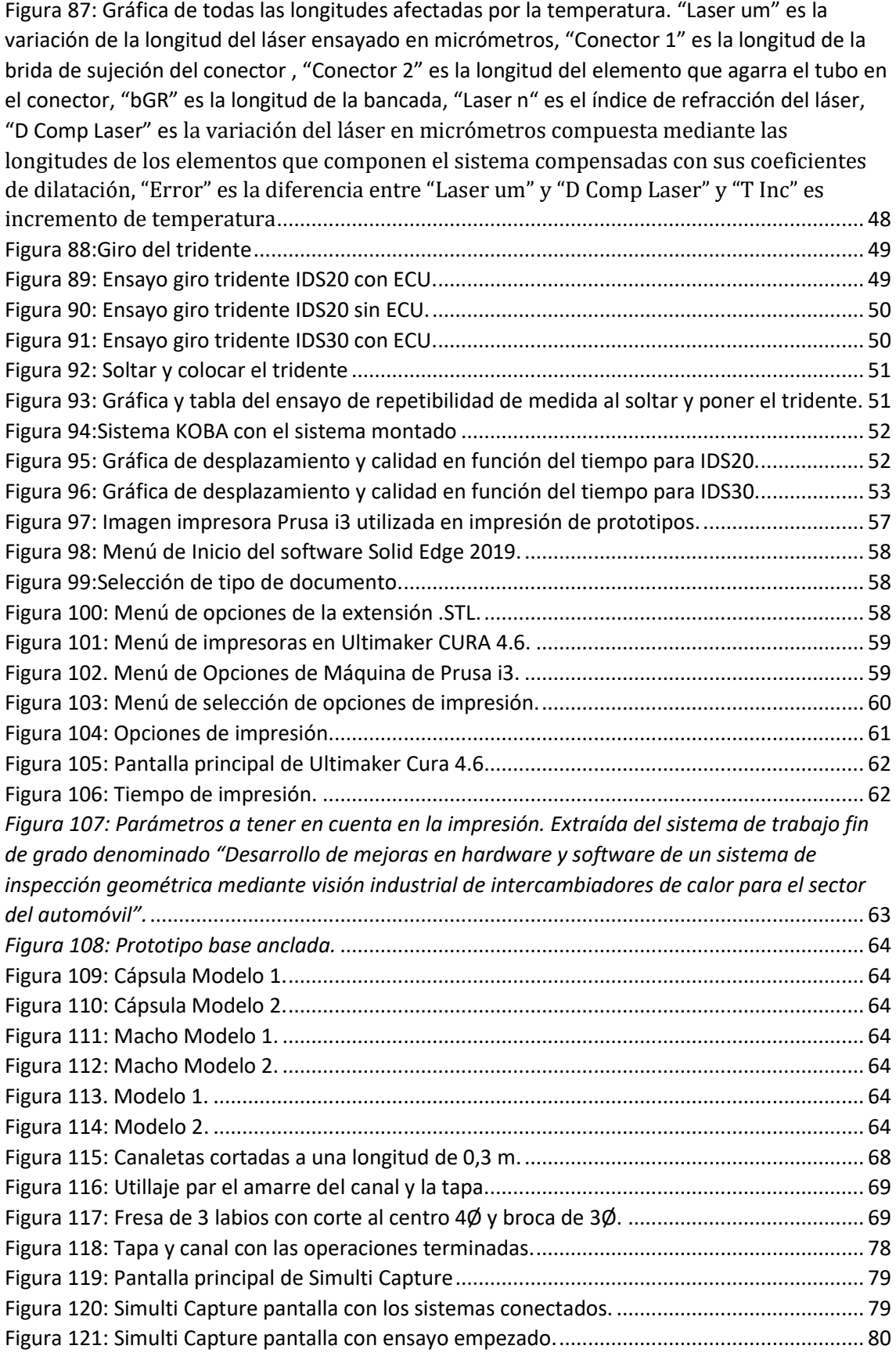

# <span id="page-7-0"></span>**1. Introducción**

## <span id="page-7-1"></span>**1.1 Marco**

El presente trabajo fin de grado se desarrolla en la Universidad de Zaragoza dentro de un proyecto mayor denominado:DESARROLLO DE UN INSTRUMENTO TELESCOPICO DE ALTA PRECISION BASADO EN MULTILATERACION LASER SIMULTANEA PARA VERIFICACION DE SISTEMAS PRODUCTIVOS.

El trabajo es coordinado y desarrollado en el departamento de fabricación.

#### <span id="page-7-2"></span>**1.2 Alcance**

En este trabajo fin de grado se busca con los utillajes desarrollados obtener un sistema funcional con el que poder realizar verificaciones volumétricas en máquina-herramienta, para ello se han tenido que diseñar una serie de utillajes y ensayos para poder corroborar el funcionamiento del sistema.

#### <span id="page-7-3"></span>**1.3 Objetivos**

El objetivo de este fin de grado es diseñar un utillaje capaz de restringir el giro sobre sí mismo de un sistema de medición de longitudes, el cual sea funcional, ligero, robusto y fácil de instalar. Para ello se diseñan varios modelos con los que poder comparar y elegir el que mejor se adapte a lo buscado.

Otro objetivo de este trabajo es realizar los preparativos previos para realizar los ensayos con el sistema asegurando una repetibilidad, para ello se ha diseñado un soporte con el cual se podrá almacenar y transportar los sistemas de una manera más cómoda y ágil. Para ello se presentan diferentes alternativas, de las cuales se buscará que sean ligeras, funcionales, robustas, fáciles de manejar e instalar.

El objetivo de la realización de los ensayos es poder verificar la calidad de la señal del sistema en diferentes puntos de trabajo y asegurar la variación de los resultados obtenidos, así como observar el volumen de medida del sistema y como responden los prototipos diseñados en este trabajo.

#### <span id="page-7-4"></span>**1.4 Descripción de la memoria**

La memoria se divide en seis apartados, el primer apartado es la introducción, en el segundo se describirá como funciona un sistema de medición y que equipos son utilizados en el trabajo, en el tercero se desarrollará un soporte para guardar y transportar el sistema, en el cuarto se diseñará un utillaje anti giro, realizando varios modelos y escogiendo el que mejor se adapte a las características buscadas, en el quinto se desarrollaran ensayos en máquinaherramienta para establecer el funcionamiento del sistema y que volumen de medida obtenemos y en el sexto apartado se realizarán ensayos en laboratorio, donde se analizará el comportamiento del sistema frente a la temperatura y se analizarán acciones que puedan aparecer a la hora de realizar verificaciones en máquina-herramienta.

# <span id="page-8-0"></span>**2. Descripción del sistema de medición y equipo utilizado.**

# <span id="page-8-1"></span>**2.1 ¿Qué es un sistema de medición de longitudes para la verificación volumétrica de máquinas-herramientas?**

Un sistema de medición de longitudes para la verificación volumétrica de máquinasherramientas, permite la caracterización de los errores geométricos presentes en una máquina-herramienta en función de su cinemática y geometría, mediante la medición indirecta de los mismos. Esto influye a que el tiempo empleado para la verificación es mucho menor que el de métodos convencionales de medición directa.

## <span id="page-8-2"></span>**2.2 ¿Cuál es su funcionamiento?**

Este sistema se compone de un brazo telescópico, el cual se amarra mediante imanes en ambos extremos, uno en la bancada de la máquina y otro en el usillo. Por su interior se produce un haz laser, que mediante un interferómetro laser registra la longitud en espacios de tiempo determinado.

## <span id="page-8-3"></span>**2.3 Componentes del sistema.**

El sistema se compone de un brazo telescópico, el cual se divide en 4 miembros. Este está amarrado en la parte inferior, la cual se apoya en la bancada del sistema, por una esfera a un nido con un imán en su interior, y en la parte superior, la cual se apoya en el usillo, se amarra mediante un tridente con tres pequeños imanes a una esfera. En su interior se encuentra el láser que realiza las mediciones.

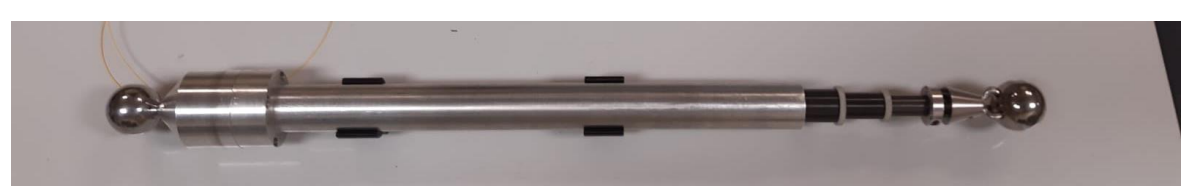

*Figura 1: Sistema de medición de medición de longitudes.*

<span id="page-8-4"></span>Este laser es enviado mediante fibra óptica a un interferómetro laser, encargado de procesar las informaciones dadas por el láser. Esta información es enviada a un Switch encargado de recopilar la información de los interferómetros y enviarlos al ordenador.

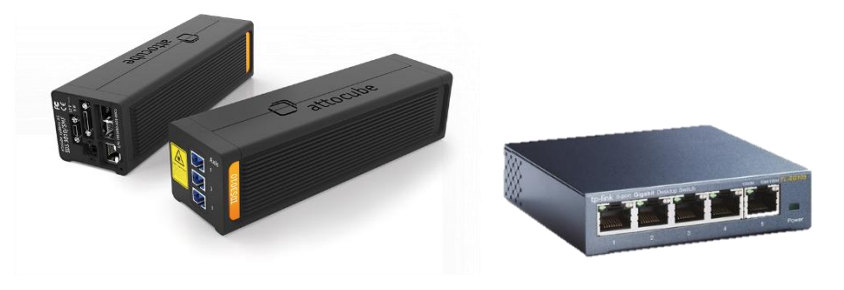

*Figura 2: Interferómetro IDS3010 de attocube (izquierda) y Switch TL-SG105 de la marca tp-link (derecha)*

<span id="page-8-5"></span>El sistema se denominará mediante el nombre "IDS" y un número, en nuestro caso vamos a tener tres sistemas denominados en el proyecto como IDS10, IDS20 e IDS30.

## <span id="page-9-0"></span>**2.4 Software, equipos y espacios utilizados para la realización del TFG.**

Para el desarrollo de los diferentes diseños se ha utilizado el software de CAD denominado *Solid Edge*, un programa parametrizado de diseño asistido por computadora de piezas tridimensionales 3D. Permite el modelado de piezas de distintos materiales, doblado de chapas, ensamblaje de conjuntos, soldadura, funciones de dibujo en plano.

Adicionalmente, para el tema de análisis de deformaciones y esfuerzos del diseño se ha utilizado la extensión de elementos finitos de *Solid Edge*.

Para la realización de prototipos se ha utilizado *Ultimaker CURA*, un software de diseñado para impresoras 3D, en la que se pueden modificar los parámetros de impresión y sacar el código de impresión. Para la impresión de estos prototipos se ha utilizado una impresora 3D denominada *Prusai3 Hephestos*.

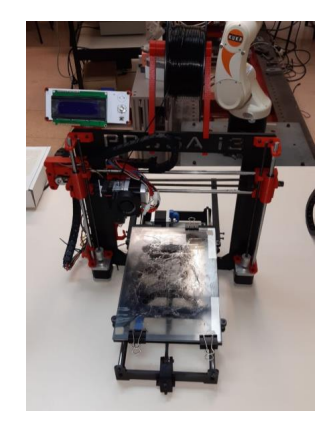

*Figura 3: Imagen impresora Prusa i3.*

<span id="page-9-1"></span>Los ensayos en máquina-herramienta se van a realizar en el taller del área de procesos de fabricación de la Universidad de Zaragoza. La máquina a utilizar es una fresadora de tres ejes *ANAYAK VH1800*.

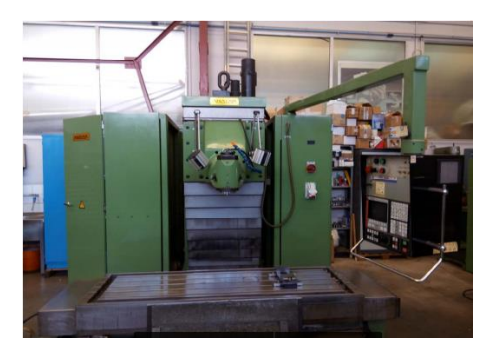

*Figura 4: ANAYAK VH1800.*

<span id="page-9-2"></span>Los ensayos en laboratorio se realizarán en el laboratorio de metrología del departamento de ingeniería de diseño y fabricación. Para los análisis de datos se van a utilizar los softwares de cálculo y programación *Excel* (hoja de cálculo desarrollada por *Microsoft* y cuenta con cálculo, herramientas gráficas y tablas calculares) y *MATLAB* (sistema de cómputo numérico que ofrece un entorno de desarrollo integrado con un lenguaje de programación propio).

En el ensayo de repetibilidad de medida en *KOBA* de se va a utilizar un utillaje de la marca *KOBA*, que nos permite girar el sistema hasta 90º y estudiar su estabilidad de medida.

2. Descripción del sistema de medición y equipo utilizado.

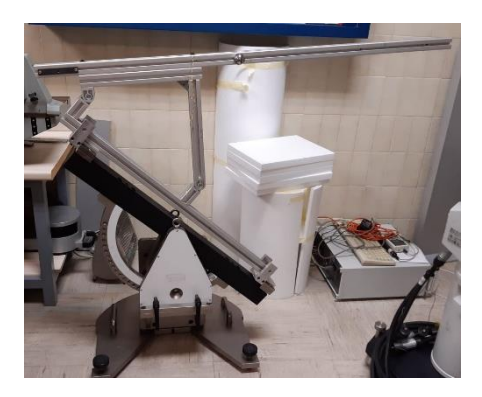

*Figura 5: Utillaje KOBA.*

<span id="page-10-0"></span>Otro elemento que aparecerá en los ensayos de máquina-herramienta es el calibrador o soporte de referencia, en él se colocará el brazo y se establecerá a cero la medida del sistema.

<span id="page-10-1"></span>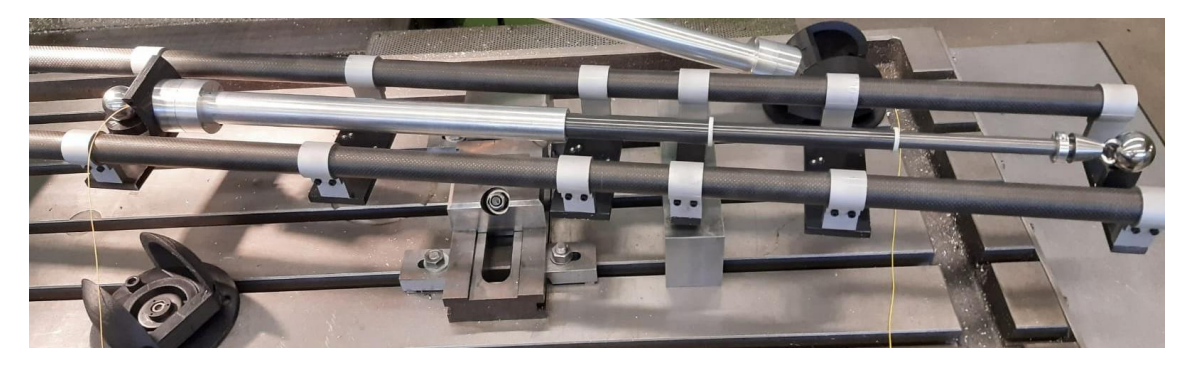

*Figura 6: Calibrador o soporte de referencia.*

# <span id="page-11-0"></span>**3. Diseño y montaje del soporte para el sistema**

#### <span id="page-11-1"></span>**3.1 Problemas encontrados en anteriores ensayos**

Uno de los problemas encontrados a la hora de realizar en ensayos anteriores ha sido la dificultad del transporte del sistema, esto era debido a que el sistema se compone de elementos unidos por cableado, además de contener la fibra óptica que hay que manejarla con especial cuidado para evitar roturas. Este problema generaba demasías en el tiempo de preparación de los ensayos.

Para evitar este problema se ha pensado en un soporte que ayudara a recoger todos los elementos de manera ordenada en un mismo espacio y se pudiera transportar de manera compacta, agilizando los transportes y la preparación de los ensayos.

#### <span id="page-11-2"></span>**3.2 Diseño del soporte del sistema**

Como se ha comentado anteriormente, lo que se buscaba era un soporte compacto donde alojar los sistemas de medición, con su respectivo cableado, de manera ordenada y así facilitar el transporte, el guardado y la preparación de ensayos.

A continuación, se va a nombrar los elementos que va a tener que contener el soporte:

- 3 Brazos telescópicos
- 3 interferómetros de medición de desplazamiento IDS3010 de la marca *attocube*. Tiene un tamaño de carcasa de 55x52x195 mm y peso de 750 g.
- 3 fuentes de alimentación con sus respectivos cables para los interferómetros.
- 1 Switch TL-SG105 de la marca *tp-link*.
- 1 fuente de alimentación con su respectivo cableado para el Switch,
- 3 rollos de fibra óptica enrollada de alrededor de 2 m de largo.
- 1 regleta de enchufes con 8 alojamientos.

#### <span id="page-11-3"></span>3.2.1 Primeras diseños y análisis.

La primera idea para el soporte fue una base donde puedan ir amarrados los tres sistemas y sus respectivos interferómetros, pero fue rápidamente desechada debido a que existía el mismo problema que cuando no había soporte, guardar el cableado. Por eso se propuso realizar el soporte en dos pisos, el superior para los brazos telescópico con sus interferómetros y el inferior para todo el cableado.

<span id="page-11-4"></span>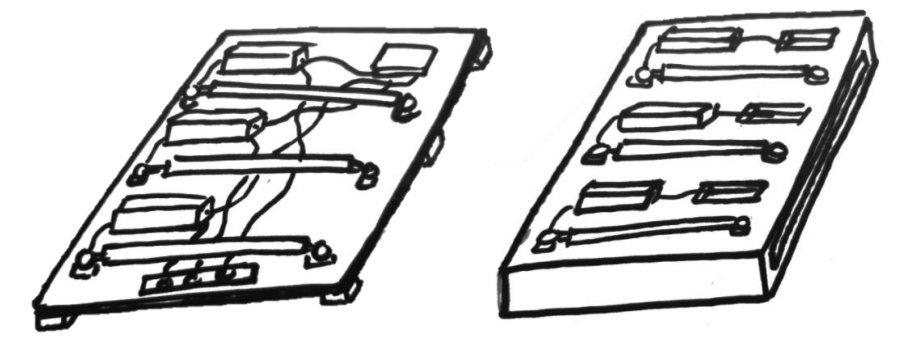

*Figura 7: Diseño de soporte sin y con doble piso.*

A la hora de realizar las mediciones en máquina-herramienta no había certeza del número de sistemas de medición que se utilizarían, por ello para evitar tener que transportar todos los sistemas cuando se vayan a utilizar uno o dos únicamente, se decidió diseñar el soporte de manera modular.

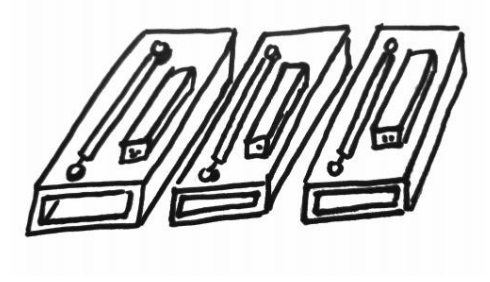

*Figura 8: Diseño modular del soporte.*

<span id="page-12-0"></span>Una de los primeros modelos, tomando como referencia el soporte modular, fue pensar en unos perfiles estructurales de aluminio unidos por el lateral mediante unas guías. Pero debido a su elevado precio y a su más probable excesivo peso, se optó por otro tipo de materiales.

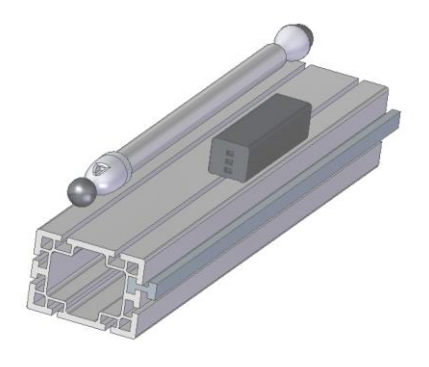

*Figura 9: Diseño del soporte con perfil de aluminio.*

<span id="page-12-1"></span>En base a la idea anterior se pensó en realizar algo similar con dos planchas de PVC (Una encima y otra debajo) usando de soporte 6 pilares de PVC unidas por unión tornillo tuerca, que mediante los cuales se realizara la unión modular por tornillo tuerca. En el extremo opuesto a la fibra se dejó una distancia del pilar al extremo de la plancha, por el cual pasaran los cables entre módulos hasta sus respectivas conexiones.

En un principio de este diseño se pensó el utilizar unas guías de cajón colocado en la plancha inferior y en las cual fuera enrollada la fibra óptica para mejorar la accesibilidad. Buscando por los principales proveedores de guías de este tipo, se observó que todos los modelos eran superiores en medida a la que necesitábamos, por lo tanto, la idea fue desechada.

<span id="page-12-2"></span>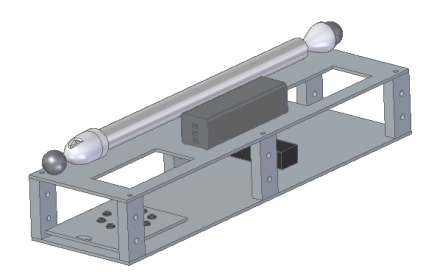

*Figura 10: Diseño del soporte con PVC y guía cajonera.*

En base a la idea anterior se pensó en realizar una ventana en la plancha superior por la que se pudiera manipular la fibra.

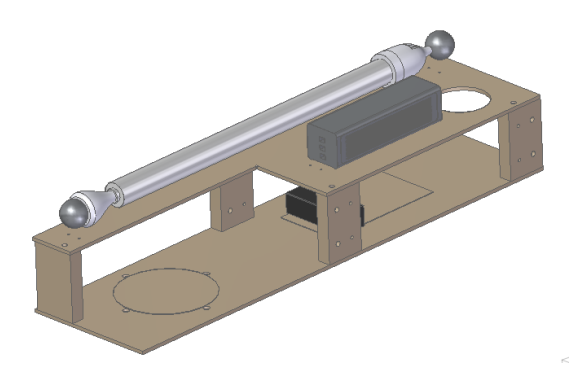

*Figura 11: Diseño del soporte de PVC con apertura en la plancha superior.*

<span id="page-13-0"></span>El problema al realizar esta ventana, fue que el soporte estaba perdiendo rigidez. Realizando las simulaciones en *Solid Edge* mediante elementos finitos y simulando el transporte del soporte, se podía observar como el soporte no llegaba a rebasar su límite elástico, pero si se producía un desplazamiento de 2 mm en el centro del soporte, lo cual no era deseable.

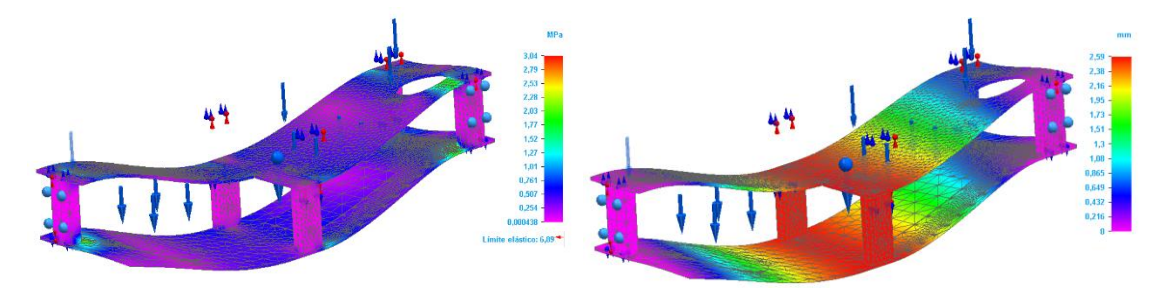

*Figura 12: Estudio de tensiones y deformaciones para el soporte de PVC.*

<span id="page-13-1"></span>Debido a esto se pensó en colocar una plancha de PVC en la parte posterior en forma de pared para así mejorar la rigidez, impedir el giro que se estaba produciendo y asegurarse de reducir el desplazamiento a la hora de manipularlo. En este caso se pudo reducir el desplazamiento del soporte hasta los 0,5 mm, apenas observable a simple vista, y un límite elástico mucho menor que el admisible.

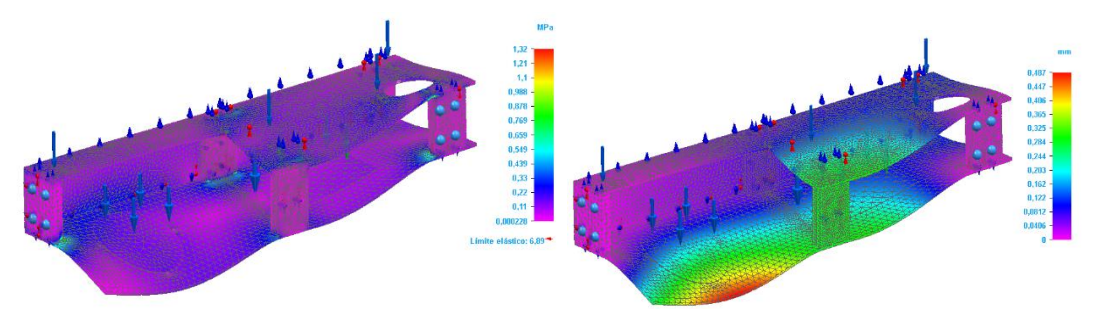

*Figura 13: Estudio de tensiones y deformaciones para el soporte con pared.*

<span id="page-13-2"></span>Más tarde se decidió cambiar esa pared de PVC y los pilares por unos perfiles de aluminio para realizar la misma función, de esta manera se volvía mucho más sencillo su montaje y mejoraba su estética.

Teniendo una idea más o menos ya final del soporte, de decidió reducir su longitud para reducir su peso y mejorar su transporte. Se pasó de 750 mm a 400 mm de largo, dejando el brazo telescópico con los extremos fuera del soporte.

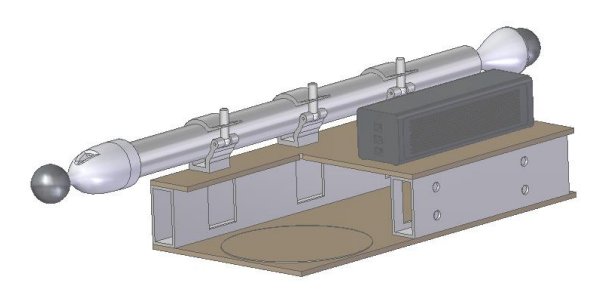

*Figura 14: Diseño de soporte con PVC y perfiles de aluminio.*

<span id="page-14-0"></span>Del mismo modo que se realizaron las anteriores simulaciones, se observó que el desplazamiento máximo era prácticamente nulo y el límite elástico era mucho menor a la admisible. Debido a que este modelo cumple con las condiciones de tamaño y resistencia podría ser uno de los definitivos.

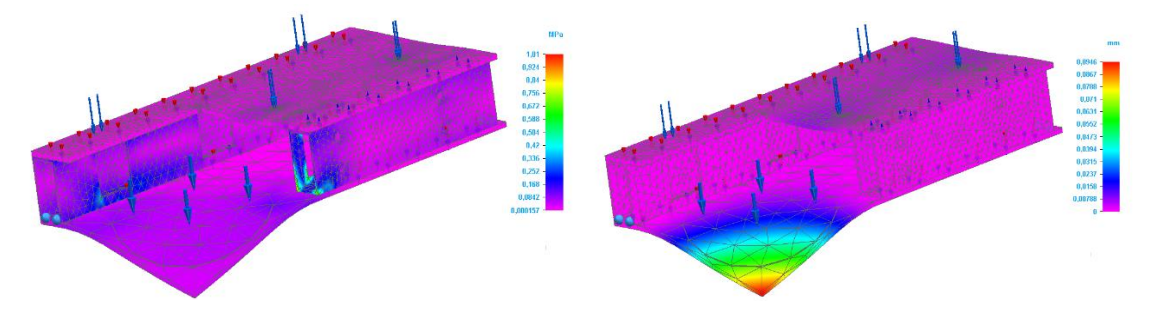

<span id="page-14-1"></span>*Figura 15: Estudio de tensiones y deformaciones para el soporte de PVC y perfiles de aluminio.*

Al mismo tiempo que se estaba planteando el anterior diseño, buscando perfiles de PVC, se encontró que una canaleta porta cables, típicamente usadas en las instalaciones eléctricas, se adecuaba bastante bien a las especificaciones que estábamos buscando tanto en tamaño como en rigidez.

En base a esto, se pensó adaptar el modelo anterior a la canaleta y así poder comparar cuál de los dos modelos cumple mejor las características esperadas. Buscando por los principales proveedores de canaletas porta cables, se encontró de la marca *Unex*, canaletas de tamaño 60x150 mm que se adaptaban al tamaño deseado.

Una ventaja clave era el hecho de no tener que hacer ningún montaje en el soporte debido a que ya tiene la geometría deseada, no como el caso de las planchas de PVC. Otro factor que daba puntos a favor a la canaleta era el hecho de poderse deslizar a modo de cajón, de este modo sería más fácil la accesibilidad a la fibra óptica y la manipulación del cableado.

Para la unión modular se pensaron dos taladros a ambos lados de la canaleta y realizar la unión mediante tornillo tuerca, para el caso de los cables se ha realizado una ventana en el lateral opuesto al lado de la fibra por donde cruzarán hasta sus respectivas conexiones. El paso de los cables de un mismo módulo se hará por unas ventanas situadas en los laterales de la tapa que comunicarán con el interior de la canaleta.

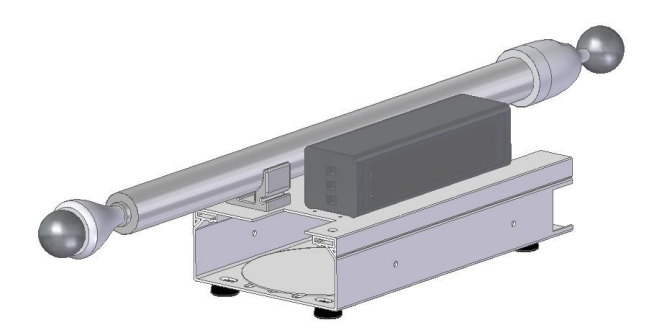

*Figura 16: Diseño del soporte con la canaleta.*

<span id="page-15-1"></span>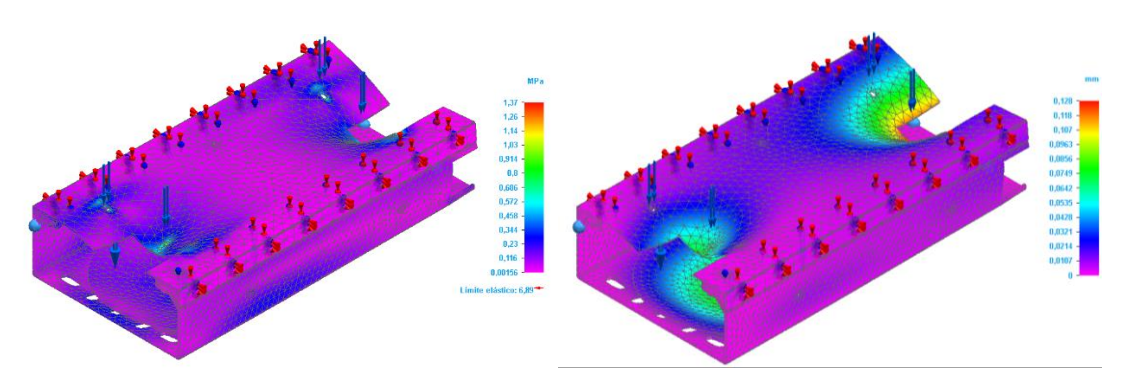

*Figura 17: Estudio de tensiones y deformaciones para la canaleta.*

#### <span id="page-15-2"></span><span id="page-15-0"></span>3.2.2 Elección del soporte

Al final de todo el desarrollo de diseño del soporte, aparecieron 3 modelos diferentes de soporte. Para la elección del soporte se tuvo en cuenta una serie de factores como la resistencia y deformaciones a la hora del transporte, el peso, el tamaño, el número de piezas que lo componen y el número de operaciones a realizar.

• Diseño 1:

El soporte tiene en total unas dimensiones de 750x200x110 mm y se compone de dos planchas de PVC unidas por cinco pilares de PVC mediante unión tornillo tuerca y una pared construida con plancha de PVC y unida a la fila de tres pilares por unión tornillo tuerca. La unión entre módulos se realiza mediante los pilares de soporte de las planchas.

En la plancha superior tiene una ventana por la cual acceder a la fibra y al lado opuesto otra por la que pasar el cableado del interferómetro laser. *Figura 18: Primer diseño elegido.*

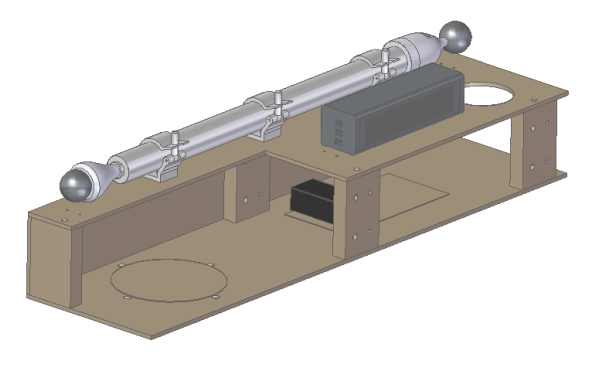

• Diseño 2:

El soporte total tiene unas dimensiones de 400x200x70 mm y se compone de dos planchas de PVC unidas mediante dos perfiles de aluminio por unión tornillo tuerca. La unión entre módulos se realiza mediante estos perfiles, los cuales tienen unas ranuras por la parte interior del soporte para poder acceder a la unión tornillo tuerca.

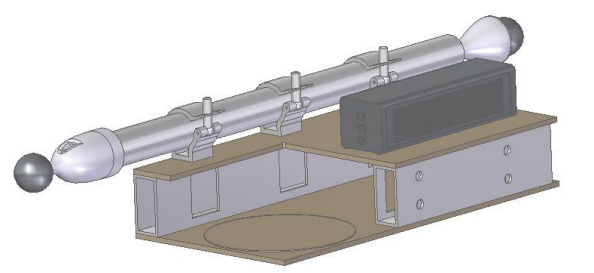

*Figura 19: Segundo diseño elegido.*

La plancha superior al igual que el diseño 1 tiene una ranura para poder acceder a la fibra de una forma más sencilla.

• Diseño 3:

El soporte tiene unas dimensiones de 300x150x60 mm y se compone de una canaleta de instalación eléctrica. La tapa tiene dos ranuras a ambos extremos para poder pasar el cableado entre pisos y para acceder a la fibra óptica se desliza la tapa.

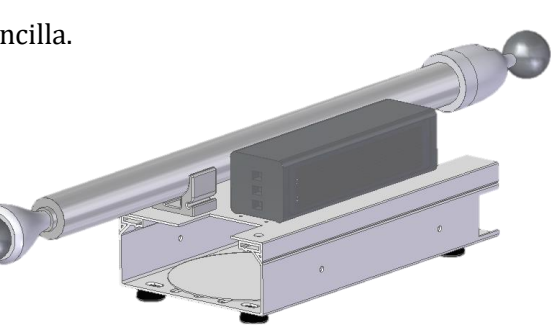

*Figura 20:Tercer diseño elegido.*

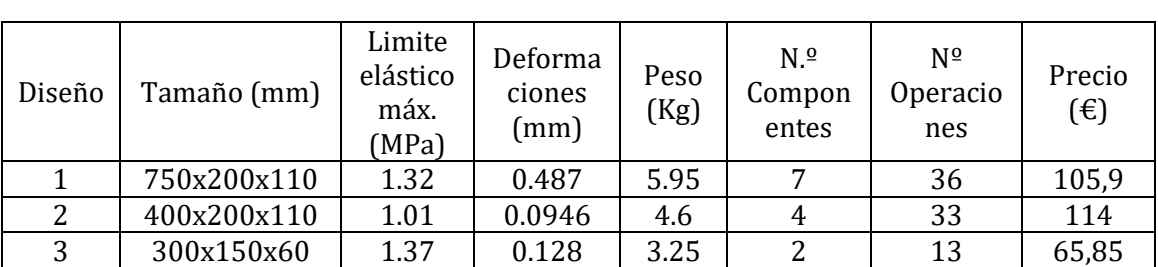

Se va a realizar una tabla comparativa entre los tres diseños:

*Figura 21: Tabla comparativa entre los modelos escogidos.*

<span id="page-16-1"></span>Se puede observar que el diseño 3 es el que mejores características frente a los otros dos, de menor tamaño, menor número de operaciones, componentes y no menos importante, el precio. Esto se va a traducir en una mayor facilidad a la hora de fabricarlo, montarlo y transportarlo.

#### <span id="page-16-0"></span>3.2.3 Fase de montaje

Como se ha nombrado anteriormente, este diseño se compone de una canaleta porta cables típica de una instalación eléctrica, por lo tanto, no vamos a tener que realizar ninguna operación de montaje del soporte ya que tiene la forma de cajón deseada por defecto, lo que nos evita muchas operaciones.

La canaleta utilizada es una Bandeja perforada *Unex* de 60x150 mm, vendida en longitud mínima de 3 m. Únicamente necesitaremos 1,2 m (cuatro tramos de 0,3 m) por lo que habrá que realizar operaciones de corte para sacar las medidas deseadas.

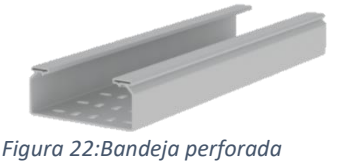

*Unex 60x150.*

Seguidamente se realizarán operaciones de mecanizado sobre cada canaleta para elaboración de taladros y ranuras. Se utilizará un centro de mecanizado vertical *Hass VF2* para obtener una mayor precisión y acabado que si lo hiciéramos de manera manual. Esto esta explicado de manera más extensa en el anexo 3.

Una vez realizadas las operaciones de mecanizado se pasará al montaje mediante tornillo y tuerca de los elementos que componen el soporte total.

Empezaremos colocando las cuatro patas, impresas en 3D, en cada extremo mediante tornillos, tuercas y arandelas de métrica cuatro (M4).

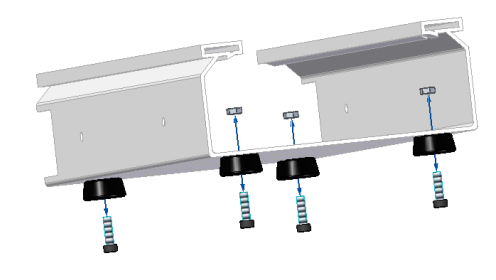

*Figura 23: Esquema del montaje de las patas.*

<span id="page-17-0"></span>Seguidamente se pasará a montar en la tapa las uves donde irá apoyado el sistema telescópico (al igual que las patas están impresas en 3D). Su montaje se realiza mediante tornillo, tuerca y arandela de métrica cuatro (M4).

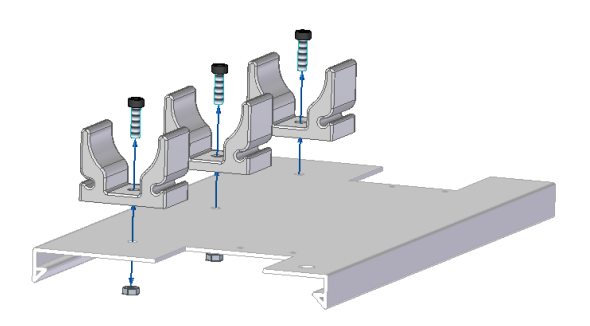

*Figura 24: Esquema del montaje de las uves.*

<span id="page-17-1"></span>Una vez colocadas las uves, colocamos el interferómetro laser, este contiene una chapa a sus extremos con dos agujeros de métrica 3 con los que se unirán a la tapa de la canaleta.

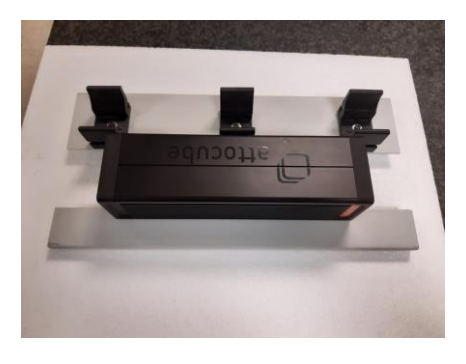

*Figura 25: Interferómetro montado en la tapa.*

<span id="page-17-2"></span>Para terminar, se coloca la fibra óptica y el resto del cableado en la bandeja de manera que pueda ser manejable y evitar enganchones que puedan dañarlo.

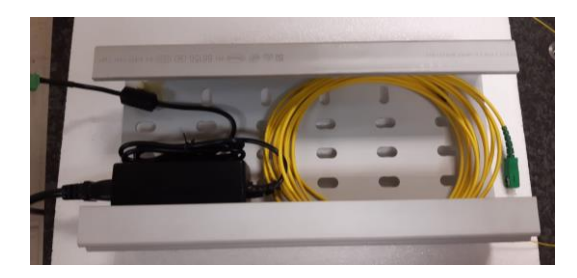

*Figura 26: Colocación de cableado en la canaleta.*

<span id="page-18-1"></span>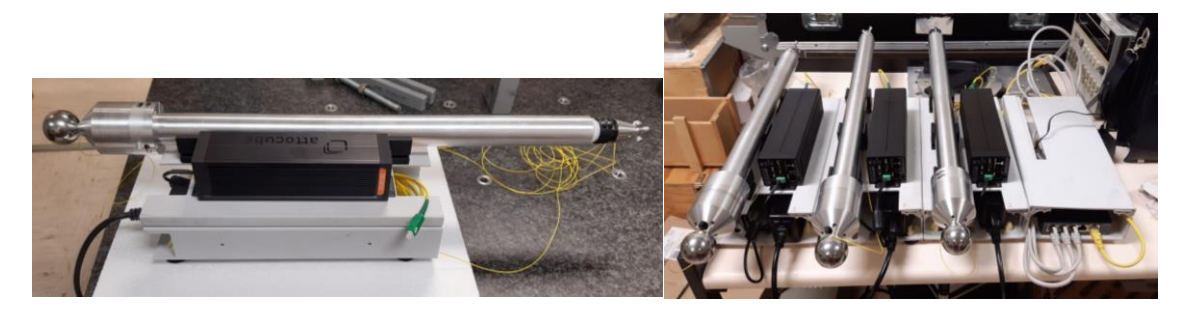

*Figura 27:Montaje completo del soporte.*

#### <span id="page-18-2"></span><span id="page-18-0"></span>3.2.4 Posibles mejoras de futuro

Una de las posibles mejoras a futuro sería poder transportar los tres sistemas juntos sin que los brazos telescópicos sobresalieran del soporte. Para ello se ha pensado en colocar unos tacos de PVC o impresos en PLA para poder poner los brazos a una altura superior al Interferómetro. El soporte quedaría con el aspecto de la figura 28.

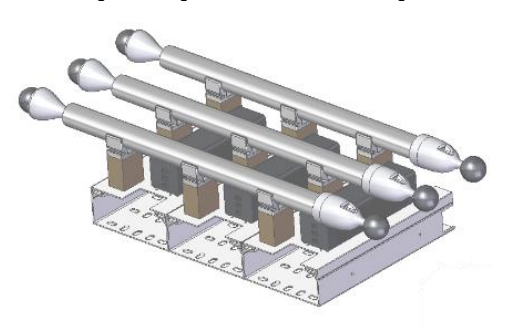

*Figura 28: Mejora a futuro del soporte completo.*

Otra mejora frente al deslizamiento innecesario de la tapa superior debido al desgaste, puede ser colocar un tetón que impida ese deslizamiento, y así evitar que se desprenda en su uso. Este puede ser impreso en PLA mediante la impresora 3D.

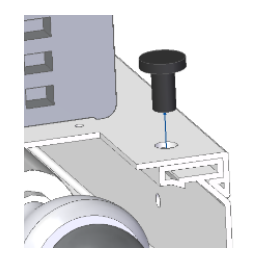

*Figura 29: Mejora de la apertura de la tapa.*

# <span id="page-19-0"></span>**4. Diseño del utillaje antigiro**

# <span id="page-19-1"></span>**4.1 Definición del problema**

Una vez se fabricó el sistema de medición y se estudió el funcionamiento y calidad de la señal del haz laser, se pudo observar que, a la hora de realizar los movimientos, el brazo inferior del brazo telescópico tendía a girar sobre sí mismo provocando una disminución de la calidad de la señal notable. Para eliminar este problema se decidió implantar un utillaje que eliminara este giro de manera que no hubiera que rediseñar el sistema que unía la esfera de acero con el brazo en cuestión.

## <span id="page-19-2"></span>**4.2 Definición del entorno**

Para llevar a cabo el diseño del utillaje, primero tenemos que realizar un estudio de la geometría del sistema, movimientos y lugar donde se realizarán las mediciones.

#### <span id="page-19-3"></span>4.2.1 Geometría del sistema

En este caso, para el diseño del utillaje, únicamente es necesario conocer las dimensiones del nido, la de la esfera de acero que esta amarrada al brazo telescópico y el conector de unión entre la esfera y el brazo telescópico.

• Nido porta esferas: Es un elemento imantado que tiene como función alojar la esfera de acero de uno de los extremos del sistema, funcionando como una rótula. Tiene un diámetro exterior de 56,64 mm y una altura de 17,45 mm.

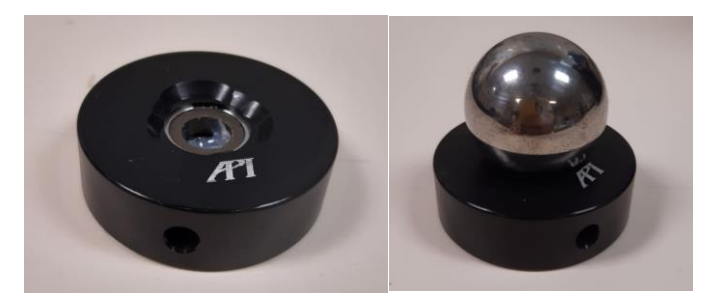

*Figura 30: Nido porta esferas.*

<span id="page-19-5"></span><span id="page-19-4"></span>• Esfera de acero: Es un elemento que tiene dos funciones, permitir el movimiento cuando está alojado en el nido, funcionando como una rótula y realizar la unión entre el sistema y la máquina-herramienta. Tiene una dimensión de 1,5 pulgadas (38,1 mm).

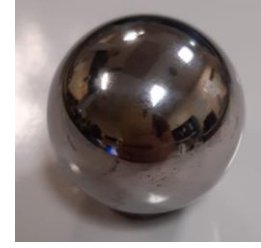

*Figura 31: Esfera de acero.*

• Conector de unión: Tiene como función principal realizar la unión entre la rótula de giro y le brazo telescópico, se componen de dos elementos, el primero agarra el tubo mediante presión y aloja el flexural, y el segundo va unido a este primero para unir la rótula y el tubo.

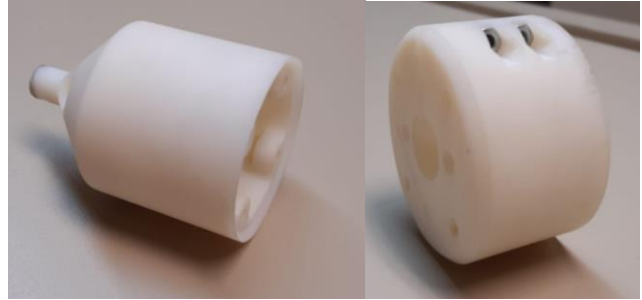

*Figura 32: Conector de unión de Rigur.*

<span id="page-20-1"></span>Los primeros conectores eran de rigur, con un diámetro exterior de 48 mm y una longitud de 70 mm, pero posteriormente cambió a ser de aluminio, cambiando el diámetro máximo a 57 mm.

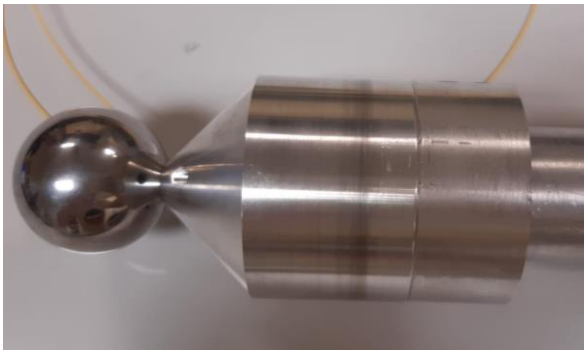

*Figura 33: Conector de unión de Aluminio.*

<span id="page-20-2"></span>Otra medida a tener en cuenta es la altura mínima a la que estará el sistema, la cual será la suma de la altura del nido con el radio de la esfera de acero, siendo 36,5 mm.

#### <span id="page-20-0"></span>4.2.2 Movimientos del sistema

A la hora de diseñar el utillaje también es importante conocer los movimientos que va a tener el sistema para evitar colisiones y no disminuir el volumen de medida a la hora de realizar mediciones.

Se sabe que el sistema tiene movimientos en los tres ejes principales, pudiendo realizar movimientos en la mitad superior de la esfera que genera. Sin embargo, a la hora de realizar las mediciones, el sistema va a trabajar limitado. En el plano generado por los ejes XZ el ángulo máximo nunca llegarán a ser 90º y en el plano generado por los ejes XY podrá girar hasta formar ángulos de hasta 360º, pero no será lo más común. La altura máxima a la que estará el sistema será de 100mm.

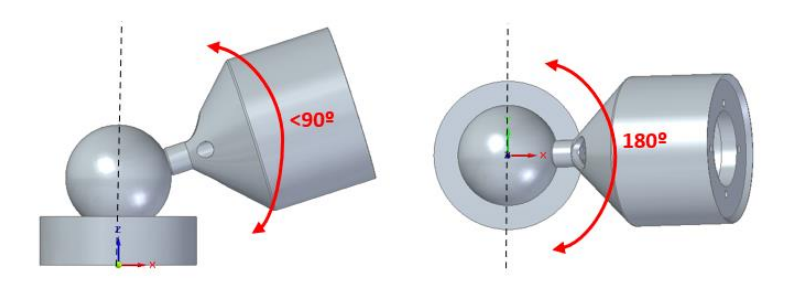

*Figura 34: Movimiento del sistema en planos XZ y XY.* 

#### <span id="page-21-1"></span><span id="page-21-0"></span>**4.3 Primeros diseños y análisis**

Los primeros diseños fueron diseñados para el conector fabricado en rigur. La idea principal, que será la que predomine a lo largo del desarrollo del diseño, será realizar una guía que impida el giro del conector, para esto se pensó en una capsula que girara respecto del eje Z y un macho que fuese por la guía, acoplado mediante presión al conector.

• Diseño 1:

En el primer diseño se buscó que la capsula abrazara a la esfera de acero sin impedirle el movimiento y que el macho estuviese alojado en la zona que separa la parte del cono del conector de la esfera de acero.

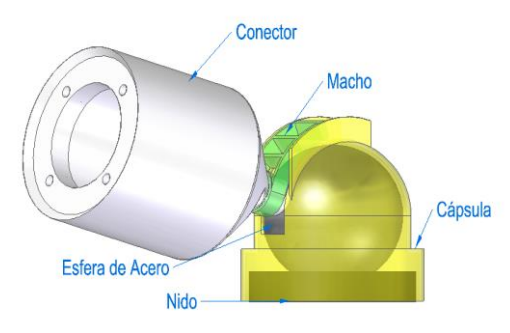

*Figura 35: Diseño 1 del utillaje.*

<span id="page-21-2"></span>Debido a la dificultad de abrazar con la capsula la esfera, el miedo a que ese tipo de montaje moviera la esfera del imán y que no hubiese suficiente espacio entre el cono del conector y la esfera, se plantearon una serie de cambios.

• Diseño 2:

Observando los problemas del diseño 1, se decidió diseñar una guía para alojar la cápsula y evitar el contacto con la esfera. Además, se pensó en utilizar esta guía de manera que alojara el nido donde asienta la esfera, de esta manera sería más fácil amarrar el utillaje a la bancada de la máquina-herramienta.

Para el caso del macho se pensó en replicar la geometría del conector, pero rápidamente fue desechada esta idea por problemas de montaje a futuro.

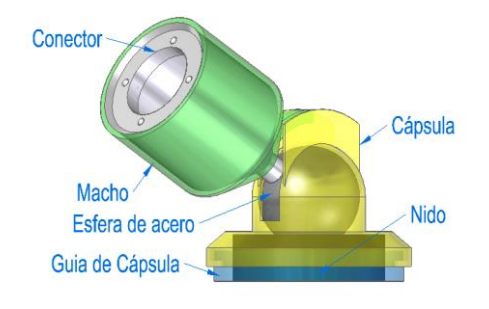

*Figura 36: Diseño 2 del utillaje.*

<span id="page-22-0"></span>Otra inconveniente que se puede observar, es que al modificar el macho provocamos que la guía de la cápsula aumentara de largura y se rompiera en el empuje provocado por el macho.

• Diseño 3:

En este diseñó se buscó la manera de mejorar la resistencia de la guía de la cápsula dándole un mayor espesor y facilitar el montaje dividiendo la cápsula en 2 partes, realizando su unión mediante apriete tornillo-tuerca tanto en la parte trasera como delantera.

El macho, se pensó instalarlo en el diámetro mayor del conector, esto provocó que la guía de la cápsula hubiera que desplazarla más adelante, teniendo que modificar la forma esférica que tenía al principio. Al igual que para el caso del montaje de la cápsula, se decidió dividirlo en 2 y realizar el apriete al conector mediante tornillo-tuerca en ambos extremos.

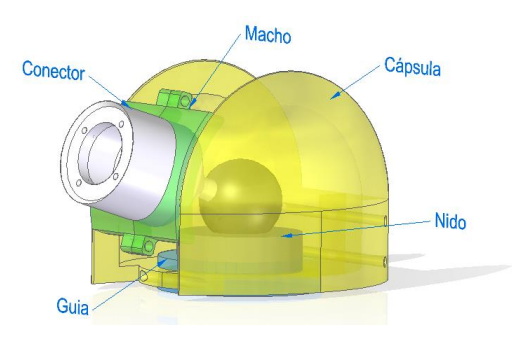

*Figura 37: Diseño 3 del utillaje.*

<span id="page-22-1"></span>• Diseño 4:

Al no tener aún una manera de amarrar el utillaje a la bancada de la máquina-herramienta, se diseñó a partir de la guía para la cápsula del Diseño2, una base donde van a ir alojados todos los elementos del utillaje. A esta parte del utillaje le llamaremos base anclada.

Se diseñó de forma circular para poder amarrarlo con tres tornillos de métrica diez, cuya cabeza van en un alojamiento para evitar que la capsula pueda colisionar en ellas. También se añadió un prisionero para que el nido de la esfera se mantuviese fijo.

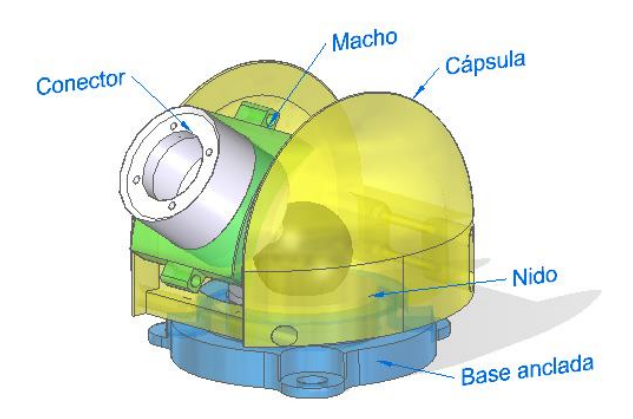

*Figura 38: Diseño 4 del utillaje.*

<span id="page-23-0"></span>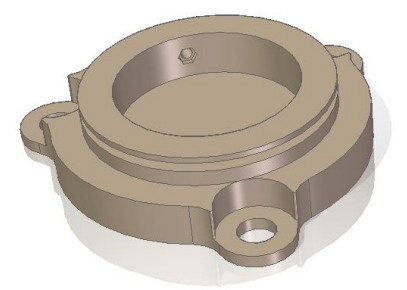

*Figura 39: Base anclada.*

<span id="page-23-1"></span>• Diseño 5:

Más adelante, se modificó la base anclada debido a que el diseño anterior elevaba el sistema de medición, perdiendo rango de medida. Para ello se decidió sacar los tornillos a un radio más alejado permitiéndonos disminuir 7 mm la altura a la que estaba la cápsula y el nido. Debido a esto mismo se decidió eliminar de la capsula la parte delantera, que impedía que el sistema bajara unos ciertos ángulos debido a la colisión de esta y el macho.

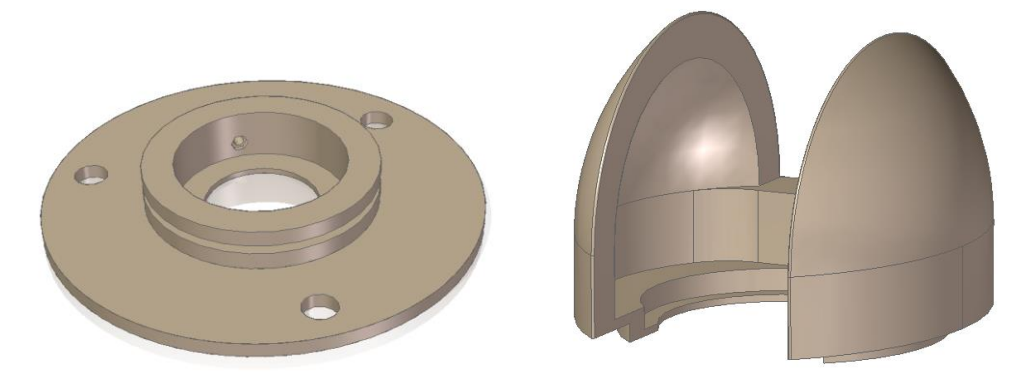

*Figura 40: Base anclada con altura reducida y Cápsula sin parte delantera.*

<span id="page-23-2"></span>Para el caso del macho, siguiendo la misma idea de mejorar el rango de medida del sistema, se decidió eliminar la parte inferior. De esta manera se diseñaron dos modelos, uno en el que se aplicó un pequeño saliente en la parte superior para que actúe de manera similar a una palanca de tercer grado y otro modelo en el que no se aplicó lo anterior.

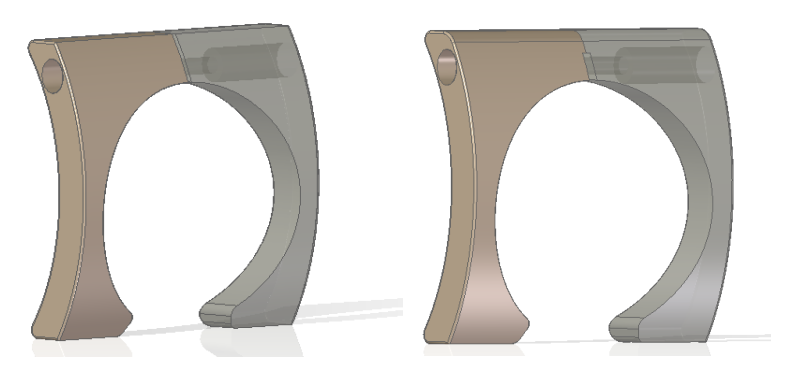

*Figura 41: Macho sin (Izquierda) y con palanca (derecha) de 3er grado.*

<span id="page-24-1"></span>Estos diseños son los que serán impresos por impresión 3D, con los que se realizarán las primeras pruebas en máquina herramienta.

• Diseño 6:

Más adelante hubo que cambiar las dimensiones de los utillajes debido al cambio en las dimensiones del conector, ya que al pasar a ser de aluminio se aumentó hasta los 57 mm de diámetro. Esto generó cambios en las dimensiones del diámetro interno y en la longitud del macho, y debido al cambio de la longitud del macho se tuvo que aumentar la anchura de la guía de la cápsula.

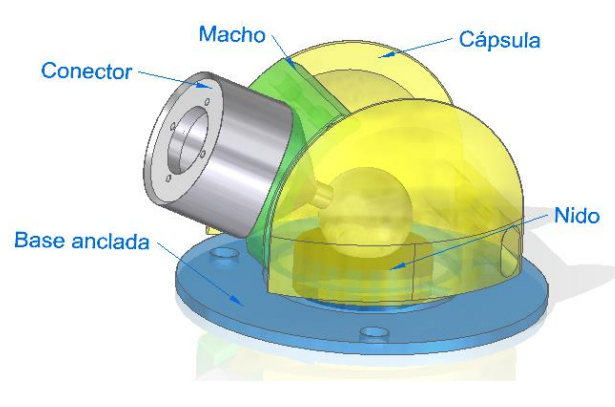

*Figura 42: Diseño 6 del utillaje.*

#### <span id="page-24-2"></span><span id="page-24-0"></span>**4.4 Primeros prototipos**

Los prototipos se han impreso mediante impresión 3D en una impresora *Prusai3 Hephestos*, en material PLA negro. En el anexo 1 se explicará más detalladamente cómo se ha llevado a cabo la impresión.

Para poder hacer una mejor comparación del comportamiento del utillaje, se decidió realizar 2 modelos de utillaje con los modelos que ya teníamos diseñados, de esta manera se podía buscar mejoras de cada parte que componía cada modelo, y así quedarnos con el que mejor cumpliera con nuestros requisitos.

|          | Base anclada | Macho | Cápsula |
|----------|--------------|-------|---------|
| Modelo 1 | $\Box$       |       |         |
| Modelo 2 |              |       |         |

*Figura 43: Tabla con los dos modelos escogidos.*

<span id="page-25-2"></span>Debido a la precisión que tiene la impresora a la hora de realizar según que geometrías, hay que tener una serie de condiciones a la hora de realizar los modelos para poder exportarlos a la impresora. Uno de los problemas los podemos encontrar a la hora de imprimir los brazos, por ello se ha decidido que en todos aquellos brazos que van a estar en contacto con otro elemento del utillaje se aumente 1 mm. Esto también ocurre con el macho y la cápsula, la impresión puede tender a cerrar la guía por donde corre el macho, por eso se ha decidido aumentar en 1 mm la anchura de la guía.

Teniendo en cuenta estos parámetros no debería haber problema a la hora de realizar la impresión.

#### <span id="page-25-0"></span>**4.5 Fabricación, análisis y rediseño**

#### <span id="page-25-1"></span>4.5.1 Fabricación y montaje del utillaje

El primer paso para realizar el montaje es introducir el nido en la base anclada, para ello antes de introducir el nido, se colocará la tuerca (M3) en el alojamiento ubicado en la base anclada. Seguidamente se introducirá el nido en el alojamiento interno de la base anclada hasta el fondo y se fijará mediante el prisionero (M3).

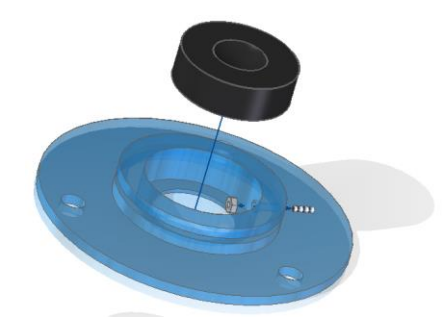

*Figura 44: Montaje de Base anclada y Nido.*

<span id="page-25-3"></span>Una vez puesto el nido en la base anclada se coloca tanto la cápsula como el conector. Para el montaje del conector, únicamente hay que colocar la esfera de acero en el imán incorporado en el nido, mientras que para la cápsula habrá que abrazar la base anclada dentro de la ranura mediante unos salientes existentes en la cápsula. Una vez introducida en la ranura cada parte, se realiza el apriete mediante tornillo y tuerca (M4).

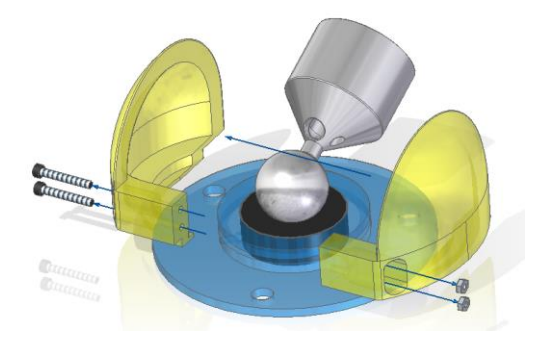

*Figura 45: Montaje de cápsula en Base anclada.*

<span id="page-26-0"></span>Para realizar el montaje del conector y el macho, lo primero que debemos de introducir es la tuerca (M4) dentro del alojamiento del macho y seguidamente abrazar el conector con las dos partes del macho, apretando con el tornillo (M4).

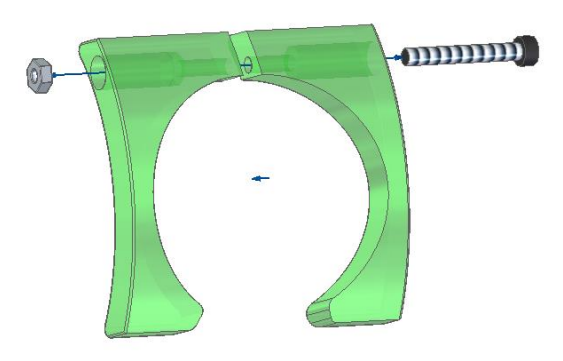

*Figura 46: Montaje de Macho.*

<span id="page-26-2"></span><span id="page-26-1"></span>Para terminar, se introduce el macho en el conector y se realiza un último apriete para asegurarnos de que el conector no gira en el movimiento a evitar.

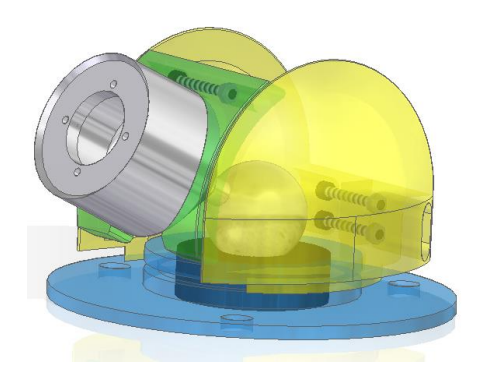

*Figura 47: Fin del montaje de utillaje.*

### <span id="page-27-0"></span>4.5.2 Análisis y comparación entre modelos

Tanto el modelo 1 como el modelo 2 cumplen el requisito de impedir el giro sobre sí mismo del eje, pero sí que se pueden observar ventajas de uno respecto del otro.

Primero empezaremos hablando de los machos, ya que respecto al apriete realizado sobre el conector por el macho del modelo 1 es mayor que el del modelo 2, esto es debido a que el del modelo 1 realiza presión ambas partes, mientras que el del modelo 2 solo realiza presión por la parte superior. Aunque parezca que el macho del modelo es el más apropiado, este limita el volumen de medida del sistema debido a las protrusiones que tiene para poder colocar los tornillos.

Para el caso de las cápsulas, ocurre algo parecido, se puede ver que la cápsula del modelo 1 se adapta mejora a la base anclada porque abraza toda la ranura, pero volvemos a tener el problema de la disminución del volumen de medida, por lo tanto, se escogerá la cápsula del modelo 2.

Para la base anclada, se observó que el conector chocaba con la parte superior del prototipo en un ángulo de 13º. Por ello se decidió realizar un pequeño chaflán

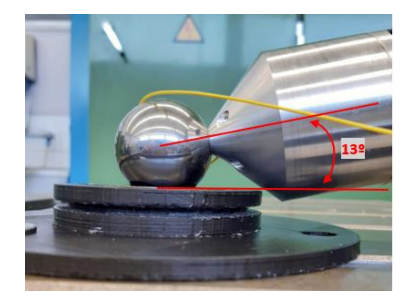

*Figura 48: Comparación entre el ángulo dado por Solid Edge y la realidad*

#### <span id="page-27-2"></span><span id="page-27-1"></span>4.5.3 Mejoras adoptadas

Observando los problemas a la hora de realizar las pruebas del utillaje, se han adoptado una serie de mejoras.

Cápsula:

En el caso de la cápsula se ha ampliado la zona donde entra la ranura para poder ajustarse mejor en la base anclada y se ha ampliado la guía del macho para mejorar la zona de contacto.

<span id="page-27-3"></span>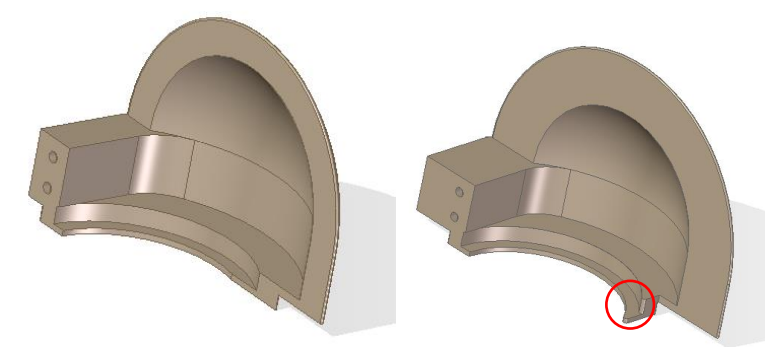

*Figura 49: Ampliación de la zona de agarre en la cápsula.*

#### Macho:

En el macho se ha implantado una pequeña ranura guía por donde pueda entrar la fibra óptica y evitar los enganchones a la hora de estar el sistema en movimiento.

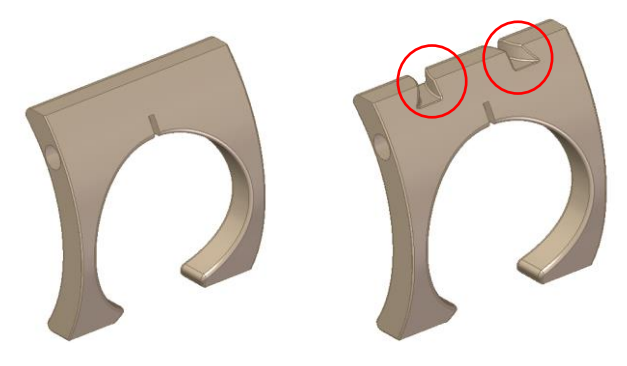

*Figura 50: Diseño de la ranura guía.*

<span id="page-28-0"></span>• Base anclada:

Para el caso de la base anclada, se ha buscado mejorar su resistencia fabricándola de acero. Debido a problemas de fabricabilidad del anterior diseño, se han realizado una serie de modificaciones.

La primera de todas es la modificación de alturas, siempre dejando el nido porta esferas en la cota más baja posible. Otra modificación a realizar fue el cambio del agujero para alojar al pasador, este se tuvo que elevar debido a la dificultad que mecanizado provocado por la cercanía al diámetro más externo, teniendo que disponer de una broca muy larga.

Como se ha comentado anteriormente, el macho colisionaba contra la parte más alta de la base anclada dejando un ángulo que nos hacía perder volumen de medida. Por ello se decidió realizar un chaflan en la zona que había conflicto y así poder disminuir el ángulo de colisión (Ángulo mínimo 8º).

Decididos a mejorar el diseño, se pensó en poder utilizar esta base anclada en diferentes tipos de bancada, por eso se realizó tres ranuras que permiten colocarlo en bancadas con ancho de ranura de 80, 100 y 110 mm. Para ello se ha pensado en dos modelos, uno con los tornillos con cabeza avellanada o con cabeza reducida.

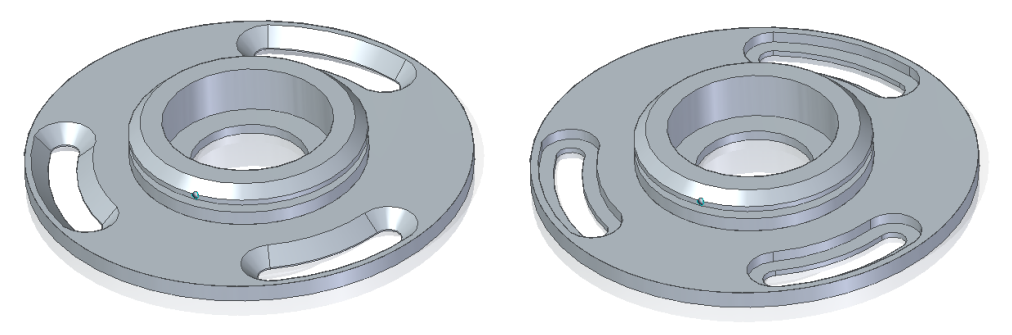

*Figura 51: Modelo para cabeza tornillo de cabeza avellanada y cabeza reducida.*

<span id="page-28-1"></span>Los planos que fueron enviados al taller del departamento de fabricación de la EINA se encuentran en el anexo 2.

# <span id="page-29-0"></span>**5. Ensayos en Máquina-Herramienta**

El estudio en máquina-herramienta va a consistir en verificar el volumen de medida que tenemos con los tres sistemas montados, realizando recorridos programados, mediante *CNC Fagor8025*, comprobando la calidad de la señal, la estabilidad de la medida, la funcionalidad de los utillajes y la funcionalidad del sistema.

Para establecer el volumen de medida se va a estudiar primero el alcance de un único brazo montado en la bancada, seguido del alcance generado por dos brazos dentro de la bancada y finalmente se estudiará el montaje para los tres brazos tanto dentro, como fuera de la bancada.

Como ya se ha comentado anteriormente, la máquina que se usará para los ensayos será la fresadora *ANAYAK* situada en el taller del área de procesos de fabricación de la Universidad de Zaragoza. Esta tiene unas dimensiones de bancada de 1600x480 mm en el eje X e Y respectivamente, con una distancia entre ranuras de 100mm. El rango de movimientos de esta es de 1400x285 mm en el eje X e Y respectivamente y una altura en Z de 416 mm.

En la figura 52 se muestra la orientación del sistema de coordenadas utilizado en los ensayos:

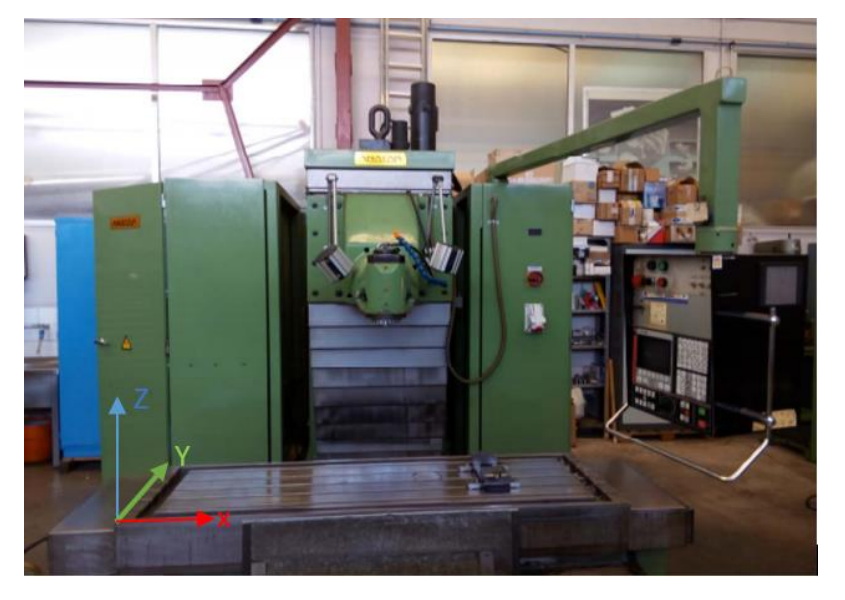

*Figura 52: Fresadora ANAYAK situada en el taller del área de procesos de fabricación de la Universidad de Zaragoza.*

#### <span id="page-29-2"></span><span id="page-29-1"></span>**5.1 Alcance de los brazos y volumen medible.**

El objetivo de este apartado es establecer el volumen de medida que se obtiene cuando se trabaja con los tres sistemas al mismo tiempo. Para llegar a este punto se han ido colocando los brazos progresivamente y así poder estudiar las colisiones que puedan ocurrir entre ellos y las posiciones dentro de la bancada de la máquina herramienta que nos generarán un mayor volumen medible.

Al realizar los movimientos del brazo se pudo observar que el utillaje diseñado cumple perfectamente con su función, evitar el giro del conector.

Para empezar, se decidió colocar el brazo en la esquina exterior izquierda, en esta posición se va a conseguir obtener el alcance del brazo debido a que podemos extenderlo y contraerlo al completo.

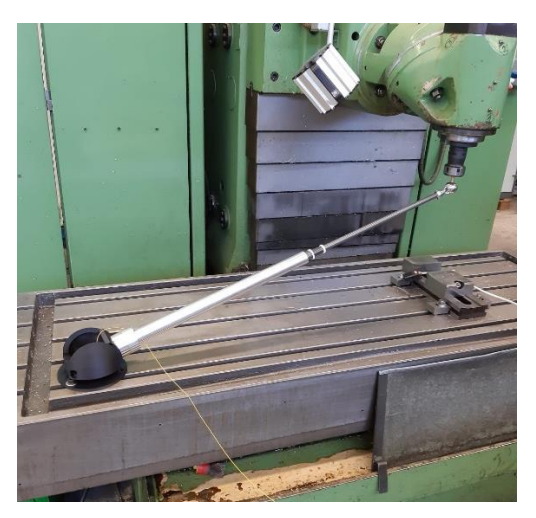

*Figura 53: Colocación del brazo para el ensayo.*

<span id="page-30-0"></span>Para conocer este alcance del brazo, se establecen una serie de puntos a lo largo de la bancada mostrados en la figura 54 y se llevará el brazo hasta ese punto.

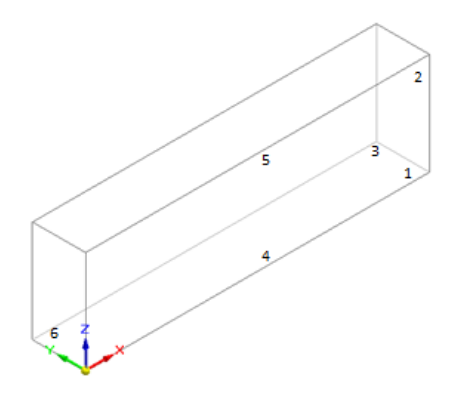

*Figura 54: Prisma rectangular simulando el volumen de medida, con los puntos a medir.*

<span id="page-30-1"></span>La primera limitación que observamos es la longitud del brazo, este tiene 570 mm de largo en su posición más corta, es decir, que se tiene una esfera de radio de esa longitud desde donde está apoyado el sistema en la banca, en la que no vamos a poder medir.

Buscando los puntos 1, 3 y 4 observamos que la altura en Z mínima es de 355, 395 y 190 mm respectivamente. Esta diferencia es debida al ángulo de 13º mostrado en la figura 48 que se generaba entre la base anclaba y el conector. Los 190 mm de altura sería para cuando el brazo se encuentra recogido totalmente y los 395mm de altura para cuando el brazo se encuentra en su extensión máxima.

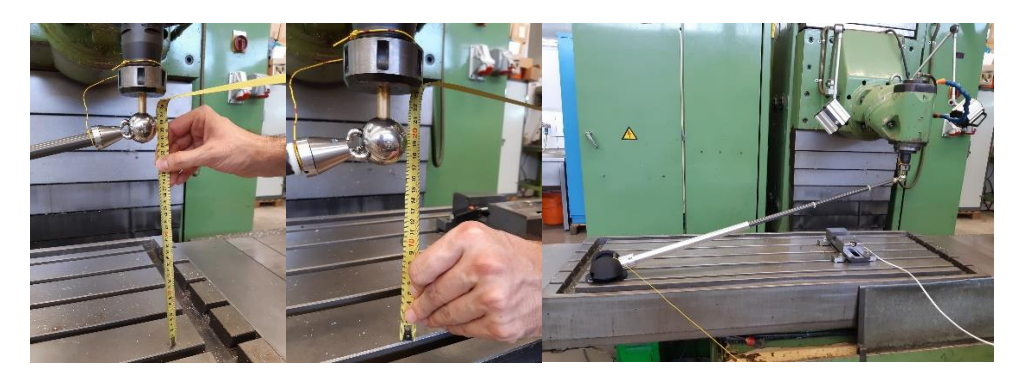

*Figura 55:Medida de la altura en los puntos 1, 3 y 4.*

<span id="page-31-0"></span>A partir de los datos experimentales, vemos que el 25% del volumen generado por el recorrido de la máquina-herramienta es medible.

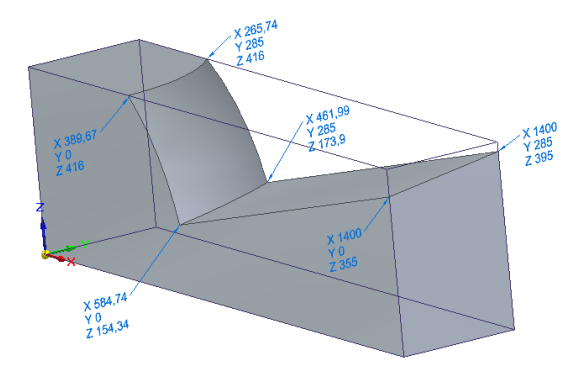

*Figura 56: Alcance experimental.*

Una vez se estableció el alcance que tenía un brazo, se colocó el segundo. Haciendo un análisis de la colocación del segundo brazo, se observó que si se colocaba este en eje Y positivo del ya colocado existía una colisión entre los tridentes que impedía el montaje. Para evitar esa colisión de tridentes se movió el montaje en el eje X positivo, dando un ángulo límite de 30,4º en el cual los tridentes colisionan.

<span id="page-31-1"></span>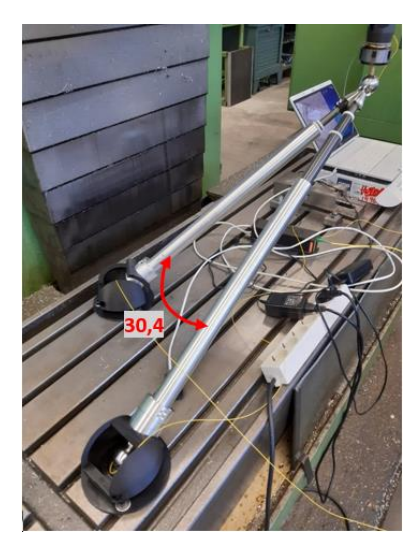

*Figura 57: Ángulo mínimo para la colocación de dos brazos.*

Al tener que desplazar el brazo en el eje X, el alcance de los brazos no era suficiente, únicamente el 5% del volumen generado por el recorrido de la máquina-herramienta era medible. Por ello se decidió desplazar el brazo al otro extremo en el eje X.

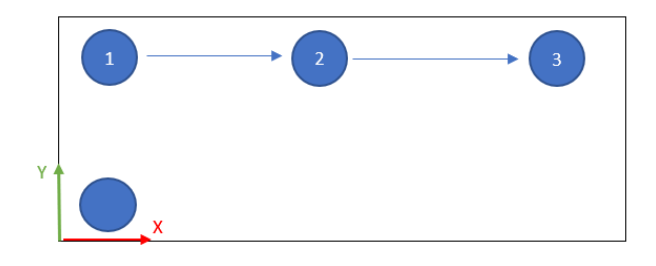

*Figura 58: Fases de colocación de dos brazos.*

<span id="page-32-0"></span>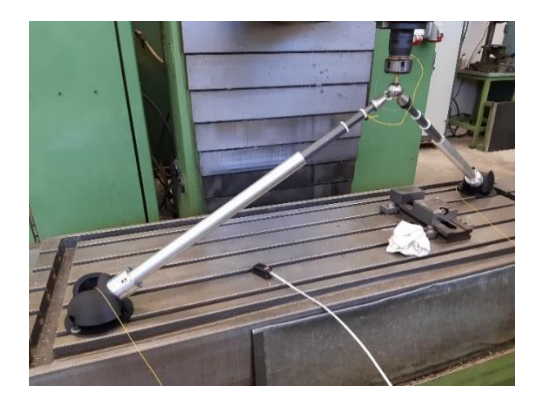

*Figura 59: Colocación de dos brazos*

<span id="page-32-1"></span>En el caso del montaje de los tres brazos, al principio se pensó en realizar el montaje en el interior y estudiar el volumen de medida que se obtenía. Para ello se fue desplazando el cabezal a lo largo de su recorrido y buscando puntos limites en los cuales los brazos no pudieran ser funcionales.

<span id="page-32-2"></span>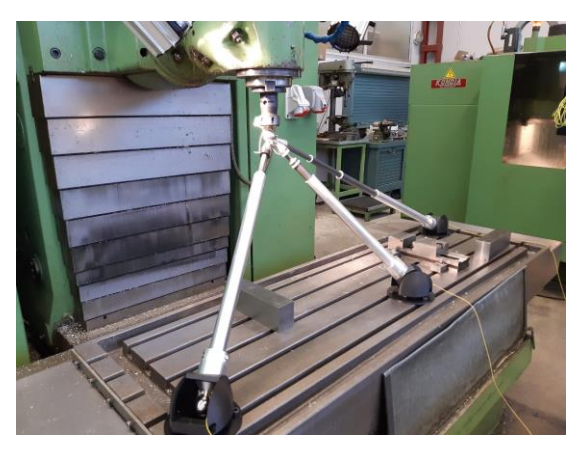

*Figura 60: Colocación de los tres brazos dentro de la bancada.*

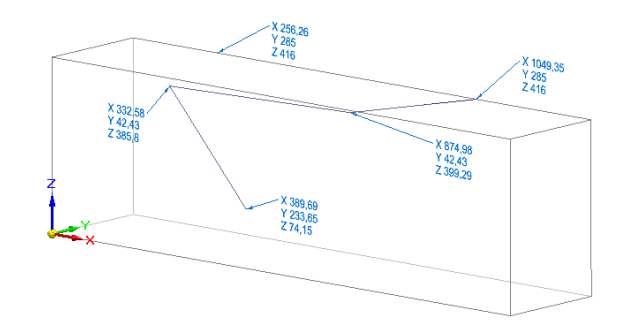

*Figura 61: Puntos delimitantes del volumen de medida para los tres brazos dentro de la bancada.*

<span id="page-33-0"></span>Como el volumen de medida obtenido estaba limitado debido a que el tercer sistema se encontraba en el interior de la bancada, se buscó una solución ampliando la bancada de la máquina herramienta añadiendo unos perfiles de aluminio con ranuras en T en los cuales irán montados los nidos. Este sistema de ampliación de bancada ya ha sido utilizado en anteriores proyectos de verificación de máquina-herramienta.

Esto se aplicó sacando el tercer brazo como se muestra en la figura 62.

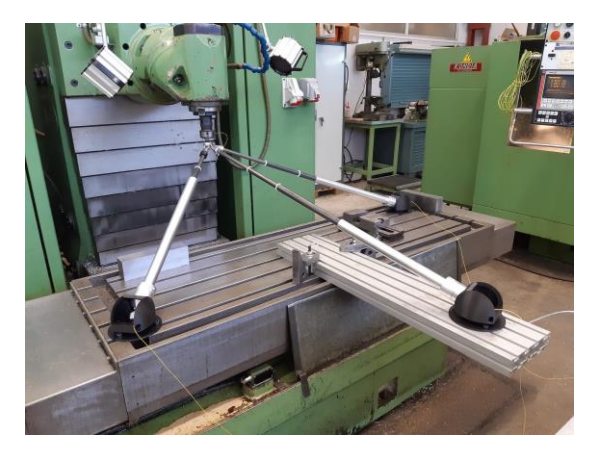

*Figura 62: Colocación de dos brazos dentro de la bancada y uno fuera.*

<span id="page-33-1"></span>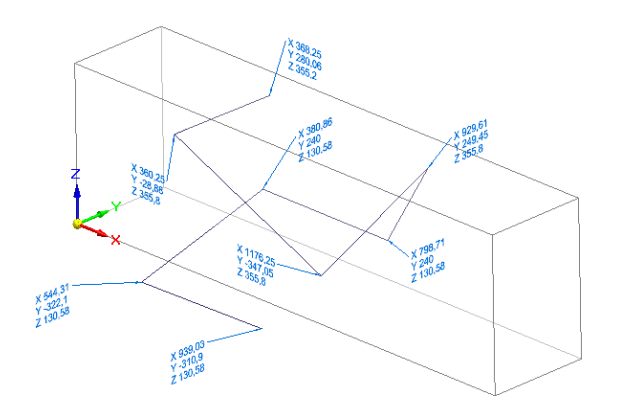

<span id="page-33-2"></span>*Figura 63:Puntos delimitantes del volumen de medida para los dos brazos dentro de la bancada y uno fuera.*

Para aumentar este volumen de medida, se propone utilizar perfiles de aluminio para extraer a los tres sistemas de la bancada, de esta manera vamos a ganar mayor volumen de medida. A continuación, se analiza teóricamente el volumen de medida generado.

Realizando los cálculos teóricos podemos saber la posición a la que obtendremos el mayor volumen de medida, para ello se colocarán dos brazos en el eje X a 959,49 mm del centro de bancada en el eje X y a 142,5 mm del eje Y. Para el caso del tercer brazo, se coloca en el eje X, en el medio de la bancada y en el eje Y su longitud encogido.

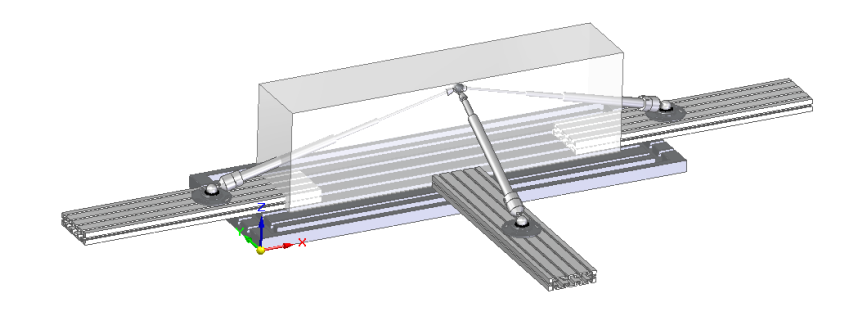

*Figura 64: Colocación teórica de los tres brazos en los perfiles de aluminio.*

<span id="page-34-0"></span>Con esta disposición podríamos llegar a medir un 43,2 % del volumen total medible. Teniendo en cuenta donde va a trabajar de normal la máquina-herramienta, tenemos un buen volumen medible.

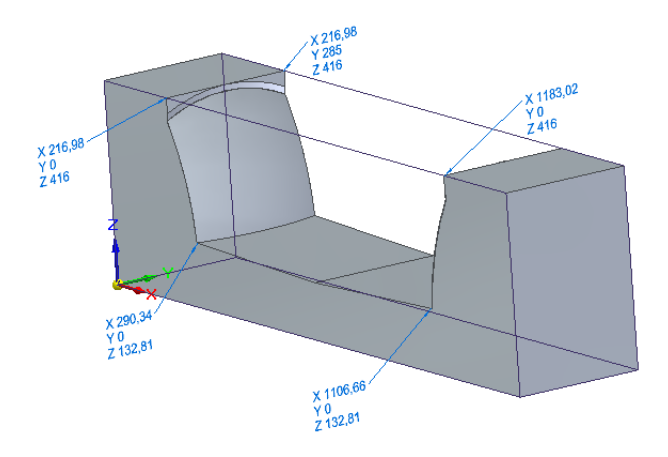

<span id="page-34-1"></span>*Figura 65: Volumen teórico medible con la disposición de 3 brazos fuera de la bancada.*

#### <span id="page-35-0"></span>**5.2 Ensayo de calidad de la señal**

En este ensayo se va a observar la calidad de señal del haz laser a la hora de realizar las mediciones, para ello se va programar un pequeño recorrido de cuatro puntos, mediante el programa *CNC Fagor8025*, por los que se desplazará el brazo mientras se va recopilando los datos en el ordenador. El ensayo se realizará con dos brazos colocados de la misma forma que la señalada en la figura 59.

El código CNC será el siguiente:

N0 G0 X-200 N10 G4 K2 N20 X-100 N30 G4 K2 N40 Y100 N50 G4 K2 N55 G0 X0 Y0 Z0 N60 M30

En las gráficas calidad de señal respecto del desplazamiento, se observa como la calidad se mantiene en un rango entre 740-680 ‰ para el primer sistema y 625-590 ‰ para el segundo sistema, lo cual es bueno, ya que quiere decir que se ha obtenido una buena calidad de señal a lo largo de todo el ensayo, (Qmedia (IDS20) = 696 ‰ y Qmedia (IDS30) = 610 ‰).

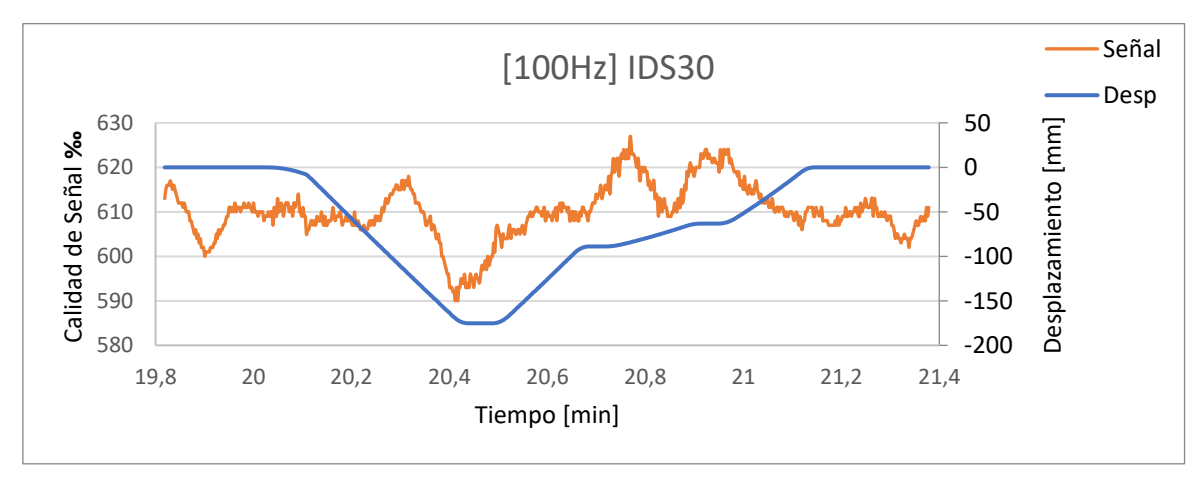
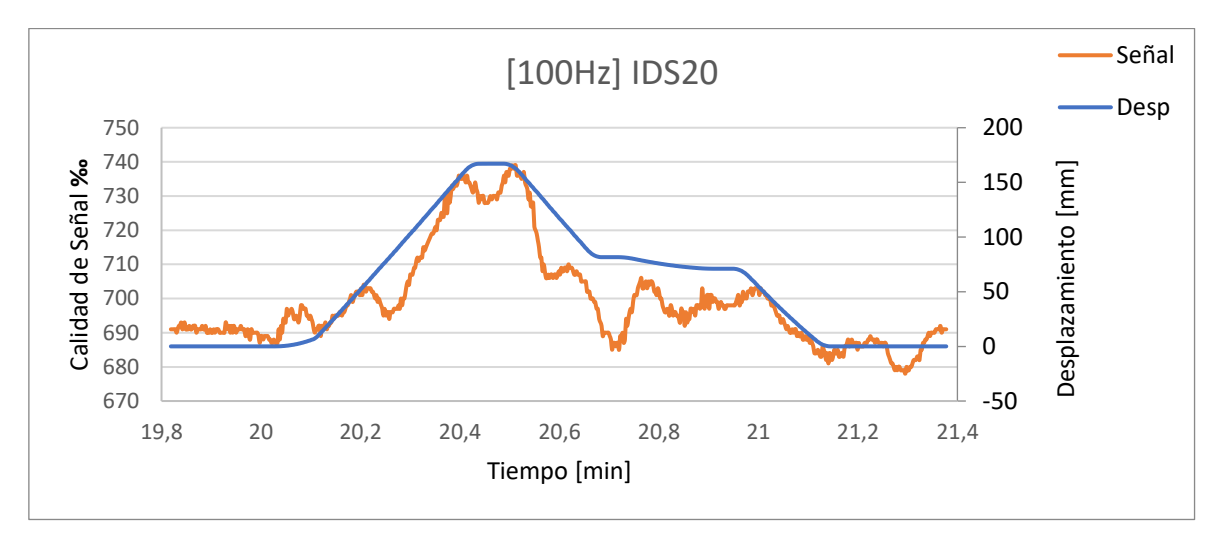

*Figura 66: Gráfica de desplazamiento y calidad frente al tiempo para IDS20 e IDS30.*

Se observa que la calidad de señal tiene una tendencia ascendente para ambos sistemas cuando el brazo telescópico se está expandiendo y disminuye cuando este se contrae. Eso quiere decir que cuando un sistema se está expandiendo el otro se está contrayendo, lo que es lo mismo, cuando uno está ganando calidad de señal, el otro la está perdiendo. Esto último es a tener en cuenta ya que para desplazamientos grandes podemos encontrar mala calidad en uno de los sistemas.

Algo a destacar es el cambio de calidad sin seguir la tendencia que existe en según qué zonas, se cree que podría ser debido a cambios de velocidad de la máquina (como es el caso del minuto 20,1) o porque justamente un brazo termina su recorrido y hace desplazarse al siguiente (minuto 2,25 del segundo brazo).

Se pudo observar que la calidad de la señal dependía de en qué posición de recorrido había sido controlada la calidad máxima para el ensayo, en este caso la máxima calidad de la señal fue colocada con el brazo extendido, por lo tanto, cuanto más nos acerquemos a esa longitud en el ensayo mayor calidad de señal vamos a conseguir. Si la calidad máxima se hubiera colocado con el brazo encogido, al haber realizado el ensayo veríamos que al extenderse el brazo la calidad disminuiría.

## **5.3 Ensayo de estabilidad de la señal**

En este ensayo se va a estudiar la estabilidad de la señal cuando se realiza una parada después de un movimiento y así poder establecer un tiempo de toma de medidas, de esta manera nos aseguramos que el sistema está estable.

Un factor importante a tomar en cuenta es la variación, ya que está nos va a afectar en el desplazamiento medido. Si dejamos el sistema parado se puede observar como la temperatura genera una pendiente en el desplazamiento de 3 nm/seg, este valor nos podría marcar cuando el sistema se encuentra estable.

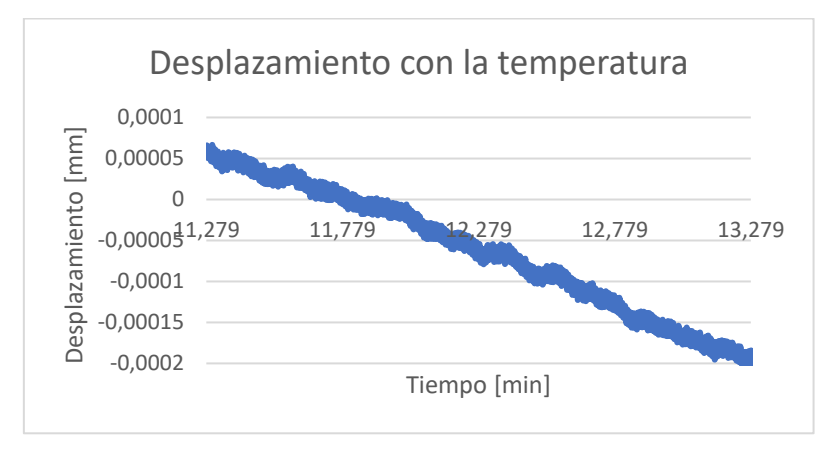

*Figura 67: desplazamiento del sistema parado con la temperatura.*

Para el ensayo se escogieron tiempos de parada de 2, 12 y 24 segundos.

Para el caso de los dos segundos se van a tomar de todo el recorrido los tramos señalados en la figura 68.

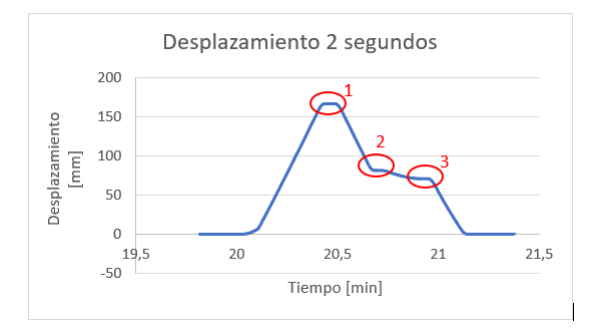

*Figura 68: Tramos de parada 2 segundos.*

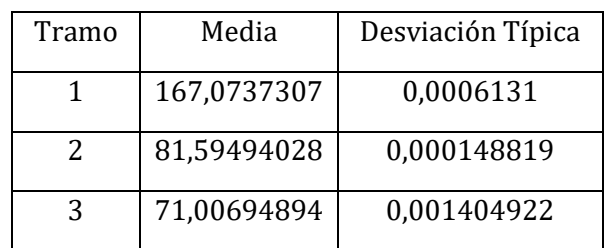

*Figura 69:Tabla de tramos para 2 segundos.*

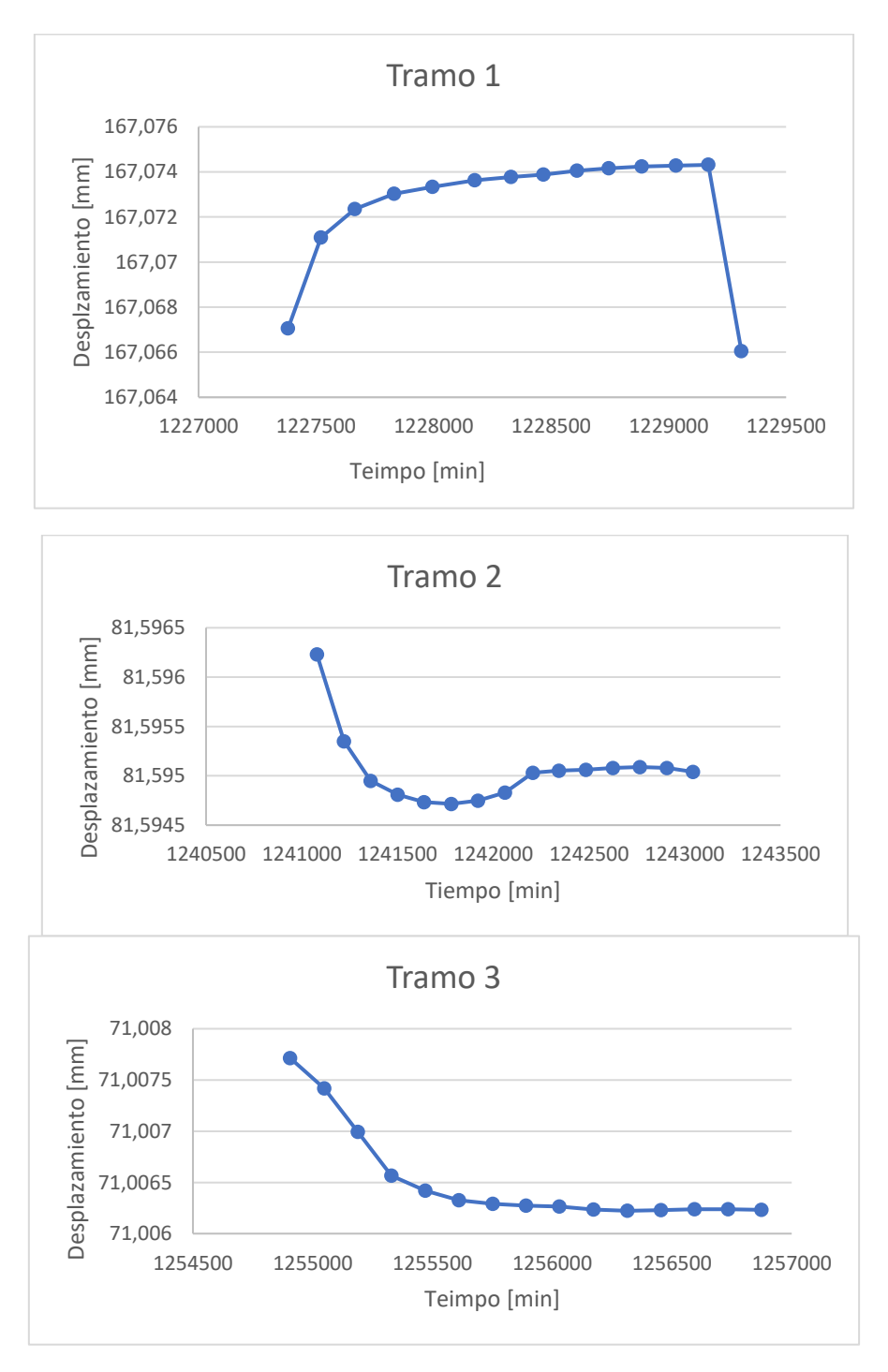

*Figura 70: Gráficas de los tramos de 2 segundos.*

Se puede observar en las gráficas que el sistema no se ha llegado a estabilizar, por lo tanto, necesitaremos esperar más tiempo entre movimientos.

Para el caso de doce segundos aplicaremos lo mismo que para el caso de dos segundos, pero con otro recorrido.

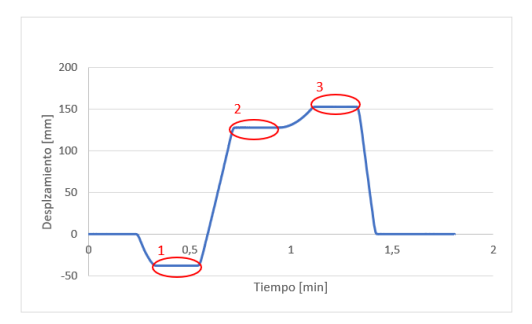

*Figura 71: Tramos para 12 segundos.*

| Tramo | Media        | Desviación Típica |
|-------|--------------|-------------------|
|       | -37,81358214 | 1,08471E-05       |
| 2     | 127,5383311  | 1,53787E-05       |
|       | 152,4543126  | 4,40662E-05       |

*Figura 72: Tabla de tramos para 12 segundos.*

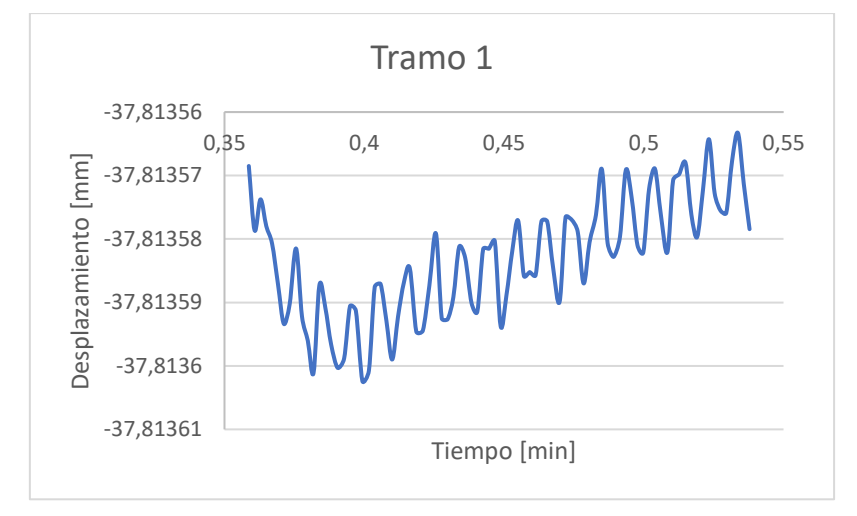

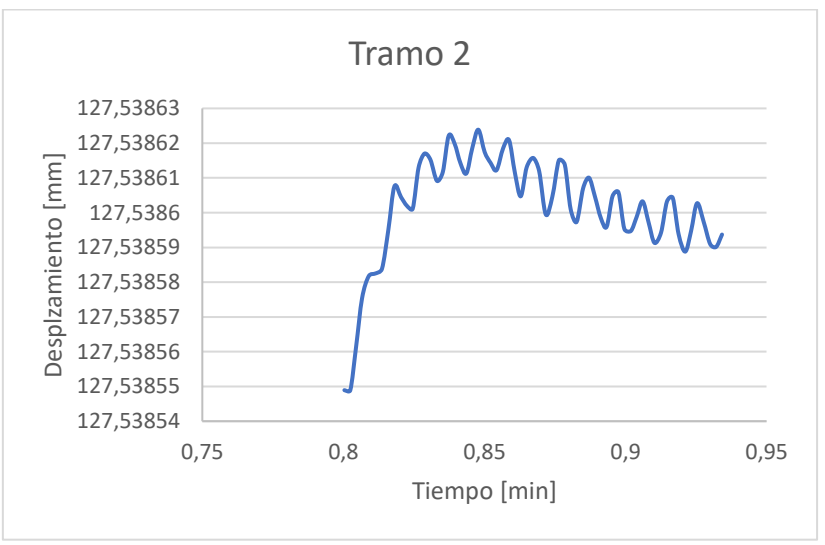

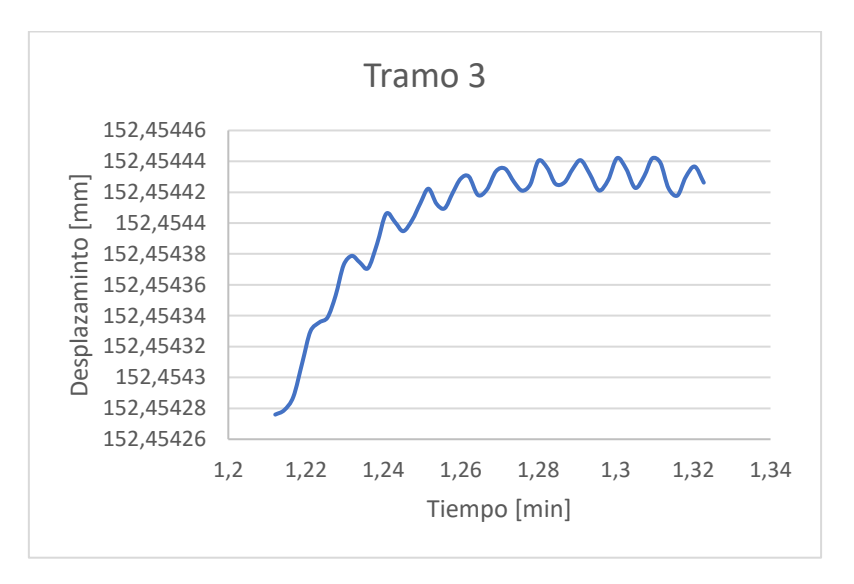

*Figura 73: Gráficas de los tramos de 12 segundos.*

Con doce segundos sí que se puede apreciar que el sistema está más estable, si nos centramos en el primer tramo, la diferencia de entre el pico máximo y mínimo es de 5,9E-05 mm, lo que indica que existe un pendiente 4,9 nm/seg, ya cercana a la que existía con la temperatura.

Si realizamos el mismo recorrido para los 24 segundos obtenemos los siguientes datos.

| Tramo | Media        | Desviación Típica |
|-------|--------------|-------------------|
|       | -37,80245484 | 1,61713E-05       |
|       | 127,5499566  | 3,22236E-05       |
|       | 152,4659076  | 2,54267E-05       |

*Figura 74: Tabla de tramos para 24 segundos.*

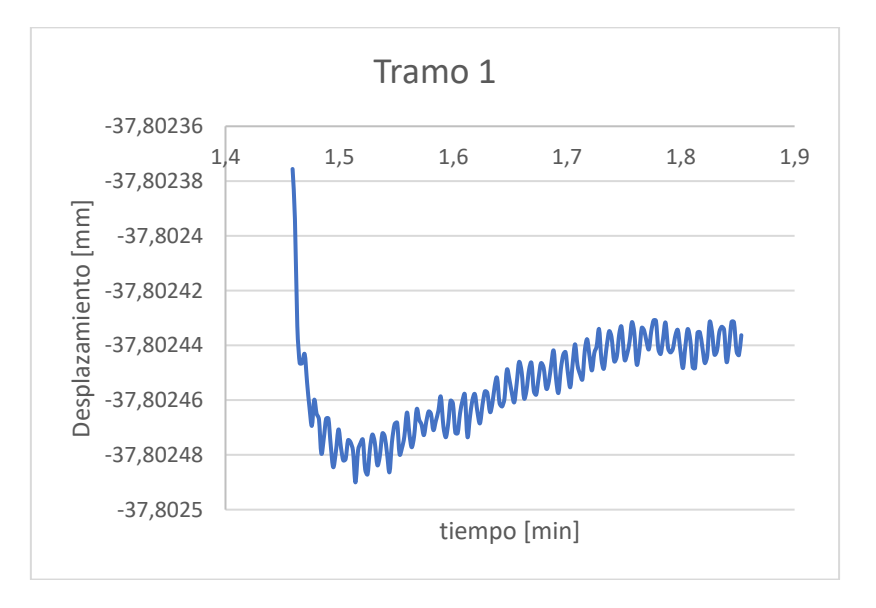

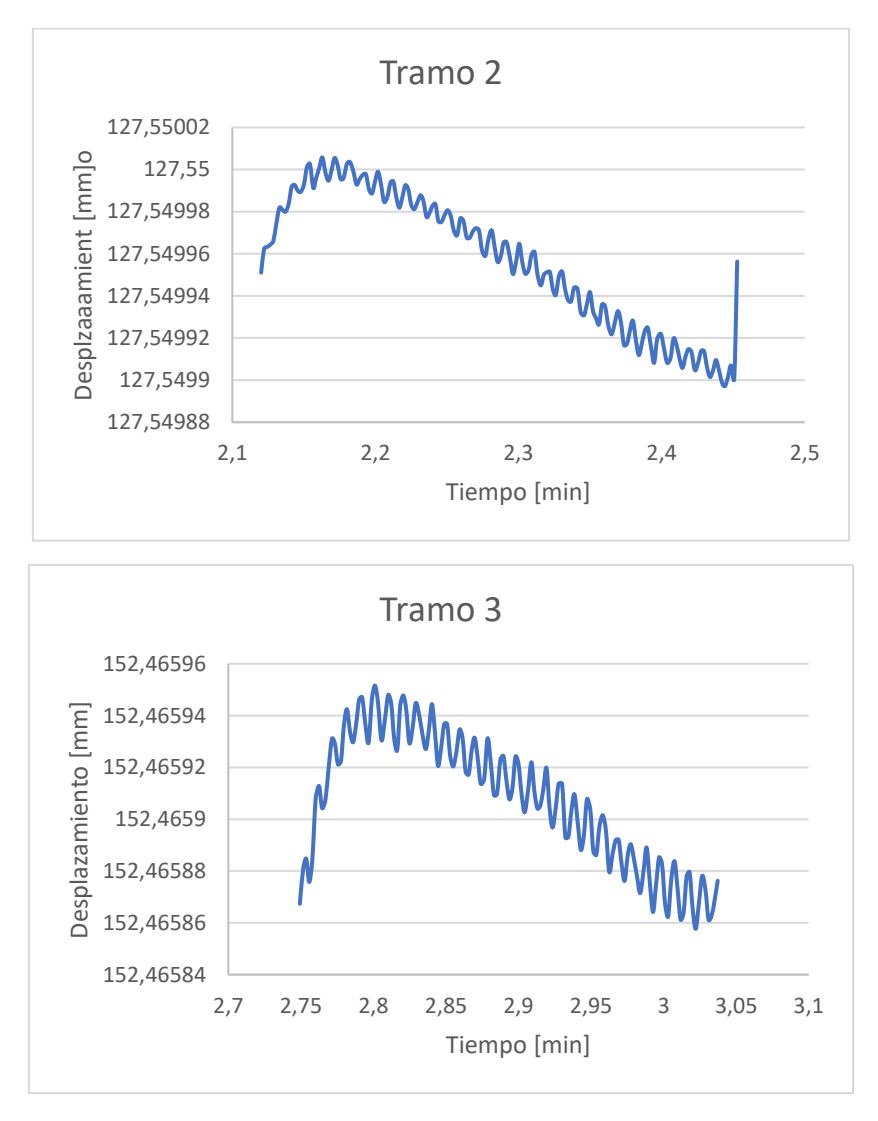

*Figura 75: Gráficas de los tramos de 24 segundos*

En el caso de 24 segundos podemos asegurar que el sistema está del todo estable, para cada tramo obtenemos una pendiente de 4 nm/seg, cercana a la de la temperatura.

Si se analizan las gráficas para 12 y 24 segundos se puede observar que hay un tramo en el que el sistema aún se encuentra moviéndose y después se estabiliza en una pendiente constante hasta que vuelve el movimiento. El tiempo que está brazo en movimiento es de alrededor en todos los casos de 0,05 min, es decir 3 seg. Este sería el tiempo que habría que esperar pues para poder tomar las medidas, pero si aplicamos un factor de seguridad de dos, es decir 6 segundos, vamos a asegurarnos de que esté totalmente el sistema estable.

## **5.4 Metodología para la verificación de máquina-herramienta**

En este apartado se va a ver como se prepara tanto la máquina-herramienta, como el montaje del sistema de medición junto al utillaje para poder realizar la verificación volumétrica de la máquina-herramienta.

Lo primero que se realiza es la preparación de la máquina-herramienta donde se realizará la verificación, en nuestro caso será una fresadora *ANAYAK*.

El primer paso es encender la máquina y mientras se enciende, preparar la bola de acero donde irá colocado el tridente del sistema de medición. Esta se compone de una bola de acero con un agujero realizado por electroerosión al que se le ha introducido una varilla roscada, la cual es introducida al portaherramientas para colocarla en el cabezal.

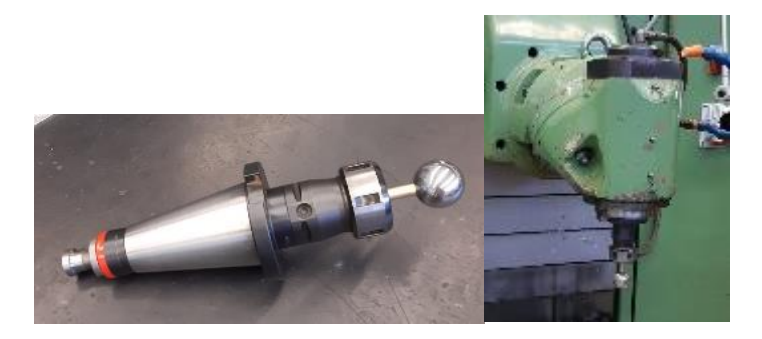

*Figura 76: Bola de acero colocada en el portaherramientas y en el cabezal.*

Una vez colocada la bola de acero en el cabezal, se realiza la sujeción de la base anclada del utillaje por medio de tornillos de métrica diez (M10). Seguidamente se coloca el nido donde va alojada la esfera de acero del sistema y se aprieta con el prisionero.

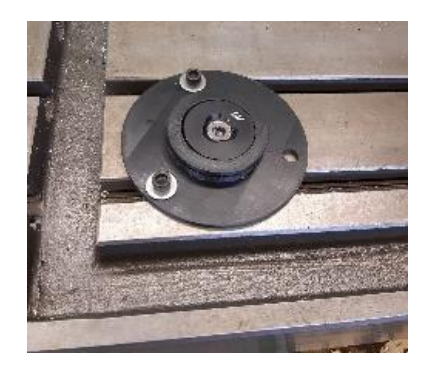

*Figura 77:Base anclada colocada en la bancada*

El siguiente paso, es la colocación el montaje del utillaje, ya explicado más detalladamente en el apartado 4.5.1, una vez colocados se coloca la esfera en el nido y el tridente en la esfera del cabezal de la máquina.

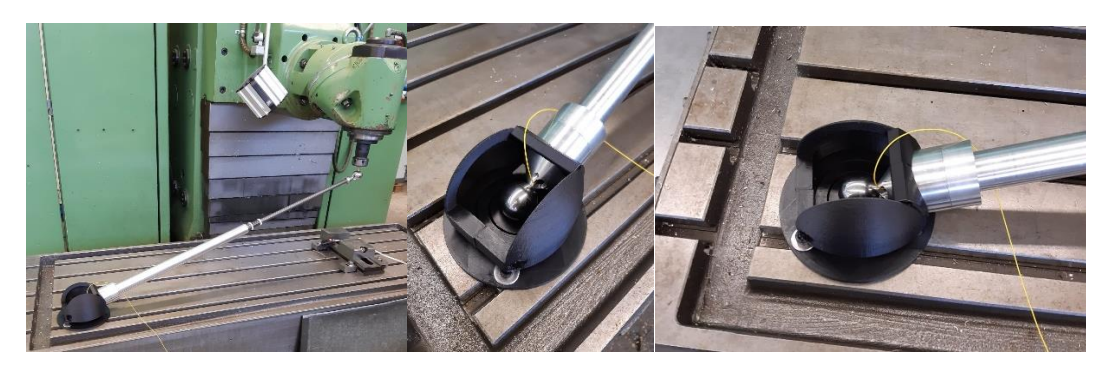

*Figura 78: Colocación de utillaje y el sistema en la M-H*

A continuación, se comprueba que existe conexión entre el sistema y el software instalado en el ordenador para la recogida de datos, y si es así, se afloja el utillaje antigiro, gira el brazo telescópico hasta que se tenga una buena calidad de señal y se aprieta el utillaje antigiro.

La preparación del Software para la captura de datos se explica más detalladamente en el anexo 4.

Una vez que se tiene el sistema montado se debe realizar el cero de medida con un calibrador o soporte de referencia, con el brazo a una longitud de 1013,1280±0,0040 mm (Medido en máquina de medición por coordenadas). Colocado en el soporte de referencia se busca una buena calidad de señal y se resetea la medida para establecer el cero.

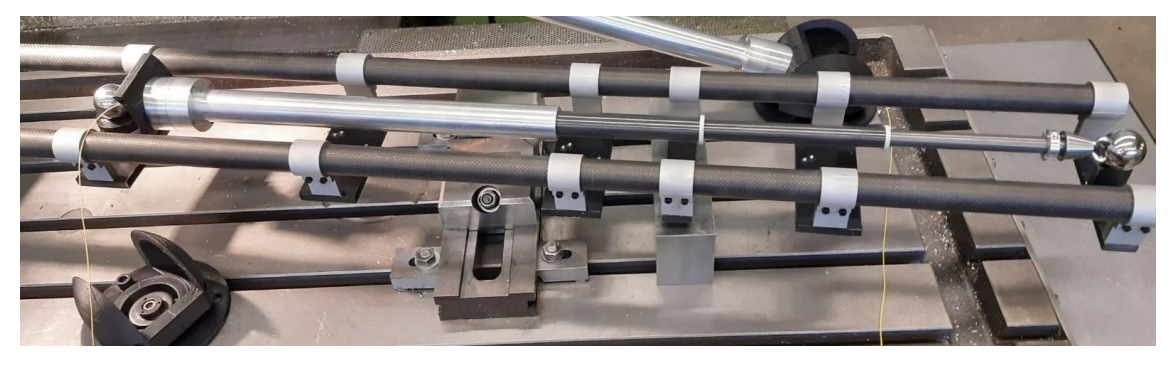

*Figura 79:Definición de 0 con el calibrador*

Si disponemos más de un brazo debemos realizar la medición de las distancias entre nidos de cada uno de los sistemas montados, para ello se coloca el brazo de nido a nido apoyando el tridente sobre la esfera del otro sistema y se toma la medida capturada en el software.

Con todo esto, ya estaría listo para la realización de la verificación volumétrica.

# **6. Ensayos en laboratorio**

En esta parte del trabajo se va a estudiar el comportamiento del sistema frente a cambios de temperatura, y de esta manera observar los diferentes errores de medida que nos aparecen debido a esta y como se pueden compensarla. Además, se realizarán ensayos simulando acciones que puedan ocurrir mientras se está moviendo el sistema en la máquina-herramienta, para estudiar la estabilidad de la medida.

Estos ensayos se dividirán en dos partes, la primera serán ensayos de deriva, donde se buscará compensar las medidas en ausencia de *ECU* (Environmental Compensation Unit), en uno de los sistemas, y como poder compensar las dilataciones y contracciones de los diferentes materiales que componen el sistema para evitar errores en las medidas. Y en la segunda se estudiará el comportamiento frente al giro del tridente y al giro del sistema en  $90^\circ$ , y la repetibilidad de la medida cuando se suelta y se coloca de nuevo.

## **6.1 Metodología para la realización de ensayos y análisis de datos.**

Los ensayos realizados en este apartado se han realizado en el laboratorio de metrología de la universidad de zaragoza, este espacio es de gran utilidad debido a que las temperaturas no varían de unos grados, por lo tanto, se podía conseguir una buena estabilidad térmica.

La idea principal es montar los sistemas con una posición idéntica sobre una bancada de granito de una medidora de coordenadas y amarrar los extremos mediante unas bridas, para evitar que estas se desplacen.

Una vez colocados los sistemas se procede a la toma de datos a una determinada frecuencia de captura mediante el software *Simulti Capture*. Los pasos para poder realizar las capturas se explican en el anexo 4.

Estos datos serán fácilmente exportados a un archivo *Excel*, donde se podrá realizar las tablas y comparaciones pertinentes para el estudio.

## **6.2 Ensayos de deriva.**

Este ensayo consiste en buscar una manera de compensar la falta de *ECU* en el sistema, la cual se encarga de recoger los datos referidos a la atmósfera, como temperatura, presión, humedad y el índice de refracción del medio, y de esta manera el interferómetro compensa la longitud del láser para dar un valor de desplazamiento más exacto.

La idea principal es poder compensar este error con las medidas de índice de refracción que nos da el *ECU* del otro sistema.

El índice de refracción (n) de un medio es una medida para saber cuánto se reduce la velocidad de la luz dentro del medio. Sabemos que el sistema que no tiene *ECU* no puede medir este índice de refracción, por lo que para realizar la medida de la longitud toma el índice de refracción del vacío  $(n_0=1)$ .

Sabemos que 
$$
\frac{\lambda_{\text{air}}}{\lambda_0} = \frac{n_0}{n_{\text{air}}}
$$
 con  $\lambda$  longitud de onda. Por lo tanto:  $\lambda_{\text{air}} = \frac{\lambda_0}{n_{\text{air}}}$ 

El índice de refracción del aire (nair) será el medido por la *ECU*.

El principio de medición del IDS se basa en la interferometría. Para medir los desplazamientos de un objetivo, el IDS envía un rayo láser de cierta longitud de onda. El

rayo láser se acopla en la fibra óptica y llega a un sensor en los extremos de la fibra. La luz reflejada desde el objetivo se vuelve a acoplar a la fibra y finalmente interfiere con la luz reflejada en la férula interfaz. Esta señal de interferencia se detecta y es procesada por el IDS. El láser se modula para crear una segunda interferencia de fase desplazada de 90 ° señal, que se utiliza para construir una figura de Lissajous.

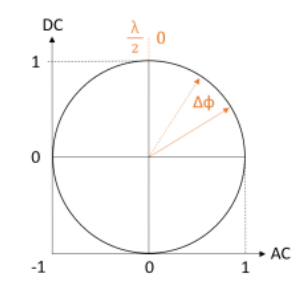

*Figura 80: Figura de Lissajous. (M. Mathéus; K. v. Grafenstein y C. Schäfermeier. (2018). Metrology aspects of the IDS3010. Standards and traceability. attocube systems AG.)*

Por ello se mide el desplazamiento del objetivo  $\Delta x$  analizando el cambio de fase  $\Delta \Phi$ , proporcional a la longitud de onda del láser λ.

$$
\Delta x_i = \frac{\lambda_i}{4\pi} * \Delta \Phi_i
$$

La longitud de un punto a otro se da como:

$$
P_i = P_{i-1} + \Delta x_i = P_{i-1} + \frac{\lambda_i}{4\pi} * \Delta \Phi_i
$$

El punto inicial del ensayo tiene desplazamiento cero  $(P_0=0)$ , por lo que el punto únicamente se verá afectado por el desplazamiento:

$$
P_1 = 0 + \Delta x_1 = \frac{\lambda_1}{4\pi} * \Delta \Phi_1
$$

Se sabe, por información que nos proporciona el proveedor del interferómetro, que cuando no se tienen datos de una ECU que la longitud de onda es de valor  $λ<sub>0</sub>=1530,3711$  nm constante. Por ello al escribir la formula del desplazamiento para un sistema sin *ECU* obtenemos:

$$
\Delta x_i = \frac{\lambda_0}{4\pi}*\Delta \Phi_i
$$

Sabiendo todo esto, si queremos sacar el desplazamiento corregido (Δx<sub>i</sub>c) obtenemos los siguiente:

$$
\Delta x_i c = \Delta x_i(\lambda_0) * \frac{1}{\lambda_0} * \lambda_i = \Delta x_i(\lambda_0) * \frac{1}{n_i}
$$

Por lo tanto, el valor del punto corregido (Pic) será el siguiente:

$$
P_{ic} = P_{i-1c} + \Delta x_i c = P_{i-1c} + \Delta x_i(\lambda_0) * \frac{1}{n_i}
$$

Para este este estudio se ha recogido datos tanto para los dos sistemas sin ECU, como alternando la ECU en cada uno de los sistemas. En todos los casos se van a tomar datos a 0,5 Hz de los desplazamientos que se produzcan debido a los cambios de temperatura producidos a lo largo del día.

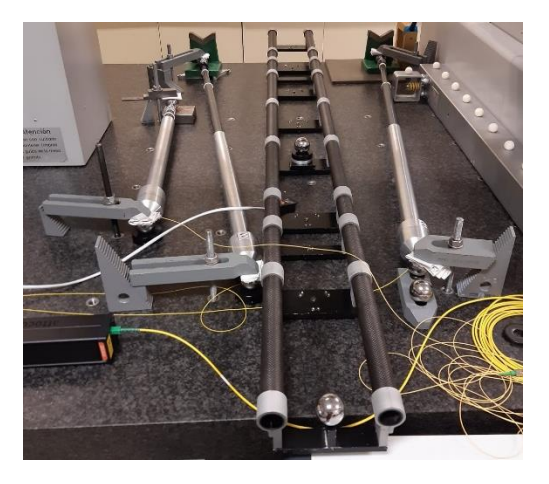

*Figura 81:Disposición de los sistemas en el ensayo de deriva.*

• Ensayo de los sistemas sin ECU:

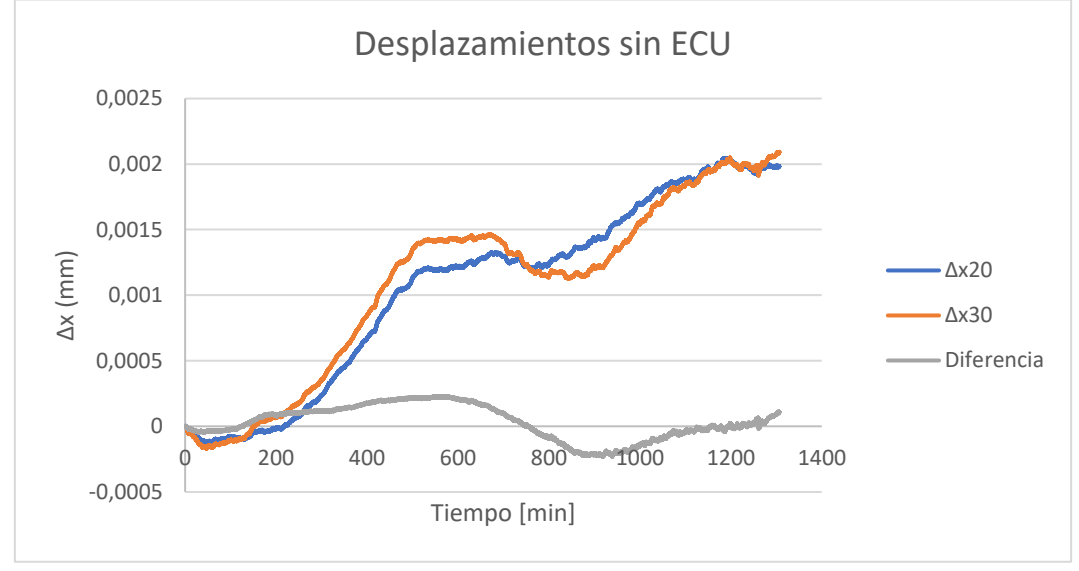

*Figura 82: Ensayo de deriva sin ECU. Δx20(IDS20). Δx30(IDS30).*

Si se observa el comportamiento que obtenemos de los dos sistemas sin la ECU, los dos tienen una respuesta bastante similar, lo cual era algo esperable y deseado. Las pequeñas diferencias pueden ser debidas a la estabilidad térmica que tenga el sistema, ya que a la hora de montarlos han podido coger temperatura.

• Ensayo con el sistema ISD20 con ECU:

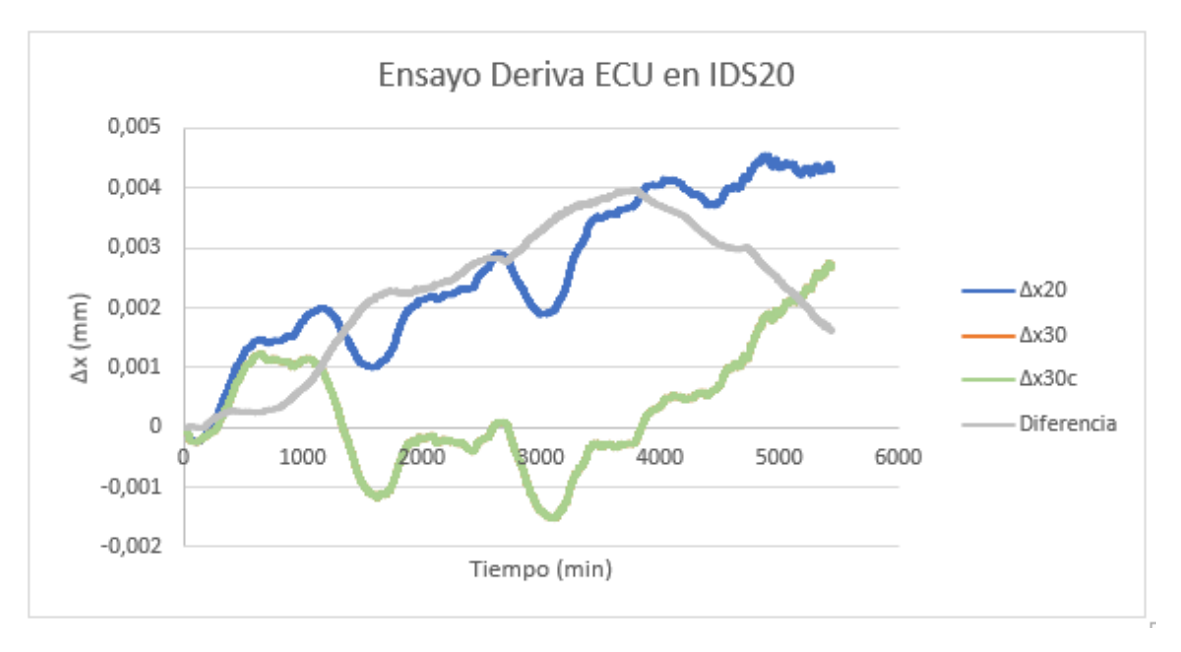

*Figura 83: Ensayo de deriva IDS20 con ECU.*

Para el caso de la compensación del desplazamiento del sistema IDS30, que en la gráfica se encuentran solapados, obtenemos dos valores de diferencia máximos (diferencia sin compensar (Δx20-Δx30) = 0,003977523 mm y diferencia compensado (Δx20-Δx30c) = 0,00397745 mm). No hay una diferencia notoria entre realizar la compensación o no.

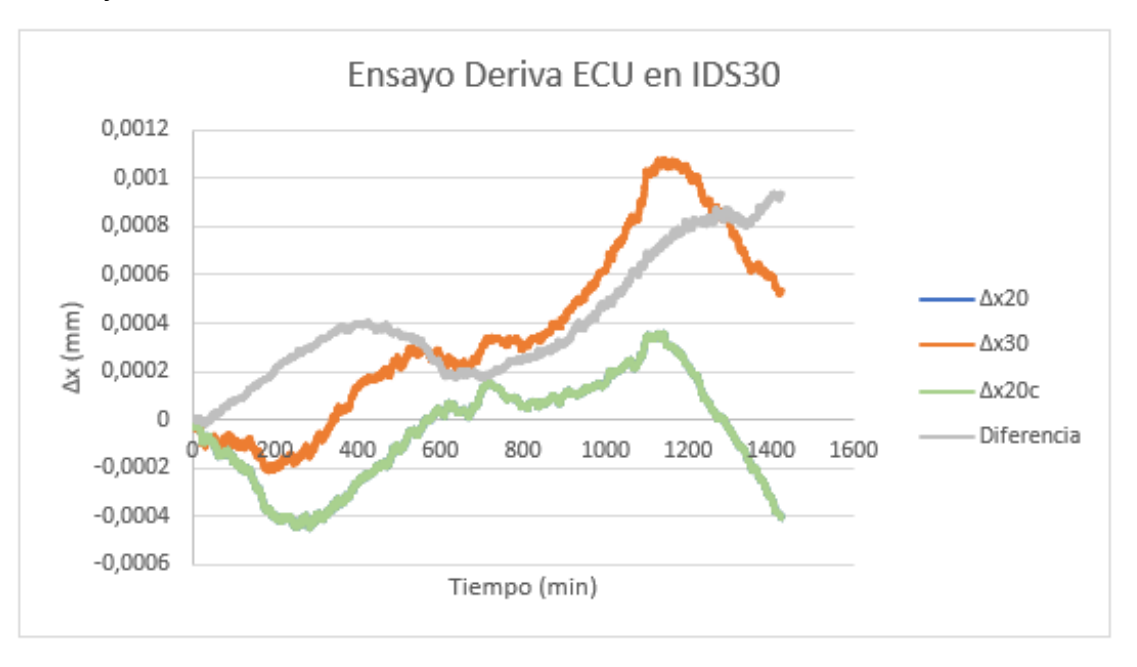

• Ensayo con IDS30 con ECU:

#### *Figura 84: Ensayo de deriva IDS30 con ECU.*

En el caso de la compensación del desplazamiento del sistema IDS20, que en la gráfica se encuentran solapados, obtenemos dos valores de errores máximos (diferencia sin compensar ( $Δx30-Δx20$ ) = 0,00094491 mm y diferencia compensado ( $Δx30-Δx20c$ ) = 0,00094482 mm). No hay una diferencia notoria entre realizar la compensación o no.

### **6.3 Ensayo de comportamiento del sistema frente a la temperatura.**

En este estudio se analizará el comportamiento del sistema frente a cambios de temperatura y así poder compensar el error en la medida debido a esta. Para ello se ha utilizado el software matemático *MATLAB*, el cual es un sistema de cómputo numérico que ofrece un entorno de desarrollo integrado con un lenguaje de programación propio.

El sistema para este estudio va a estar amarrado de las esferas de acero de ambos extremos para evitar que la longitud entre esferas sea constante, y poder observar que comportamiento van a tener los otros componentes del brazo telescópico.

En la figura 85 se puede observar las longitudes principales para el estudio.

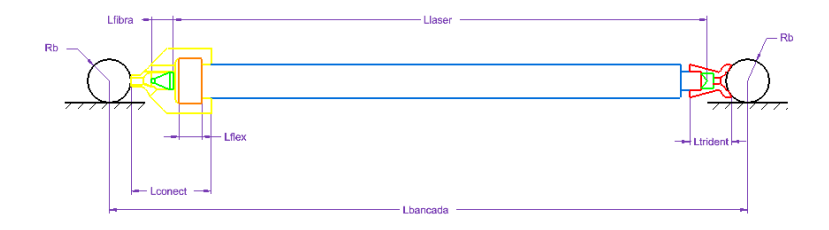

*Figura 85: Longitudes principales del sistema de medición*

Con Rb siendo el radio de la esfera de acero, "*Lconect"* la longitud del conector de aluminio, "Ltrident" la longitud del tridente que une la esfera con el brazo, "*Lflex*" la longitud del flexural, "*Lfibra"*la longitud de la fibra-colimador y *"Llaser"*la longitud generada por el láser.

El conector es de aluminio (α (10-6 °C-1) = 23), las esferas, el flexural, el fibra-colimador y el tridente de aluminio son de acero (( $\alpha$  (10-6 °C-1) = 12), la bancada de granito ( $\alpha$  (10-6 °C-1) = 6) y el haz laser (α (10-6 °C-1) = 1).

Sabemos que la longitud del láser si hay un aumento de temperatura y el brazo está amarrado es la siguiente:

$$
L_{laser} = L_{bancada} - L_{conector} - 2 * R_b - L_{trident} + L_{fibra} + L_{flex}
$$

Al estar fijo, el conector y el tridente se dilatan provocando el acortamiento de la longitud del láser, la fibra-colimador y el flexural provocan el efecto contrario. Todas las longitudes son multiplicadas por su coeficiente de dilatación y la temperatura a la que nos encontramos.

Para el ensayo se usará la variación de temperatura provocada por el aire acondicionado del laboratorio, la cual oscila entre los 20±1 °C.

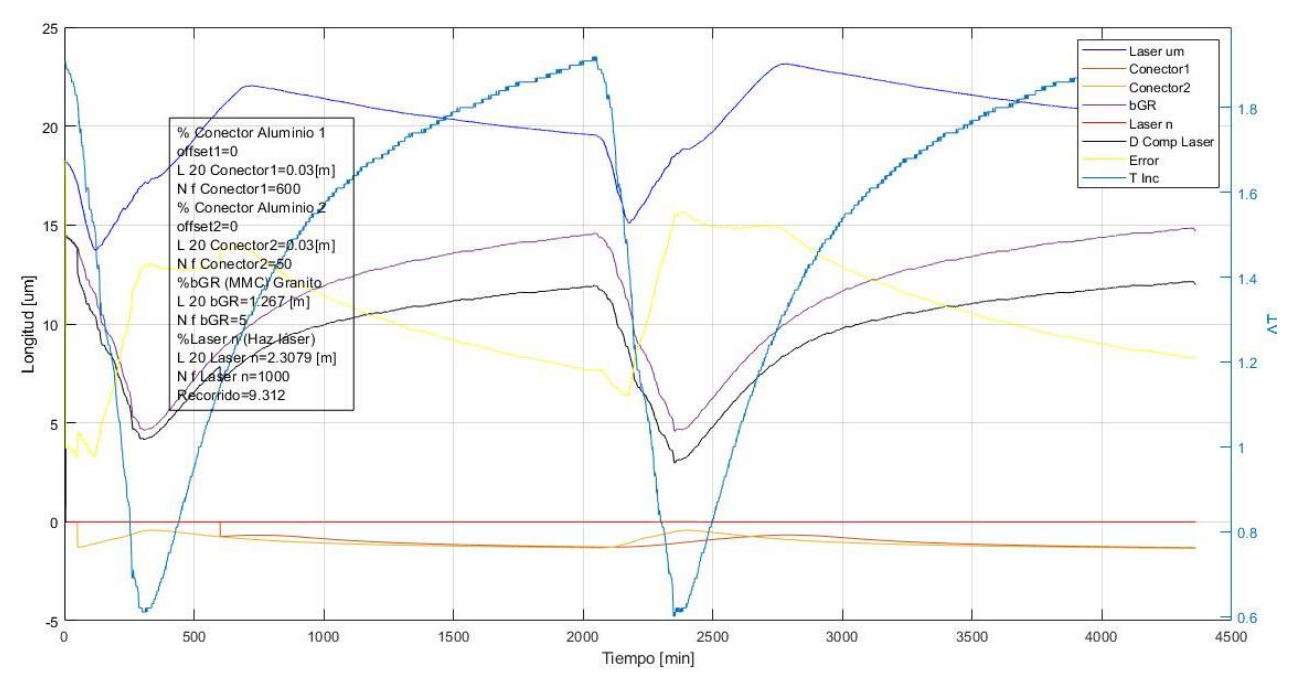

*Figura 86: Gráfica de todas las longitudes afectadas por la temperatura. "Laser um" es la variación de la longitud del láser ensayado en micrómetros, "Conector 1" es la longitud de la brida de sujeción del conector , "Conector 2" es la longitud del elemento que agarra el tubo en el conector, "bGR" es la longitud de la bancada, "Laser n" es el índice de refracción del láser, "D Comp Laser" es la variación del láser en micrómetros compuesta mediante las longitudes de los elementos que componen el sistema compensadas con sus coeficientes de dilatación, "Error" es la diferencia entre "Laser um" y "D Comp Laser" y "T Inc" es incremento de temperatura* 

En la figura 86 se muestra una gráfica con la composición de todas las longitudes afectadas por la temperatura que han sido analizadas en *MATLAB* y el error entre los dos tipos de longitudes del láser obtenidos.

Las tres variables de la leyenda que nos interesan en este caso son "*T inc"*, que se refiere al incremento de temperatura en la sala, "*Laser um"*, variación de la longitud del láser ensayado en micrómetros, y "*D comp Laser"*, que es la variación del láser en micrómetros compuesta mediante las longitudes de los elementos que componen el sistema compensadas con sus coeficientes de dilatación.

Lo primero que se puede observar es que las dos variables de longitudes de los láseres no responden de la misma manera, esto se cree que es debido a que en la realidad no todos los elementos que componen el sistema responden al mismo tiempo al efecto de la temperatura. Por ello cuando tenemos un aumento de temperatura, al principio tenemos una tendencia de dilatación, que es lo esperable, pero más adelante tenemos el efecto de contracción del láser producida por el tridente, el colimador y la fibra. Ocurre lo mismo cuando tenemos un decaimiento de la temperatura, se tiene una tendencia de contracción, pero seguidamente se produce el efecto contrario por el efecto de los elementos anteriormente nombrados.

### **6.4 Ensayo de giro de tridente.**

El objetivo de este ensayo es simular el giro del tridente cuando se están realizando mediciones en la máquina-herramienta y ver de qué manera puede afectar este giro en la medida, para ello vamos a colocar el brazo de manera que podamos girar el tridente de manera manual mientras se recogen los datos en el ordenador. Este ensayo se va a realizar tanto para el IDS20 e IDS30 con ECU y el IDS20 sin ECU.

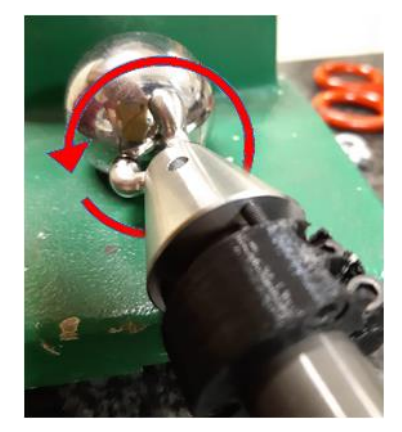

*Figura 87:Giro del tridente*

Para este ensayo hay que tener en cuenta que al realizar el giro manualmente, van a aparecer valores que se salgan de la tendencia general.

Para el caso del IDS20 con ECU se puede observar que existe una diferencia de 5,052 µm entre el valor máximo y el mínimo, mientras que sin ECU tenemos una diferencia de 5,4 µm. No podemos asegurar que esta diferencia sea debida a la ECU ya que es un valor pequeño y a pesar de seguir un protocolo, estamos realizando del ensayo de manera manual

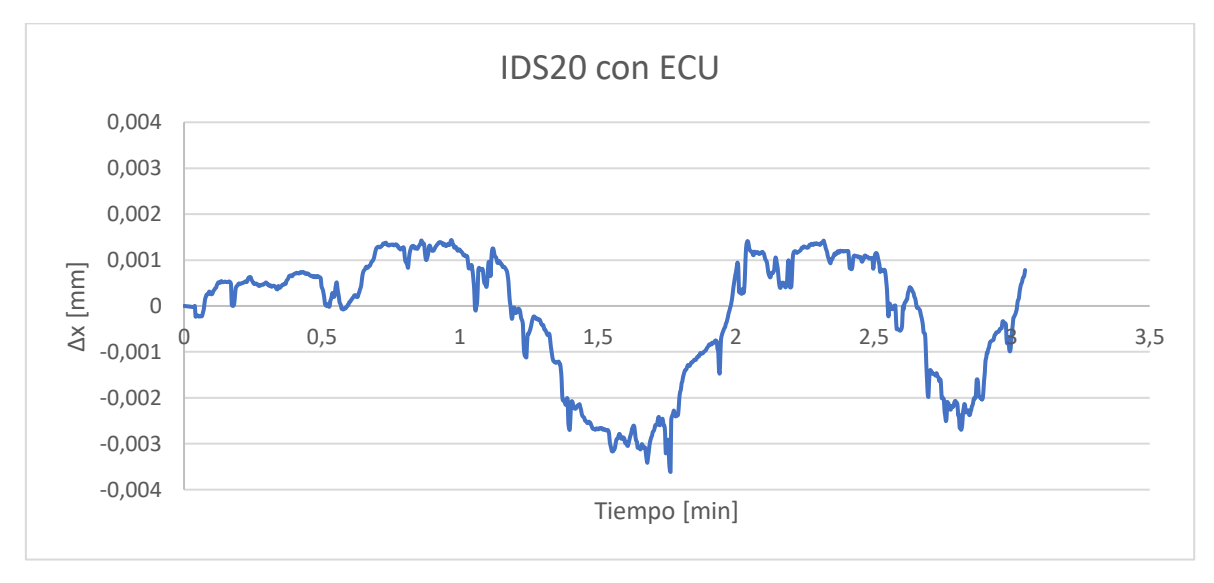

*Figura 88: Ensayo giro tridente IDS20 con ECU.*

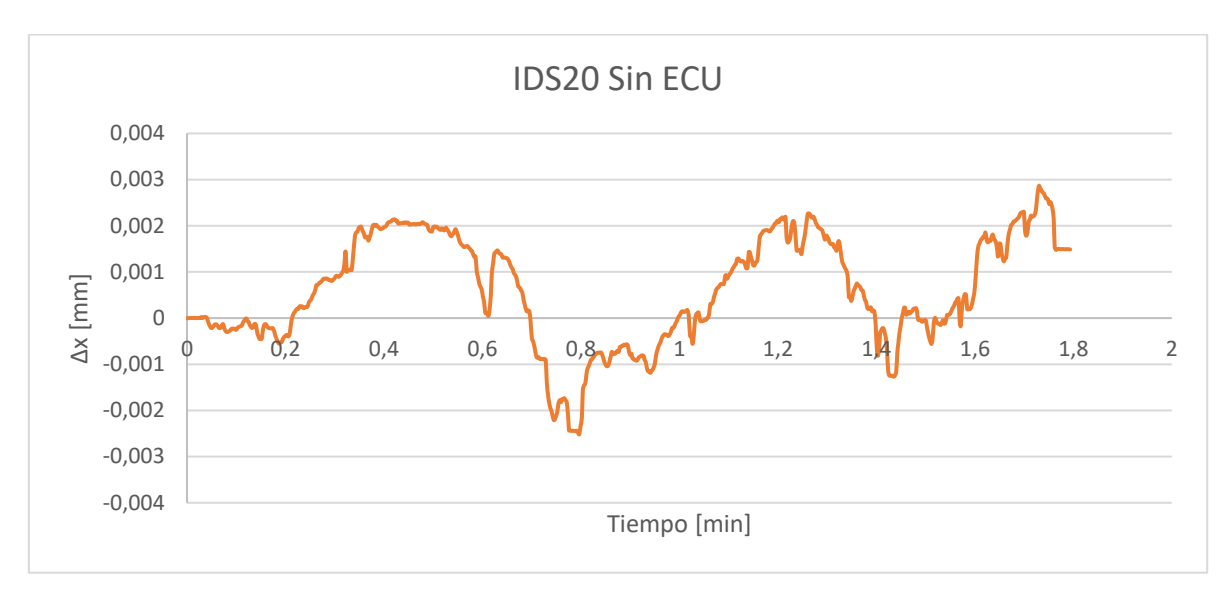

*Figura 89: Ensayo giro tridente IDS20 sin ECU.*

Para el caso del IDS30 con ECU tenemos una diferencia de 2,7 µm entre el valor máximo y el mínimo.

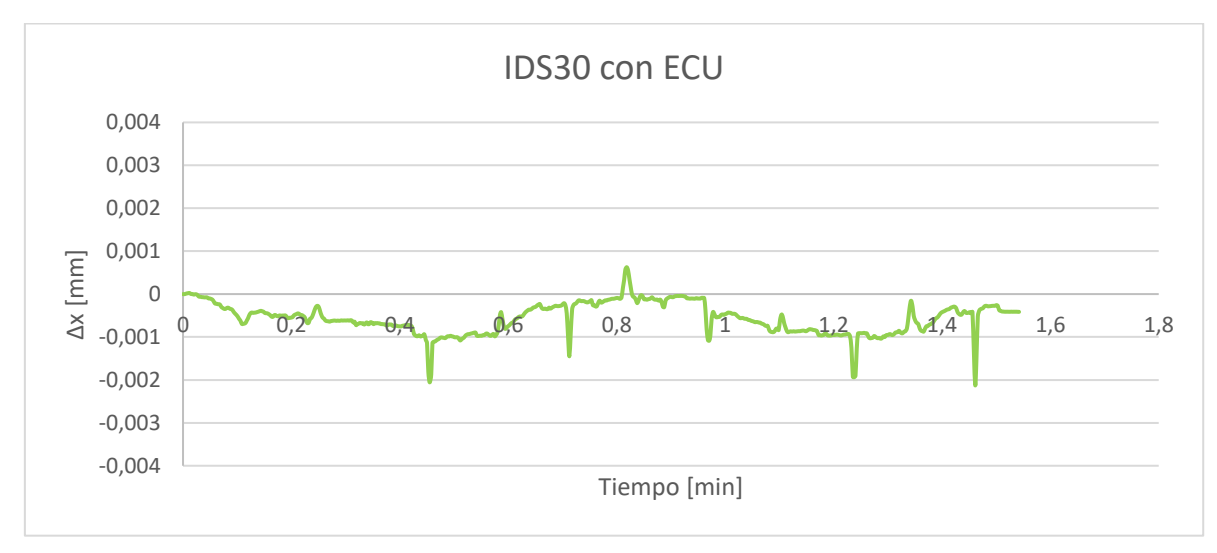

*Figura 90: Ensayo giro tridente IDS30 con ECU.*

Estas diferencias pueden ser causadas por el error de esfericidad que pueda tener la esfera de acero o por errores existentes en el tridente. Como conclusión no podemos sacar que el sistema IDS30 presenta mejores resultados frente al giro del tridente que el sistema IDS20, para ello se debería realizar ensayo en la misma esfera para los dos sistemas, lo que quedaría como a trabajo a futuro.

## **6.5 Ensayo de repetibilidad de medida al soltar y poner el tridente.**

En este ensayo se va a buscar la repetibilidad de la señal cuando soltamos el tridente de la esfera de acero y se vuelve a colocar en la misma posición. Para ello vamos a colocar el brazo de una manera que sea cómoda para poder soltar en tridente, sin mover la esfera opuesta, y volverla a colocar en la misma posición. En esta ocasión se utilizará el sistema IDS20 con la ECU.

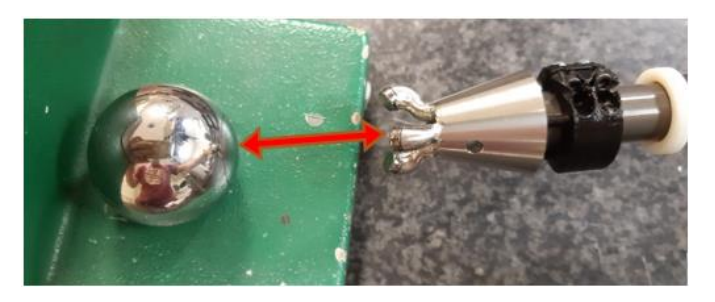

*Figura 91: Soltar y colocar el tridente*

Al igual que en el ensayo anterior, hay que tener en cuenta que el ensayo se realiza de manera manual, por lo tanto, al soltar y volver a colocar la esfera no va a estar colocada en la misma posición exactamente y esto puede dar pequeños cambios en la medida.

El ensayo se va a realizar siete veces cada dos segundos (simulando la parada en los ensayos de máquina herramienta).

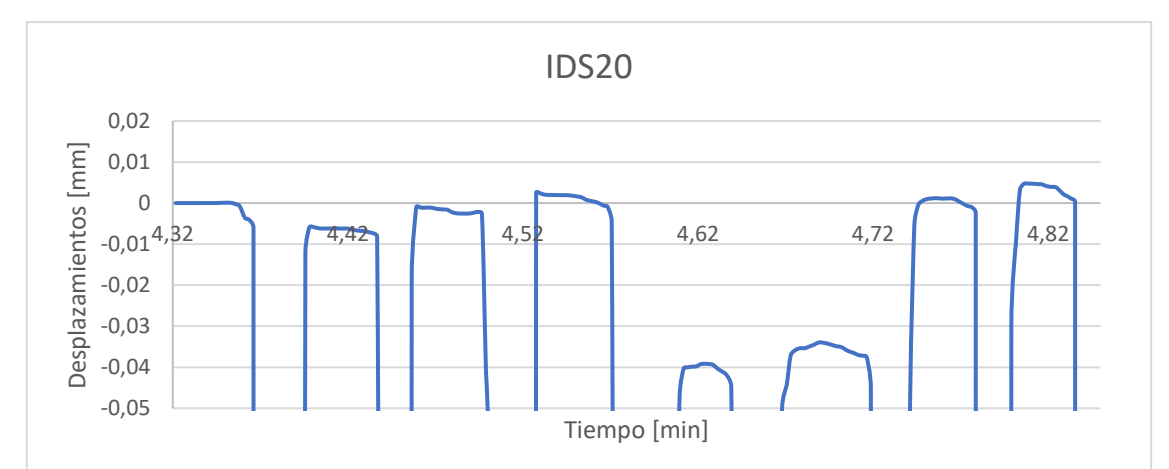

| Cresta | Media          | Máximo-Mínimo |  |
|--------|----------------|---------------|--|
|        | $-0,006214412$ | 0,006267662   |  |
| 3      | $-0,001887$    | 0,00157769    |  |
| 4      | 0,0017256      | 0,007202591   |  |
| 5      | $-0,040317$    | 0,047434345   |  |
| 6      | $-0,035354$    | 0,003640387   |  |
| 7      | 0,0004946      | 0,066533503   |  |
| 8      | 0,0035453      | 0,034770263   |  |

*Figura 92: Gráfica y tabla del ensayo de repetibilidad de medida al soltar y poner el tridente.*

Si realizamos una media y una desviación típica de todas las crestas obtenemos un valor de -0,007 mm y 0,017094394 respectivamente. Unos valores que pueden ser adecuados a los rangos a los que trabajamos.

Para el caso de las crestas 5 y 6 tenemos unos errores que podrían ser producidos por un mal apoyo del tridente en la esfera o porque se ha producido un giro a la hora de colocar el tridente.

# **6.6 Ensayo de repetibilidad de medida en Koba.**

Para este ensayo se va a buscar cómo afecta a la medida el hecho de estar en diferentes ángulos de trabajo, para ello se va a utilizar un sistema de la marca *KOBA* que nos permite poder girar el sistema 90º. Para ello se montará el sistema en un extremo con un nido fijado mediante silicona caliente y al otro extremo se ubicará una esfera de acero a diferentes medidas donde se alojará el tridente. El montaje descrito se muestra en la figura 93.

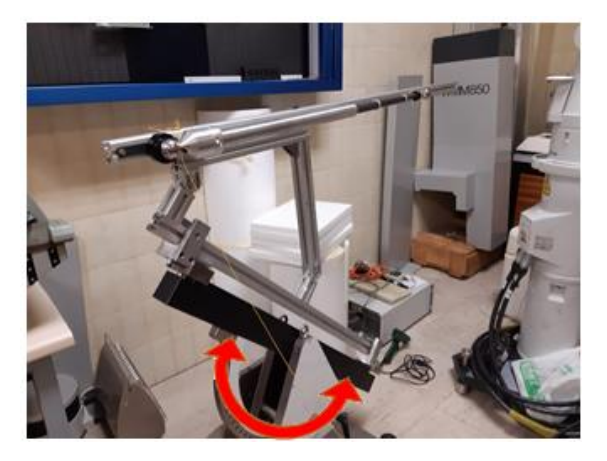

*Figura 93:Sistema KOBA con el sistema montado*

Para poder recopilar datos de los desplazamientos de la medida que podemos tener en diferentes ángulos, se irá moviendo el sistema KOBA lentamente mientras el software estará tomando datos a alta frecuencia. En cada ensayo se realizarán varios recorridos.

![](_page_53_Figure_7.jpeg)

*Figura 94: Gráfica de desplazamiento y calidad en función del tiempo para IDS20.*

Lo que se puede llegar a observar es que en los puntos con mayor desplazamiento (0,27 min; -0,0010 mm y 0,71 min; -0,00097 mm) es cuando nos encontramos con el sistema prácticamente a 90º. Esto nos indica que cuando estamos llegando a unos ángulos más próximos a 90º, estamos teniendo una contracción de la longitud del láser de 0,00061 mm y al mismo tiempo una bajada de la calidad de la señal de hasta 72 ‰ respecto del cero.

El punto en que tenemos un ángulo de cero grados se puede observar en los puntos (0,51 min; -0,00045 mm y 0,91 min -0,00034 mm), observamos que es el punto donde tenemos una mayor calidad de la señal.

![](_page_54_Figure_2.jpeg)

La diferencia entre el pico máximo y mínimo es de 0,6 µm.

*Figura 95: Gráfica de desplazamiento y calidad en función del tiempo para IDS30.*

En el IDS30 vemos la misma tendencia que teníamos en el caso anterior, la diferencia es el recorrido entre el pico máximo y mínimo ya que este tiene un valor de 3,7 µm. Esto podría ser debido a que la holgura de los tubos en el IDS30 es mayor que la de los del IDS20, provocando que sea más sensible a estos movimientos.

El valle que se forma en torno al punto de ángulo cero para la gráfica de desplazamiento, es debido a que por ambas partes el desplazamiento aumenta cuando este se acerca a los 45º, pero al pasarlos, el desplazamiento disminuye con mayor pendiente.

Para el caso de la calidad, cuando pasamos de los  $0^{\circ}$  a los  $90^{\circ}$  se conserva más estable, hasta que nos acercamos al valor de los 90º que es cuando baja bruscamente, mientras que cuando se realiza de forma inversa la calidad de señal no se recupera de la misma manera, lo realiza de una forma más progresiva.

Un trabajo a futuro podría ser el estudio de la relación que existe la calidad de señal con el desplazamiento, se ha podido observar que a mayor desplazamiento hay una mayor variedad de calidad de señal, pero no se sabe si es siempre así.

# **7. Conclusión y líneas futuras**

En este proyecto se ha diseñado un utillaje anti giro funcional, después de realizar un proceso de diseño se ha llegado a un diseño que cumple con las condiciones establecidas, evitar el giro del conector de un sistema de medición de longitudes y permitir un volumen de medición adecuado. Para ello se han realizado ensayos en máquina-herramienta comprobando su funcionamiento y realizando mejoras.

Se ha establecido una secuencia de preparación a la hora de realizar mediciones, mejorando la velocidad, el uso y transporte del sistema. Para ello se han realizado un soporte modular que permita recoger cada uno de los sistemas con sus respectivos elementos, mejorando el transporte y manejo de cada uno de ellos, además de favorecer la velocidad de preparación de ensayos. Tras realizar varios diseños, se escogió el que mejor se adaptaba a las condiciones establecidas (precio, tamaño, resistencia, número de componentes y número de operaciones necesarias a realizar) y se realizó una prueba de funcionabilidad en los ensayos realizados en máquina-herramienta, siendo estos positivos.

Respecto a los ensayos en máquina-herramienta se ha establecido un volumen de medida con los tres brazos tanto fuera de la bancada como en el exterior, se ha estudiado cómo evoluciona la calidad a lo largo del ensayo, observando que la calidad depende del punto de extensión en el que ha sido calibrado el sistema. Se ha definido un tiempo de 6 segundos para la toma de medidas debido a que era el tiempo al que el sistema estaba estable. Y se ha definido una metodología para las verificaciones futuras.

En los ensayos de laboratorio se ha observado como el efecto de la temperatura puede causar variaciones en los resultados medibles en el láser debido a sus componentes. Respecto a los ensayos de deriva, se ha visto que el índice de refracción no tiene un efecto directo sobre la medida del sistema. Se ha observado como el giro del tridente sobre la esfera puede generar variaciones del desplazamiento de alrededor de 5 micrómetros y como al soltar el tridente de la esfera se presenta una desviación de 0,02 mm. Otra observación a destacar es cómo podemos llegar a perder medida y calidad de señal giramos el sistema a ángulos cercanos a 90º, llegando a disminuir la longitud 0,6 micrómetros y 72 ‰de calidad de señal, siendo este último dato preocupante por el hecho de perder la señal completa del láser.

De cara proyectos futuros, sería interesante el estudio del desplazamiento debido al giro del tridente de los diferentes sistemas sobre la misma esfera de acero y así poder analizar las fuentes de error que afectan a la variación de la medida. Realizar un estudio de la relación que existe el cambio de la calidad de la señal con el desplazamiento generado y respecto a los ensayos en máquina-herramienta, realizar el montaje de los tres brazos planteados de forma teórica y verificar experimentalmente el volumen de medida.

# **BIBLIOGRAFIA**

# Artículos

[1] Jang, Yoon-Soo & Kim, Seung-Woo. (2017). Compensation of the refractive index of air in laser interferometer for distance measurement: A review. International Journal of Precision Engineering and Manufacturing.

[2]M. Mathéus; K. v. Grafenstein y C. Schäfermeier. (2018). Metrology aspects of the IDS3010. Standards and traceability. attocube systems AG.

[3]Francisco Herrero Laborda. (2016). Desarrollo de mejoras en hardware y software de un sistema de inspección geométrica mediante visión industrial de intercambiadores de calor para el sector del automóvil. Trabajo fin de grado. Universidad de Zaragoza.

# Webgrafía

[4] Interferómetro laser (IDS3010) (Página oficial attocube). (10/08/2020) [https://www.attocube.com/en/products/laser-displacement-sensor/displacement](https://www.attocube.com/en/products/laser-displacement-sensor/displacement-measuring-interferometer)[measuring-interferometer.](https://www.attocube.com/en/products/laser-displacement-sensor/displacement-measuring-interferometer)

[5] Canaleta 60x150 (Página oficial Unex). (17/06/2020) [https://www.unex.net/ES/configurador/funcion/1/1000.](https://www.unex.net/ES/configurador/funcion/1/1000)

[6] Dimensiones Tornillo Allen DIN-7984 cabeza baja (27/07/2020)

<https://entaban.es/allen/2192-tornillo-allen-din-7984-cabeza-baja.html>

[7] Dimensiones Tornillo Allen DIN-7991 cabeza avellanada. (77/07/2020)

<https://entaban.es/allen/135-tornillo-allen-din-7991-inoxidable.html>

[8] Planchas de PVC industrial gris. (09/04/2020)

[https://www.mwmaterialsworld.com/es/materiales/pvc/plancha-de-pvc-industrial](https://www.mwmaterialsworld.com/es/materiales/pvc/plancha-de-pvc-industrial-gris.html)[gris.html](https://www.mwmaterialsworld.com/es/materiales/pvc/plancha-de-pvc-industrial-gris.html)

[9] Switch para sobremesa con 5 puertos TL-SG105. (10/08/2020)

<https://www.tp-link.com/es/business-networking/unmanaged-switch/tl-sg105/>

[10] Explicación de la interferometría. (15/05/2020)

<https://www.renishaw.es/es/explicacion-de-la-interferometria--7854>

# **ANEXOS**

# **Anexo 1. Fabricación de prototipos.**

Para la fabricación de los prototipos se ha optado el uso de la impresión 3D, una técnica aditiva denominada modelado por deposición fundida (*MDF*). La impresora utilizada es una *Prusai3 Hephestos* y el software donde se programa y configura la impresión será *Ultimaker Cura*.

![](_page_58_Picture_3.jpeg)

*Figura 96: Imagen impresora Prusa i3 utilizada en impresión de prototipos.*

El material que utiliza este modelo es un filamento PLA de 1.75 mm. El PLA o ácido poliláctico es un polímero termoplástico que alcanza su punto óptimo de fusión en torno a  $\log 220$ <sup>o</sup>C.

### **1. Ultimaker Cura**

Para la generación de solidos se ha usado un software de diseño 3D denominado *Solid Edge*. En este software los archivos generados tienen una extensión .par, pero las impresoras 3D utilizan una extensión diferente denominada .gcode formado a partir de formatos esteriográficos (.stl). Por eso es necesario el software *Ultimaker Cura*, para configurar tanto el archivo final como los parámetros de impresión.

Los pasos a seguir serán los siguientes:

- 1. Generar los archivos .par en *Solid Edge*.
- 2. Exportar los archivos .par en .stl.
- 3. Importar los archivos .stl en *Ultimaker Cura*.
- 4. Configurar los parámetros de impresión.
- 5. Exportar el archivo .gcode.

#### 1.1 Parámetros para la exportación del archivo en .STL

STL ("STereoLithography") es un [formato de archivo informático](https://es.wikipedia.org/wiki/Formato_de_archivo_inform%C3%A1tico) de [diseño asistido por](https://es.wikipedia.org/wiki/Dise%C3%B1o_asistido_por_computadora)  [computadora](https://es.wikipedia.org/wiki/Dise%C3%B1o_asistido_por_computadora) (CAD) que define geometría de objetos 3D, excluyendo información como color, texturas o propiedades físicas que sí incluyen otros formatos CAD.

Los pasos a seguir son los siguientes:

1) Vamos al menú "Inicio" y se selecciona "Guardar Como":

![](_page_59_Picture_76.jpeg)

*Figura 97: Menú de Inicio del software Solid Edge 2019.*

2) Cambiamos el tipo a "Documentos STL (.STL) y seleccionamos "Opciones":

![](_page_59_Picture_77.jpeg)

*Figura 98:Selección de tipo de documento.*

- 3) Una vez en el la pestaña "Opciones" cambiamos los siguientes parámetros:
	- Tolerancia de conversión: 0,005
	- Unidad de tolerancia: milímetro
	- Ángulo del plano de la superficie: 45º

![](_page_59_Picture_78.jpeg)

*Figura 99: Menú de opciones de la extensión .STL.*

#### 1.2 Configuración de los parámetros de impresión

Lo primero de todo es establecer la configuración geométrica de la impresora, para ello debemos ir a "Preferences", "Printers", seleccionar la impresora deseada y seleccionar "Machine Settings".

![](_page_60_Picture_84.jpeg)

*Figura 100: Menú de impresoras en Ultimaker CURA 4.6.*

En la ventana de "Machine settings" completaremos de la siguiente manera el menú de printer, el extruder no se va a utilizar en este caso.

![](_page_60_Picture_85.jpeg)

*Figura 101. Menú de Opciones de Máquina de Prusa i3.*

Para el Start G-code colocamos el siguiente código:

```
; -- START GCODE --
;Sliced at: {day} {date} {time}
;Basic settings: Layer height: {layer_height} Walls: 
{wall thickness} Fill: {fill density}
; Print time: {print time}
;Filament used: {filament_amount}m {filament_weight}g
;Filament cost: {filament_cost}
;Uncomment to add your own temperature line
; M109 S{print temperature}
;Uncomment to add your own bed temperature line
```

```
; M190 S{print bed temperature}
G21 ; metric values
G90 ;absolute positioning
M107 ; start with the fan off
G28 X0 Y0 ; move X/Y to min endstops
G28 Z0 \ldots ; move Z to min endstops
G1 Z15.0 F1200 ; move the platform down 15mm
G92 E0 \qquad \qquad ; zero the extruded length
G1 F200 E20 ;extrude 20mm of feed stock
G92 E0 ; zero the extruded length again
G1 F{travel speed}
;Uncomment to put a printing message on LCD screen
;M117 Printing...
; -- end of START GCODE --
```
Mientras que para el End-Gcode colocaremos el siguiente:

```
; -- END GCODE --
M104 S0 ; extruder heater off
G91 contracts are the contracted contracts of the contracts of the contracts of the contracts of the contracts of the contracts of the contracts of the contracts of the contracts of the contracts of the contracts of the co
G1 E-20 F300 ; retract the filament a bit before
lifting the nozzle, to release some of the pressure
G1 Z+80 F{travel speed} ; move Z up
G90 ; absolute positioning
G1 X0 Y180 F{travel speed} ; move Z up a bit and retract filament
even more the way
M84 ; steppers off
; -- end of END GCODE --
```
Una vez cambiados los parámetros de la impresora modificaremos los de impresión, para ello iremos al menú "Preferences" y en "settings" seleccionaremos el cuadrado "Check all".

![](_page_61_Picture_5.jpeg)

*Figura 102: Menú de selección de opciones de impresión.*

Seguidamente iremos al menú "Print settings", ubicado en el desplegable superior derecho, y rellenaremos de esta manera:

| =                                | Quality                       |            |                |      |
|----------------------------------|-------------------------------|------------|----------------|------|
| Layer Height                     |                               | ද°ො        | 0.2            | mm   |
| л<br><b>Shell</b>                |                               |            |                |      |
| <b>Wall Thickness</b><br>0.8     |                               |            |                | mm   |
|                                  | <b>Wall Line Count</b>        |            | $\overline{2}$ |      |
|                                  | <b>Top/Bottom Thickness</b>   |            | 0.8            | mm   |
| <b>Top Thickness</b>             |                               |            | 0.8            | mm   |
|                                  | <b>Top Layers</b>             |            | 4              |      |
|                                  | <b>Bottom Thickness</b>       |            | 0.8            | mm   |
|                                  | <b>Bottom Layers</b>          |            | 4              |      |
|                                  | <b>Horizontal Expansion</b>   |            | O              | mm   |
| 図                                | <b>Infill</b>                 |            |                |      |
|                                  | <b>Infill Density</b>         |            | 20             | 96   |
|                                  | <b>Infill Pattern</b>         |            | Grid           |      |
|                                  |                               |            |                |      |
| $\mathbb{I}$                     | <b>Material</b>               |            |                |      |
|                                  | <b>Printing Temperature</b>   | റ ര        | 210            | °C   |
| ⊙                                | <b>Speed</b>                  |            |                |      |
| <b>Print Speed</b>               |                               |            | 60             | mm/s |
| ≝                                | <b>Travel</b>                 |            |                |      |
|                                  | <b>Enable Retraction</b>      |            |                |      |
|                                  | Z Hop When Retracted          |            |                |      |
| ⋇                                | Cooling                       |            |                |      |
|                                  | <b>Enable Print Cooling</b>   |            |                |      |
| Fan Speed                        |                               |            | 100.0          | 96   |
|                                  | $\Box$ Support                |            |                |      |
| ஃ ப<br><b>Generate Support</b>   |                               |            | ✓              |      |
| o<br><b>Support Placement</b>    |                               | Everywhere |                |      |
|                                  | <b>Support Overhang Angle</b> | op         | 50             | ۰    |
| ≑                                | <b>Build Plate Adhesion</b>   |            |                |      |
|                                  |                               | op         |                |      |
| <b>Build Plate Adhesion Type</b> |                               |            | <b>Brim</b>    |      |

*Figura 103: Opciones de impresión.*

## 1.3 Exportación del archivo con extensión .gcode

Lo primero que debemos hacer es importar el archivo .STL, para ello seleccionamos el menú "File" y seguidamente "Open file(s)". Una vez importado colocamos el sólido a imprimir de manera que se favorezca la impresión, es decir, se procurará evitar voladizos para no tener errores de impresión y juntar lo máximo posible los diferentes sólidos para ganar tiempo de impresión.

Una vez colocado, seleccionaremos el botón "Slice", ubicado en la esquina inferior derecha.

![](_page_63_Figure_4.jpeg)

*Figura 104: Pantalla principal de Ultimaker Cura 4.6.*

Automáticamente el software generará las diferentes capas de impresión y aparecerá un menú en el que podremos observar el tiempo de impresión, el peso y los metros de hilo utilizado. Si seleccionamos "Preview" en el menú, podremos ver una simulación de la impresión por capas.

Una vez revisada la simulación y estando conformes, introducimos una tarjeta SD donde guardaremos el archivo y la cual se introducirá posteriormente en la impresora.

![](_page_63_Picture_8.jpeg)

*Figura 105: Tiempo de impresión.*

## **2. Parámetros a tener en cuenta en el diseño**

A la hora de realizar los diseños que queremos imprimir mediante la impresora 3D tenemos que tener en cuenta que según la geometría vamos a tener una deviación respecto de la medida nominal. Por eso se ha tomado de referencia la siguiente tabla, sacada de un trabajo fin de grado, que sirven de base para deducir una relación de corrección para el diseño de piezas.

![](_page_64_Picture_49.jpeg)

![](_page_64_Figure_4.jpeg)

*Figura 106: Parámetros a tener en cuenta en la impresión. Extraída del sistema de trabajo fin de grado denominado "Desarrollo de mejoras en hardware y software de un sistema de inspección geométrica mediante visión industrial de intercambiadores de calor para el sector del automóvil".*

# **3. Imágenes de los prototipos impresos.**

![](_page_65_Picture_2.jpeg)

*Figura 107: Prototipo base anclada.*

![](_page_65_Picture_4.jpeg)

*Figura 108: Cápsula Modelo 1. Figura 109: Cápsula Modelo 2.*

![](_page_65_Picture_6.jpeg)

*Figura 110: Macho Modelo 1. Figura 111: Macho Modelo 2.*

![](_page_65_Picture_8.jpeg)

*Figura 112. Modelo 1. Figura 113: Modelo 2.*

![](_page_65_Picture_10.jpeg)

![](_page_65_Picture_12.jpeg)

![](_page_65_Picture_14.jpeg)

**Anexo 2. Planos de la base anclada de acero.**

![](_page_67_Picture_142.jpeg)

![](_page_68_Picture_146.jpeg)

# **Anexo 3. Operaciones en canaleta.**

En este apartado se va a mostrar la fase de preparación y operaciones a realizar en las canaletas porta cables.

### **1. Operaciones a realizar**

El total de metros necesarios de canaleta porta cables es de 1,2 m, pero el proveedor únicamente vende en barras de 3 m, por lo que habrá que cortar en una sierra circular de mesa cuatro tramos a la medida de 0,3 m.

![](_page_69_Picture_5.jpeg)

*Figura 114: Canaletas cortadas a una longitud de 0,3 m.*

Para las operaciones a realizar en la tapa y los laterales vamos a utilizar un centro de mecanizado vertical Hass VF2 para obtener una mayor precisión y acabado que si lo hiciéramos de manera manual.

![](_page_69_Picture_122.jpeg)

### **2. Herramientas y utillajes a utilizar**

El utillaje a utilizar será una mordaza a la que irán dos placas de acero con una pequeña ranura de manera longitudinal en la parte superior. Como no se van a tener que soportar fuerzas excesivas con un pequeño apriete bastará para mantener la canaleta fija.

![](_page_70_Picture_1.jpeg)

*Figura 115: Utillaje par el amarre del canal y la tapa.*

En el caso de las herramientas, se usará una fresa 3 labios con corte al centro de 4 mm de diámetro para las ranuras y una broca sin refrigeración interna de diámetro 3 mm para los taladros. Para el caso de los taladros de los canales, al tener la broca corte al centro, se mecanizará con esta.

![](_page_70_Picture_4.jpeg)

*Figura 116: Fresa de 3 labios con corte al centro 4Ø y broca de 3Ø.*

# **3. Planos**
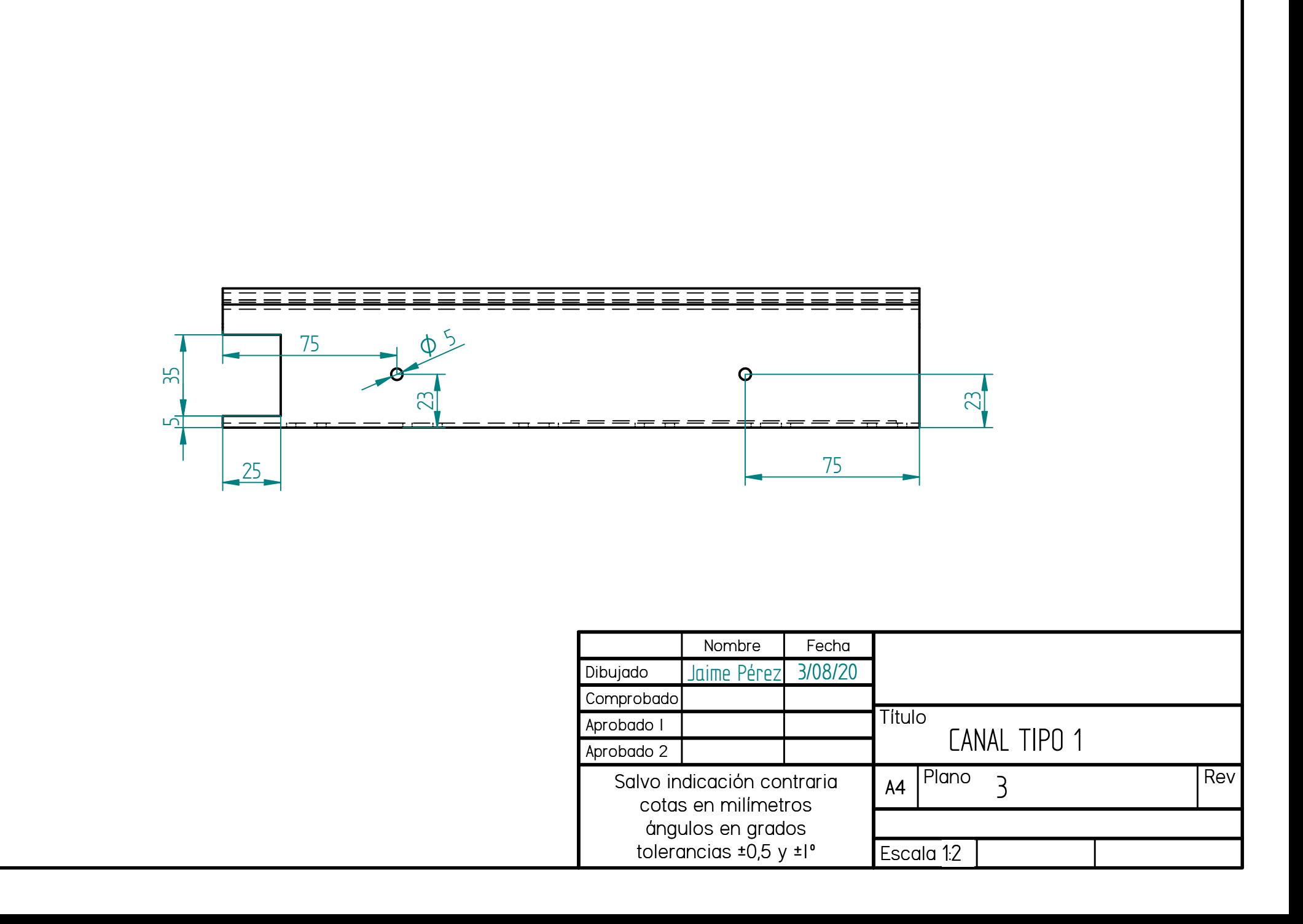

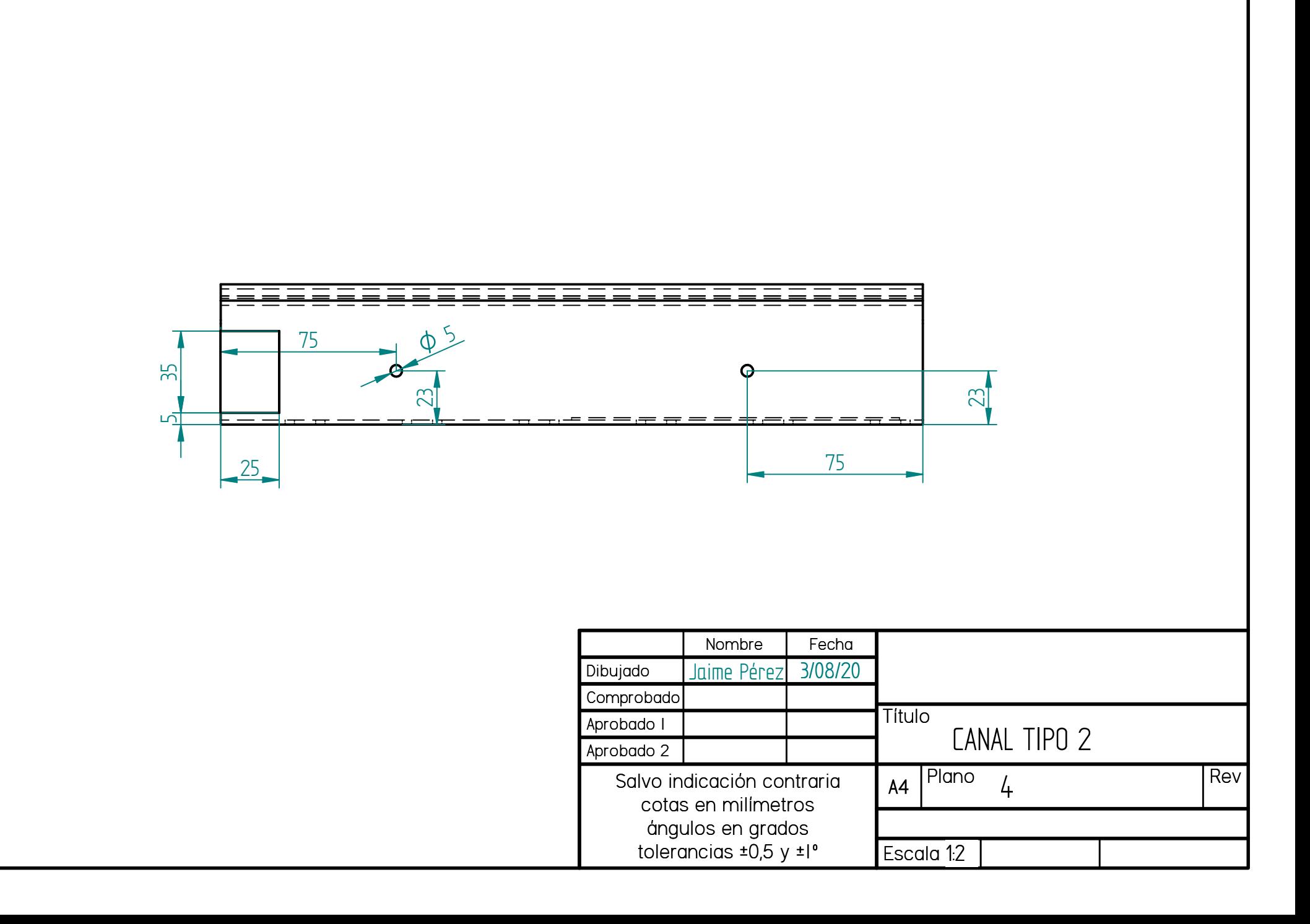

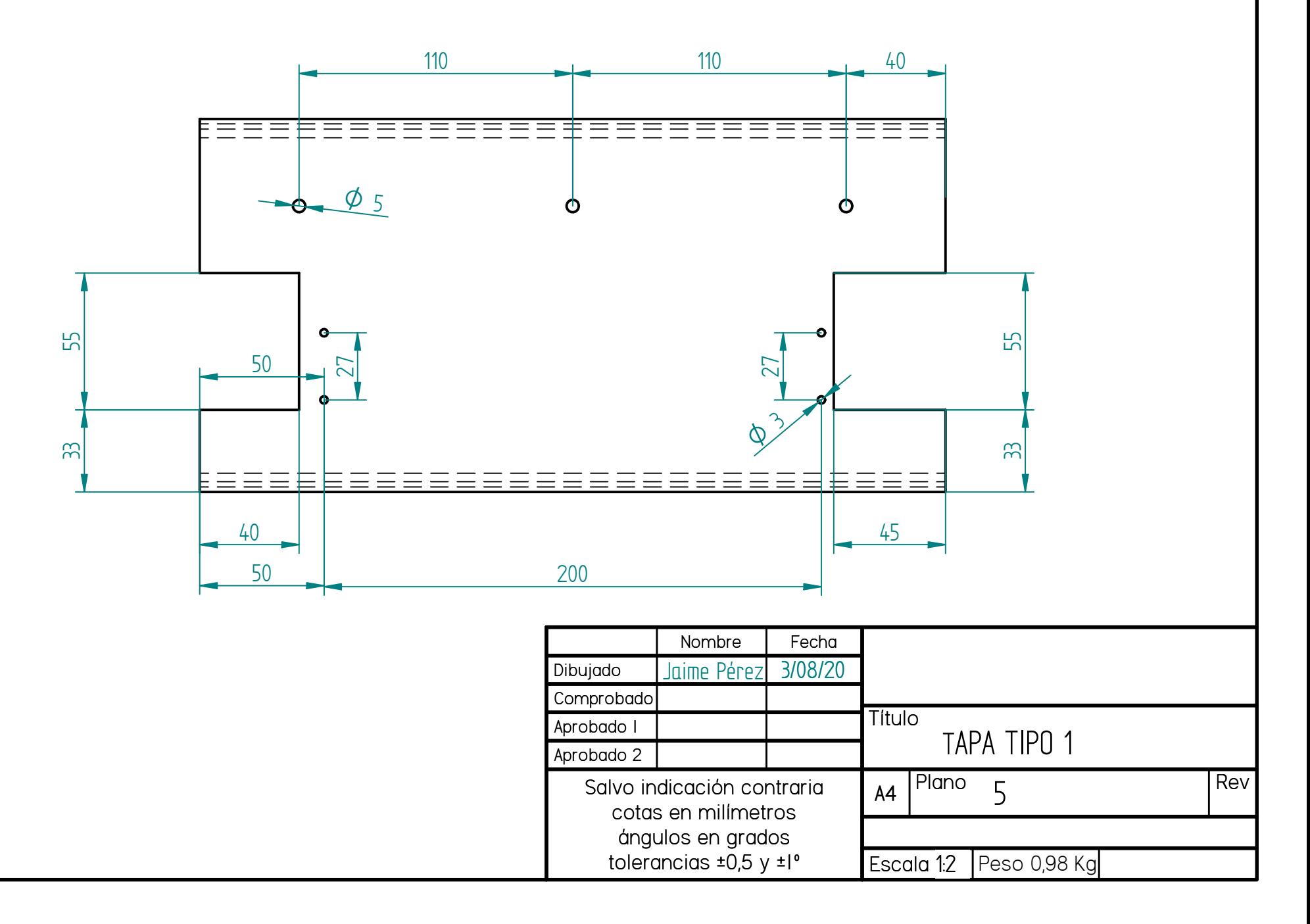

======================== 25  $2<sup>1</sup>$ 150200========== ==========

300

Salvo indicación contrariacotas en milímetros ángulos en grados tolerancias ±0,5 y ±1ºNombre Jaime PérezDibujado ComprobadoAprobado 1Aprobado 2Fecha 3/08/20**Título A4**4  $\vert$  Plano 6  $\vert$  Rev Escala 1:2 6TAPA TIPO 2

## **4. Programas CNC**

4.1 Tapa tipo 1

%

O0012 (TAPATIPO1)

M99 P300

T4 M06 (FRESA-D4)

G90 G40 G00 G56 X-37. Y-5. M03

S3000 M42

G00 G43 H04 Z5. M08

G01 Z-3.5 F300.

G41 D04 G01 X-33.

Y40.

X-88.

Y-5.

G40 X-80.

G00 Z25.

X-80. Y308.

Z5.

G01 Z-3.5

G41 G01 D04 X-88.

Y259.

X-33.

Y308.

G40 X-37.

G00 Z150. M09

M05

M01

T7 M06 (BROCA-D3)

G90 G40 G00 G56 X-37. Y50. M03

S5000 M42

G43 H07 Z10. M08

G81 Z-5. F200. R2.

```
G91 X-27. 
Y200. 
X27. 
G90 X-115. Y40. 
G91 Y112. L2 
X5. 
Y-112. L2 
G90 G00 G80 Z200. M09 
G52 Y0 
M05 
M01 
M30
%
4.2 Tapa tipo 2
%
O0012 (TAPATIPO2) 
M99 P300 
T4 M06 (FRESA-D4) 
G90 G40 G00 G56 X-40. Y-5. M03 
S6000 M42 
G00 G43 H04 Z5. M08 
G01 Z-3.5 F300. 
G42 D04 G01 X-45. 
Y200. 
X-25. 
Y-5. 
G40 X-30. 
G00 Z150. M09
M05 
G52 Y0 
M01
```

```
M30
%
4.3 Canal tipo 1
%
O0012 (CANALTIPO1) 
M99 P300
T4 M06 (FRESA-D4) 
G90 G40 G00 G56 X-8. Y-2. M03 
S6000 M42 
G00 G43 H04 Z5. M08 
G01 Z-3.5 F300. 
G41 D04 G01 X-4. 
Y25. 
X-40. 
Y-2. 
G40 X-35. 
G00 Z25. 
X-23. Y75. 
G81 Z-5. F200. R2. 
Y229. 
G90 G00 G80 Z200. M09 
G52 Y0 
M05 
M01 (CAMBIODELADO)
T4 M06 (FRESA-D4) 
G90 G40 G00 G56 X-8. Y2. M03 
S6000 M42 
G00 G43 H04 Z5. M08 
G01 Z-3.5 F300. 
G42 D04 G01 X-4. 
Y-25.
```
X-40. Y2. G40 X-35. G00 Z25. X-23. Y-75. G81 Z-5. F200. R2. Y-229. G90 G00 G80 Z200. M09 G52 Y0 M05 M01 M30 %

4.4 Canal tipo 2 % O0012 (CANALTIPO2) M99 P300 T4 M06 (FRESA-D4) G90 G40 G00 G56 X-8. Y-2. M03 S6000 M42 G00 G43 H04 Z5. M08 G01 Z-3.5 F300. G41 D04 G01 X-4. Y25. X-40. Y-2. G40 X-35. G00 Z25. X-23. Y75. G81 Z-5. F200. R2.

Y229.

G90 G00 G80 Z200. M09

G52 Y0

M05

M01

M30

%

## **5. Imágenes del final del mecanizado**

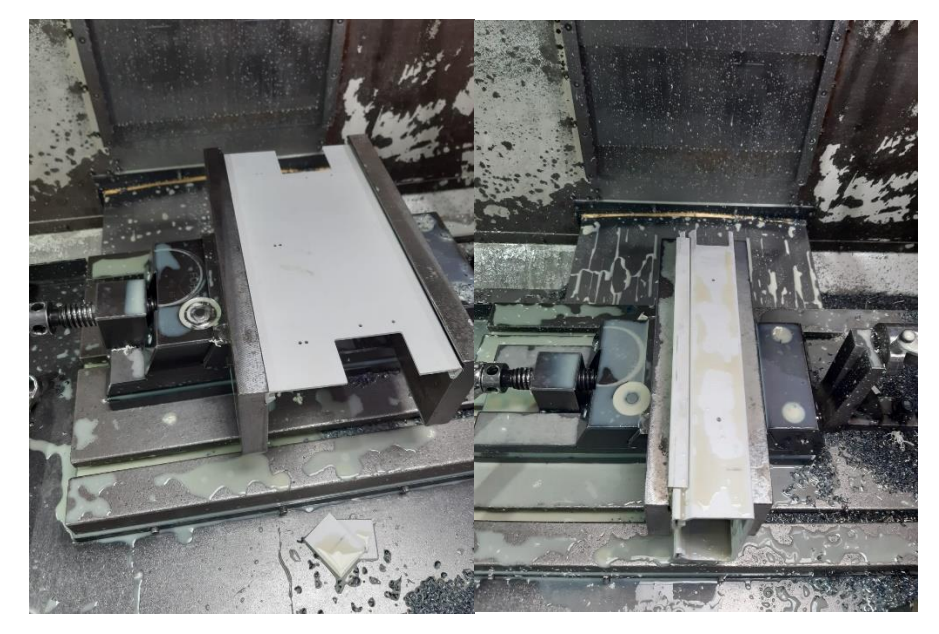

*Figura 117: Tapa y canal con las operaciones terminadas.*

## **Anexo 4. Preparación del Software para la captura de datos.**

El software utilizado para la captura de datos de los interferómetros se llama Simulti Capture, este es capaz de capturar datos de hasta tres interferómetros conectados simultáneamente, mostrándonos en todo momento su calidad de señal, su desplazamiento y además todos los parámetros que pueda recoger el interferómetro de la ECU (Environmental Compensation Unit) conectada.

Cuando abrimos el software lo primero que encontramos es una pantalla como la mostrada en la figura 118.

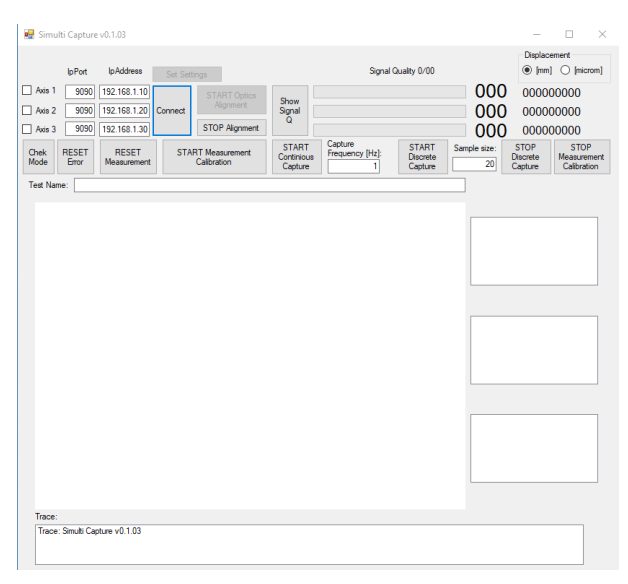

*Figura 118: Pantalla principal de Simulti Capture*

El primer paso es encender los interferómetros en el programa y conectarlos mediante el botón "Connect".

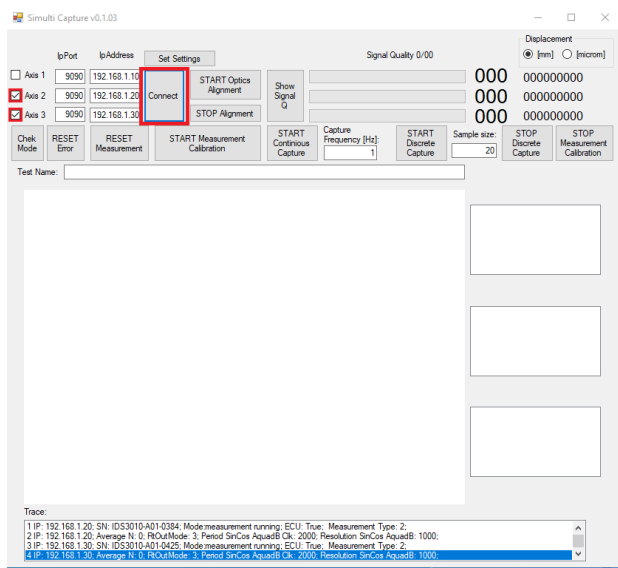

*Figura 119: Simulti Capture pantalla con los sistemas conectados.*

Seguidamente se realiza la calibración de los sistemas mediante el botón "START Mesaurement Calibration", cuando he terminado reseteamos la medida "RESET Mesaurement" y ya estamos preparados para medir. Antes de empezar a medir es importante conocer la calidad de señal que tenemos, la cual se observa presionando el botón "Show signal Q", una vez que tenemos buena calidad empezamos el ensayo presionando "START Continous Capture".

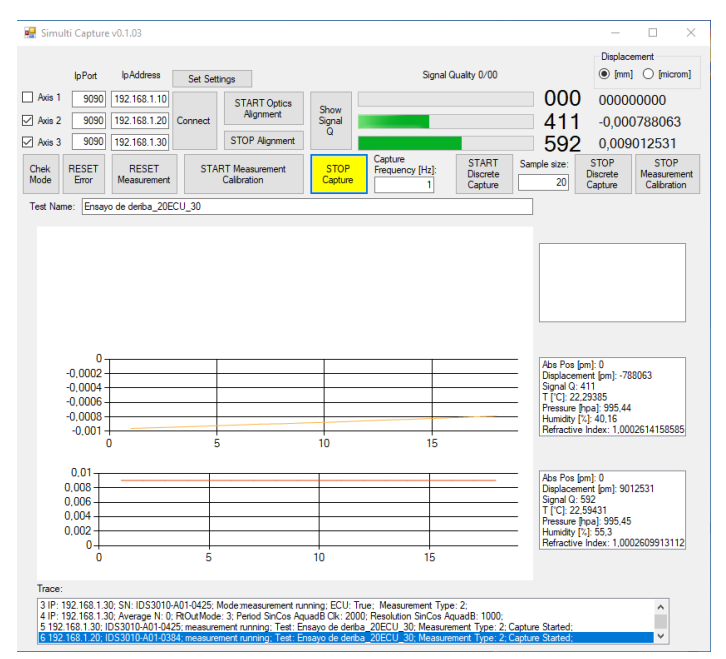

*Figura 120: Simulti Capture pantalla con ensayo empezado.*

Cuando el programa haya empezado a tomar datos nos aparecerá una gráfica por cada sistema conectado en el que nos mostrará cómo evoluciona el desplazamiento (mm) frente al tiempo (min).

Los datos recogidos serán almacenados en un archivo de texto (.txt) con el nombre del archivo que se ha puesto en Test Name, en el que se recogerán los datos de tiempo en minutos, el desplazamiento en milímetros que sufre el láser, la calidad de señal que se tiene en ese instante, temperatura en °C, humedad en % e índice de refracción.